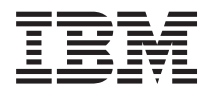

IBM Systems - iSeries Áttérés Felújítás

*5. változat*

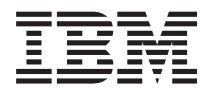

IBM Systems - iSeries Áttérés Felújítás

*5. változat*

### **Megjegyzés**

A leírás és a tárgyalt termék használatba vétele előtt feltétlenül olvassa el a ["Nyilatkozatok"](#page-64-0) oldalszám: 59 szakasz tájékoztatását, illetve az *IBM eServer Safety Information*, G229-9054 című kiadványt.

# **Tartalom**

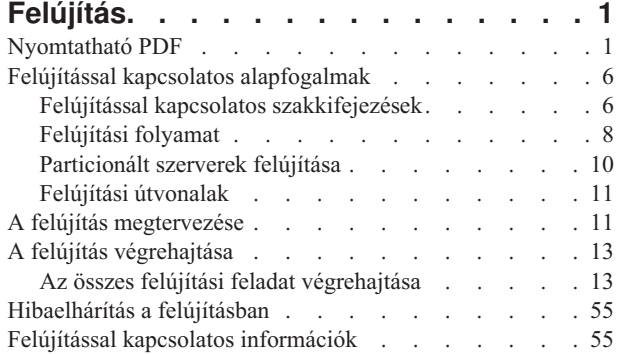

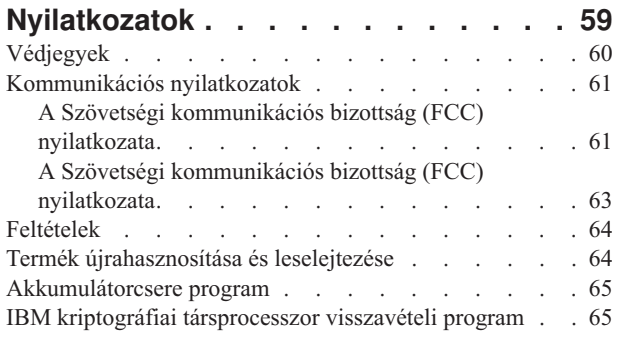

# <span id="page-6-0"></span>**Felújítás**

Ezen információk segítségével egy IBM @ server iSeries szerverről, hardvertartozékról vagy i5/OS kiadásról egy másik iSeries szerverre, hardvertartozékra vagy i5/OS kiadásra térhet át. Amikor egy @ server vagy IBM Systems platformra újít fel, olvassa el az IBM Systems Hardver információs központ ″Felújítás″ című témakörét.

Felújítás során a célszerver megtartja a forrásszerver sorozatszámát. Ha eltérő sorozatszámú iSeries szerverre tér át, akkor olvassa el az Áttérés című témakört. Ha a szerver kapacitását készenléti processzorok aktiválásával kívánja növelni, akkor olvassa el az Igény szerinti kapacitás című témakört.

Az adatoknak a legújabb iSeries modellekre átvitelével kapcsolatos tervezéssel és teendőkkel kapcsolatban az iSeries Tervezési és áttérési szolgáltatástól kérhet segítséget. Ez a szolgáltatás tartalmaz egy tervezési fázist, amelynek során tisztázhatók az ismert ügyfélkövetelmények. A tervezési folyamat eredménye egy végső hardver- és szoftverkonfiguráció, valamint egy telepítési terv. A szervizszakember olyan helyszíni szervizeléseket is végezhet, mint például szerver frissítése új i5/OS kiadásra, lemezes tárak áttelepítése, particionált szerverek felújítása, valamint szerverek összevonása. További információkért válassza az **Adatáttelepítés** hivatkozást az Integrated Applications Services webhelyen.

**Kapcsolódó fogalmak** Felújítás Adatáttelepítés Igény szerinti kapacitás Integrated [Applications](http://www-1.ibm.com/services/its/us/inteapps.htm) Services

# **Nyomtatható PDF**

A témakör az itt leírtak PDF változatának megtekintését vagy nyomtatását ismerteti.

## **Fontos további források**

Ha szeretné megtekinteni vagy letölteni a témakör PDF változatát, válassza a [Felújítás](rzamd.pdf) című kiadványt (327 KB vagy 50 oldal). Ha szeretné létrehozni az adott felújítással kapcsolatos feladatok listáját, használja a [Felújítási](rzamdintwelcome.htm) feladatok [testreszabása](rzamdintwelcome.htm) című online kérdőívet. A kérdőív kitöltése után kinyomtathatja a felújítási információk egyéni PDF verzióit.

A Felújítás című témakör az Információs központ más témaköreiben található információkra hivatkozik. A Felújítás című témakör online változatában található hivatkozásokra kattintva közvetlenül ezekhez a témakörökhöz juthat. Ha azonban a Felújítás témakör nyomtatott PDF verzióját használja, akkor a Felújítás PDF kiadvánnyal együtt az alábbi forrásokat is ki kell nyomtatnia.

**Megjegyzés:** Egy adott témakör kinyomtatásához használja a böngésző nyomtatási funkcióját. Kattinthat a jobb egérgombbal ebben a keretben a nyomtatáshoz, vagy kinyithatja a keretet egy új ablakban, és nyomtathat onnan.

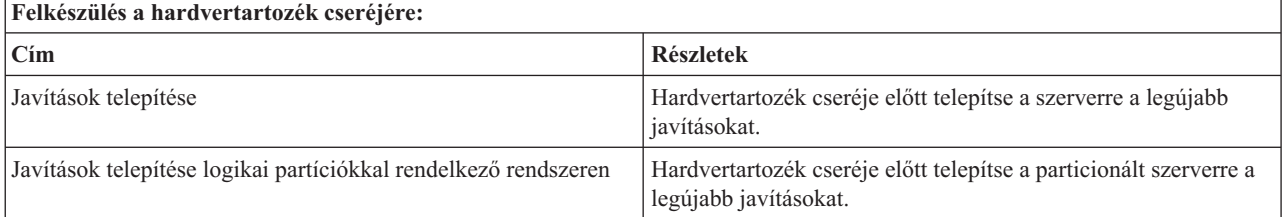

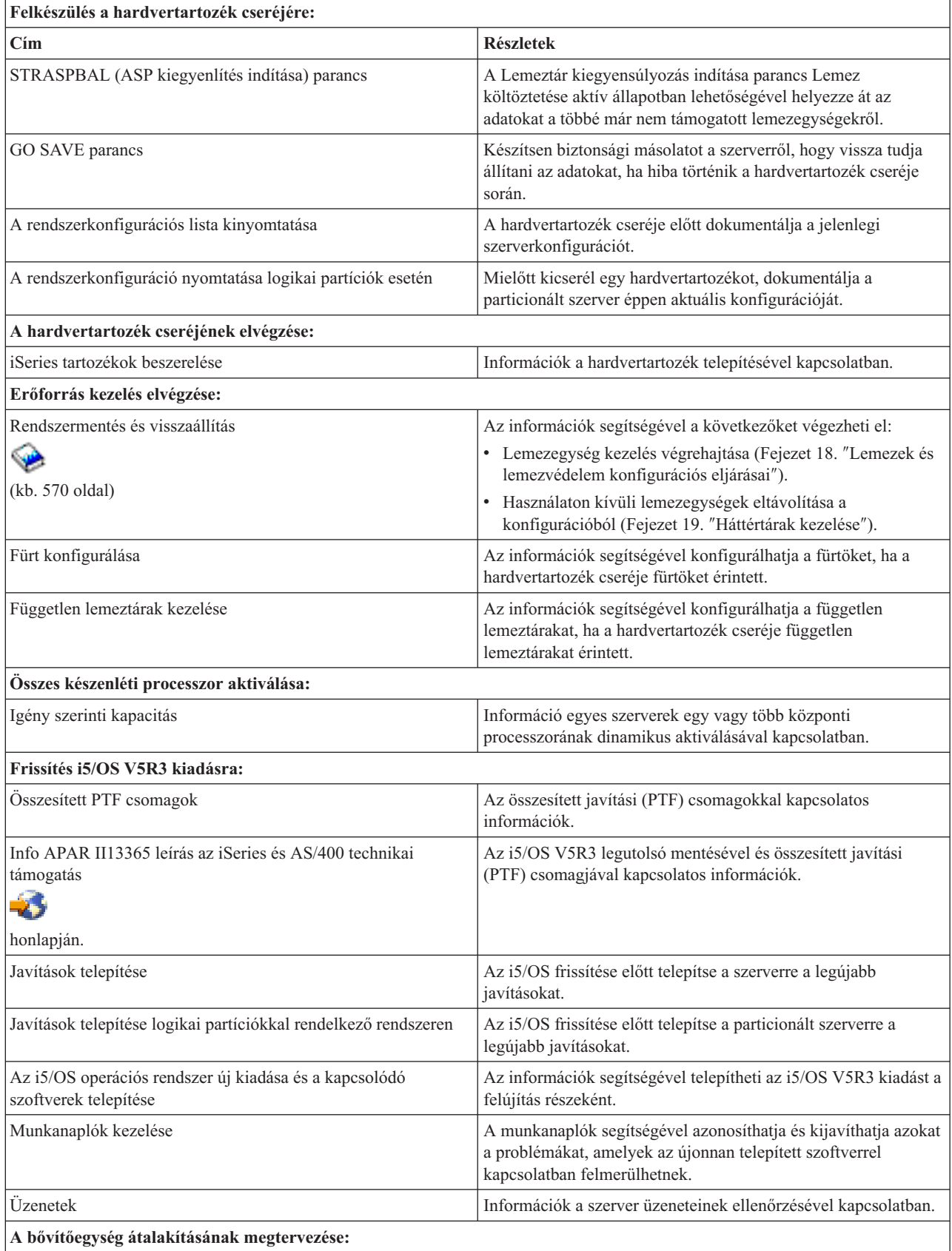

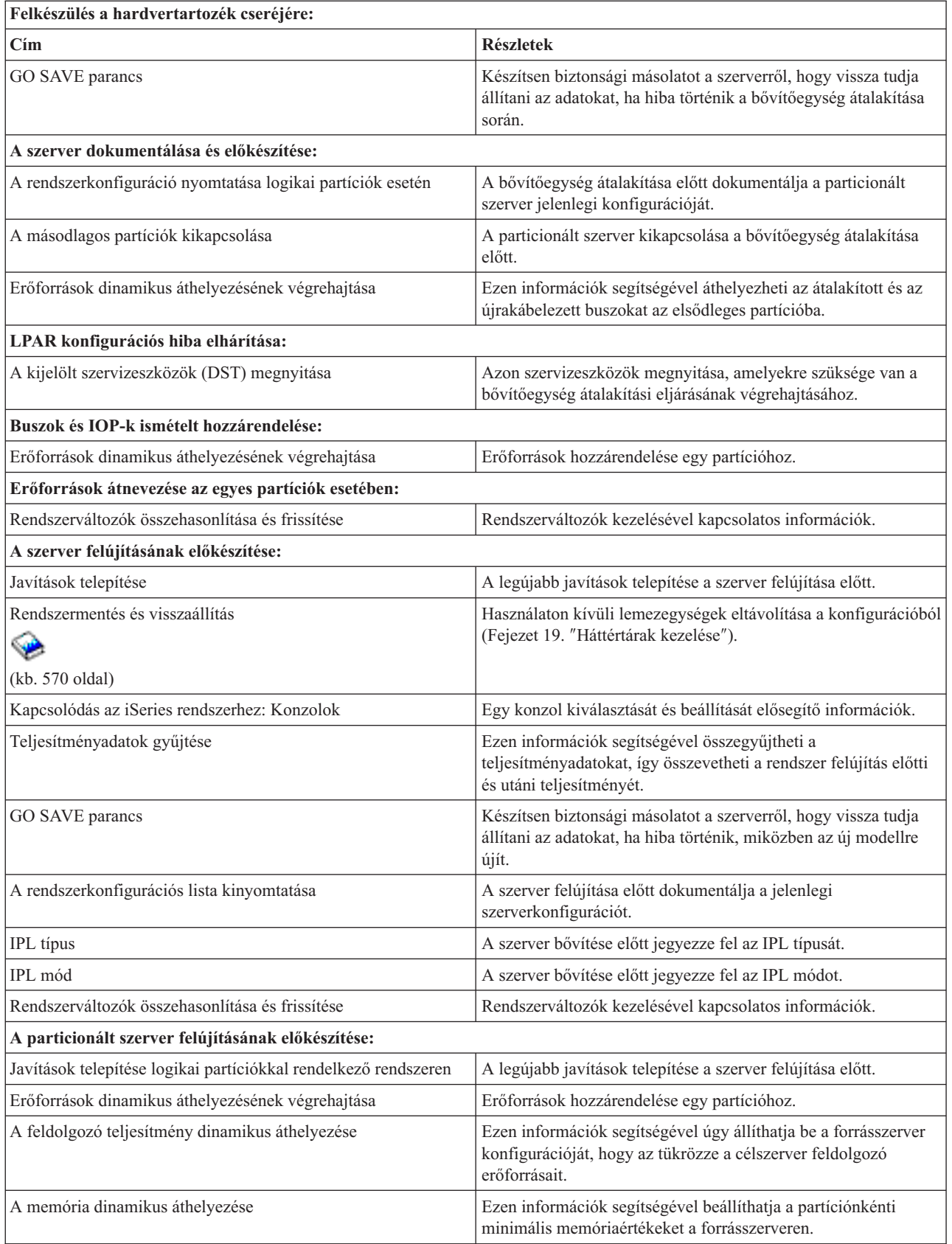

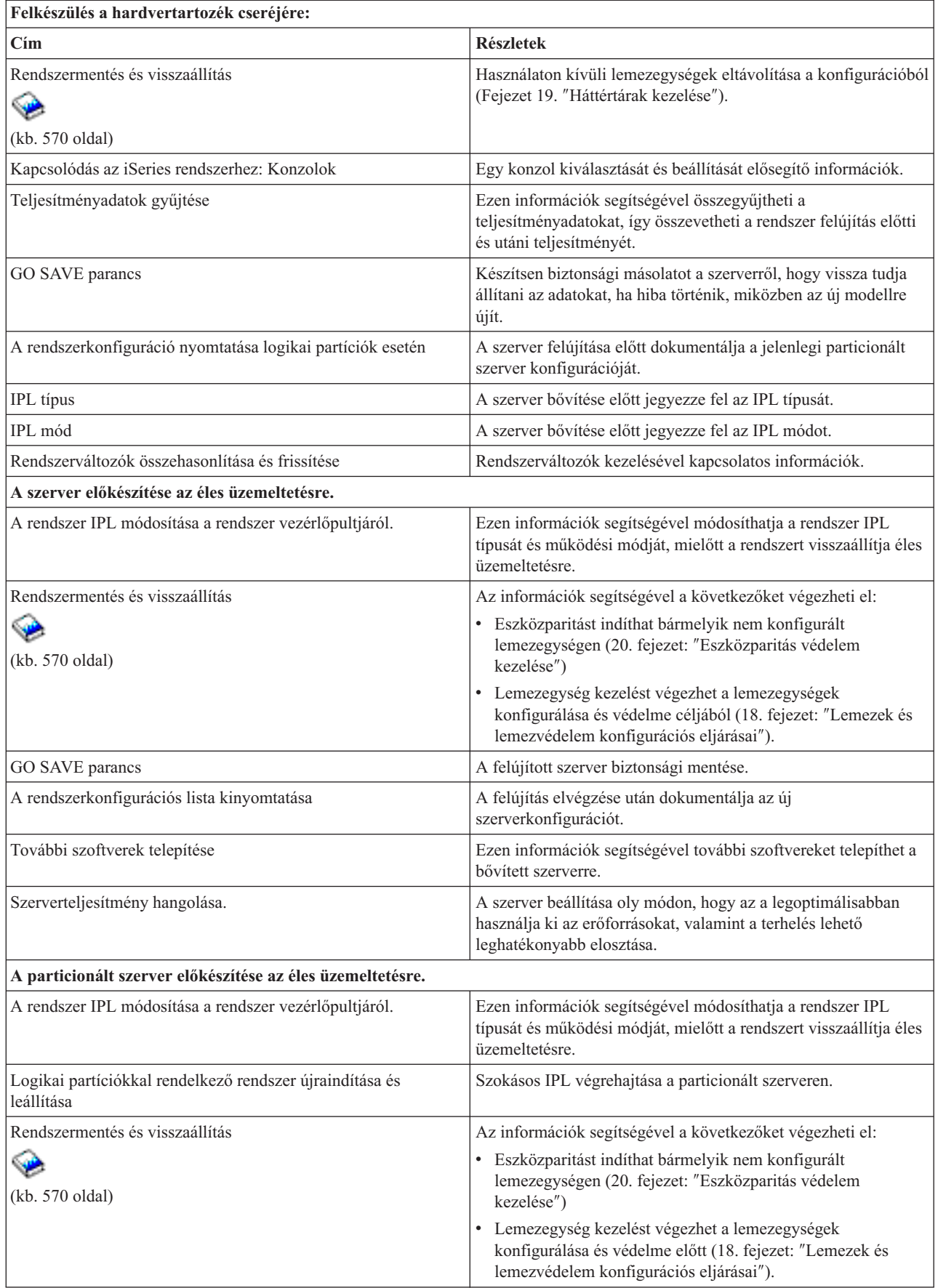

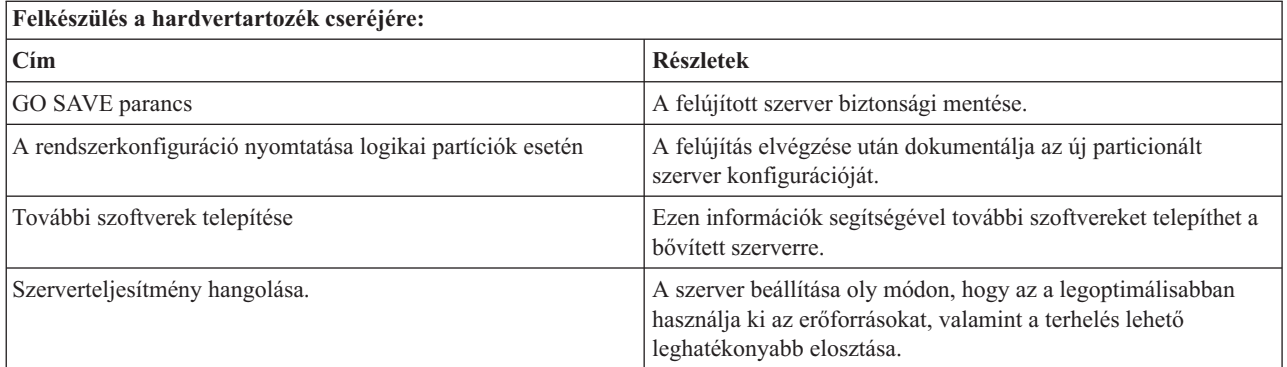

# **További információk**

A következő PDF változatokat is megtekintheti vagy kinyomtathatja:

- Kézikönyvek:
	- Jegyzék a felhasználóknak (kb. 50 oldal)

Ez a dokumentum olyan szoftver- és hardvermódosításokkal kapcsolatban tartalmaz információkat, amelyek esetleg befolyásolhatják az Ön rendszerének működését.

 $-$  Adatáttelepítés (kb. 126 KB)

Az itt leírtakat felhasználva helyezheti át egy másik, eltérő sorozatszámú szerverre az adatokat. Az anyag feltételezi, hogy az adatokat az egyik szerverről a másikra kívánja mozgatni. Ha az i5/OS új változatát ugyanarra a szerverre telepíti, akkor nem szükséges kifejezett adatmozgatást végrehajtani. Egyszerűen csak telepíteni kell az i5/OS új verzióját.

- i5/OS és kapcsolódó szoftverek telepítése, frissítése vagy törlése (kb. 220 oldal) Ezen információk segítségével frissítheti a szervert egy új i5/OS kiadással.
- Logikai partíciók

Ha particionált szerverről vagy szerverre újít, akkor ezen témakör segítségével választhat több olyan PDF közül, amelyek logikai partíciókkal kapcsolatos információkat tartalmaz.

– Rendszermentés és visszaállítás (kb. 570 oldal)

Ezen információk segítségével biztonsági másolatot készíthet a szerverről a felújítási feladatok elvégzése előtt. A biztonsági másolat segítségével helyreállíthat egy működő konfigurációt, ha a felújítás bármely fázisában hiba történik.

A felújításokkal szorosan összefüggő további információk a Kapcsolódó [információk](#page-60-0) című témakörben találhatók.

# **PDF fájlok mentése**

A PDF fájl mentése a munkaállomáson megjelenítés vagy nyomtatás céljából:

- 1. Kattintson a jobb egérgombbal a PDF fájlra a böngészőjében (kattintás a jobb oldali egérgombbal a fenti hivatkozásra).
- 2. Kattintson a **Cél mentése más néven...** menüpontra, ha Internet Explorert használ. Kattintson a **Hivatkozás mentése más néven...** menüpontra, ha Netscape Communicatort használ.
- 3. Válassza ki azt a könyvtárat, ahová a PDF fájlt menteni kívánja.
- 4. Kattintson a **Mentés** gombra.

# <span id="page-11-0"></span>**Adobe Acrobat Reader letöltése**

A PDF fájlok megjelenítéséhez és nyomtatásához szükség van az Adobe Acrobat Reader programra. A program

letölthető az Adobe [honlapjáról](http://www.adobe.com/products/acrobat/readstep.html) (www.adobe.com/products/acrobat/readstep.html) .

#### **Kapcsolódó fogalmak**

"Összes készenléti processzor [aktiválása"](#page-25-0) oldalszám: 20

Az Igény szerinti kapacitás lehetővé teszi egy vagy több központi processzor dinamikus aktiválását a kiválasztott szervereken. Ha egy olyan szervert újít fel, amelyben van lehetőség az Igény szerinti kapacitásra, és még vannak nem aktivált készenléti processzorok, akkor a szoftver vagy a szerver felújítása előtt aktiválnia kell az összes ilyen processzort.

#### **Kapcsolódó feladatok**

"Az összes felújítási feladat [végrehajtása"](#page-18-0) oldalszám: 13

Ez a lista az összes lehetséges felújítási feladatot tartalmazza. A lista nincs testreszabva az adott felújításhoz. Ezt a témakört akkor használja, ha az információk CD-ROM vagy PDF változatával rendelkezik.

["Hardvertartozék](#page-19-0) hozzáadása vagy cseréje" oldalszám: 14

Mielőtt V5R4 szintre frissít, és új szerverre felújít, előfordulhat, hogy egy vagy több hardvertartozékot ki kell cserélnie, hogy azok megfeleljenek a kompatibilitási követelményeknek, és kapacitásuk is elegendő legyen.

"Frissítés i5/OS V5R4 kiadásra" [oldalszám:](#page-26-0) 21

A szoftverfrissítés befejezéséhez hajtsa végre a következő feladatokat.

["Bővítőegységek](#page-26-0) átalakítása particionált szerverek esetén" oldalszám: 21

Ha egy particionált környezetben a következő bővítőegység átalakítások valamelyikét végzi, akkor a bővítőegység átalakításának megkezdése előtt mindenképpen készítsen részletes tervet.

"A szerver felújítása" [oldalszám:](#page-43-0) 38

A témakör ismerteti, hogyan kell felújítani új szerverre.

# **Felújítással kapcsolatos alapfogalmak**

A szerverfelújítás folyamatának áttekintése, valamint a particionált szerverek felújításával kapcsolatos szempontok áttekintése. A témakörből megtudhatja, mely szervereket újíthatja fel új iSeries szerverekre. Ismerje meg a témakörben használt kifejezéseket.

**Felújításnak** nevezzük azt a folyamatot, amelynek során egy iSeries szervert, hardvertartozékot vagy szoftververziót egy másik iSeries szerverre, hardvertartozékra vagy szoftververzióra cserélünk, miközben a forrásszerver sorozatszáma változatlan marad. A felújításokkal kapcsolatos további információk a következő témakörökben találhatók:

- v Felújítással kapcsolatos szakkifejezések
- v Felújítási folyamat
- Particionált szerverek felújítása
- Felújítási útvonalak
- Igény szerinti kapacitás

Ismerje meg, hogyan aktiválhat további processzorokat a szerver felújítása érdekében, anélkül, hogy új szerverre kellene átállnia.

#### **Kapcsolódó fogalmak**

Igény szerinti kapacitás

# **Felújítással kapcsolatos szakkifejezések**

Ez a témakör ismerteti a felújítással kapcsolatos fogalmakat.

Ez a szakasz ismerteti a felújítás kapcsán használt szakkifejezéseket. Ha az adatokat vagy szoftvereket a jelenlegi iSeries szerverről egy másik sorozatszámmal rendelkező szerverre helyezi át, akkor olvassa el Az áttéréssel kapcsolatos szakkifejezések című témakört.

#### **Igény szerinti kapacitás**

Lehetőség egyes iSeries szervereken további processzorok aktiválására. Ezekben az iSeries szerverekben egyes processzorok aktívak rögtön az iSeries szerverek leszállítása után. Találhatók azonban olyan processzorok is bennük, amelyek nem használhatók, csak aktiválás után. A processzorok aktiválhatók ideiglenesen, vagy véglegesen.

#### **hardver felújítás**

Olyan felújítás, amely a következők bármelyikét jelenti:

- v Hardver cseréje egy újabb szerverhardverre, miközben a szerver sorozatszáma változatlan marad
- v Hardver hozzáadása a szerverhez
- v Hardvertartozék funkcióinak kiterjesztése

#### **licencprogram (LP) frissítése**

Egy meglévő szerver speciális szoftverének frissítése, mely a következők valamelyikét jelenti:

- Az LP cseréje egy újabb kiadásra
- v Az LP funkcióinak bővítése

#### **MES (egyéb berendezésjellemzők)**

A szerverhardver minden módosítása (hozzáadás, tökéletesítés, eltávolítás, vagy ezek bármilyen kombinációja). A szerver sorozatszáma nem változik. A következő típusok is ide tartoznak:

- v Ügyfél által telepíthető tartozékok (CIF) MES
- v IBM által telepítendő (IBI) MES

#### **modell felújítás**

Olyan speciális hardvermódosítás (MES), amely megváltoztatja a hardver modelljét. A modell felújítás tartozékok hozzáadását, eltávolítását vagy cseréjét is jelentheti. A szerver sorozatszáma nem változik.

#### **operációs rendszer frissítése**

Egy meglévő szerver speciális szoftverének frissítése, mely a következők valamelyikét jelenti:

- Az operációs rendszer cseréje egy újabb kiadásra
- v Az operációs rendszer funkcióinak bővítése

#### **Igény szerinti processzorok (POD)**

Készenléti processzorok a szerverben, amelyek ideiglenesen vagy véglegesen aktiválhatók.

#### **szoftverfrissítés**

Egy meglévő szerver szoftvereinek bármely módosítása, ami a következőket foglalhatja magában:

- Szoftver cseréje egy újabb kiadásra
- Szoftver hozzáadása
- A szoftver funkcióinak bővítése

#### **rendszertermék felosztás (SPD)**

Olyan buszarchitektúra, amely lehetővé teszi, hogy az I/O eszközök kommunikáljanak a processzorral. Az SPD I/O olyan eszközöket jelent, amelyek az SPD buszarchitektúra segítségével kommunikálnak a szerver többi részével.

#### **forrásszerver**

A meglévő rendszer, amelyet új hardverrel vagy új szoftverrel kívánunk bővíteni.

#### **célszerver**

Felújítások esetén a tervezett hardverkonfiguráció és szoftverszint, amely a frissítés befejezésekor jön létre.

#### **felújítás**

Bármilyen hardver- vagy szoftvermódosítás egy újabb szintre, illetve minden hardver- vagy szoftverbővítés. A felújítás nem azonos az adatáttelepítéssel, mert az adatáttelepítés során az adatok az egyik iSeries szerverről egy másik iSeries szerverre kerülnek.

#### **Kapcsolódó fogalmak**

Az adatáttelepítés szakkifejezései

# <span id="page-13-0"></span>**Felújítási folyamat**

Ez a témakör ismerteti a nem particionált szerverek felújításának folyamatát és időzítését.

A felújítási folyamat magában foglalja a tervezést, a megrendelést, az előkészítést és magát a felújítást. A felújítási folyamat mindig egyedi, és bár a főbb feladatok mindegyikét el kell végezni, a végrehajtás módja, a végrehajtás sorrendje és az egyes lépések tartalma a jelenlegi környezettől és a megvalósítani kívánt környezettől függ. A főbb feladatokat itt részletesen ismertetjük.

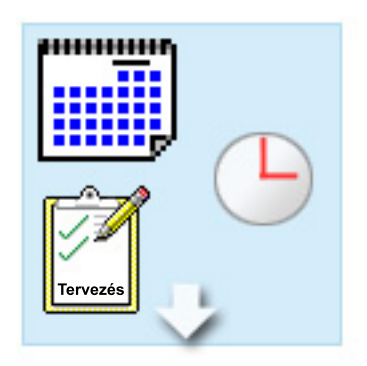

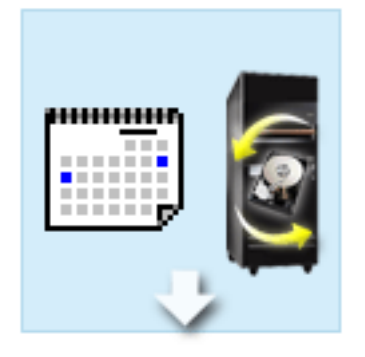

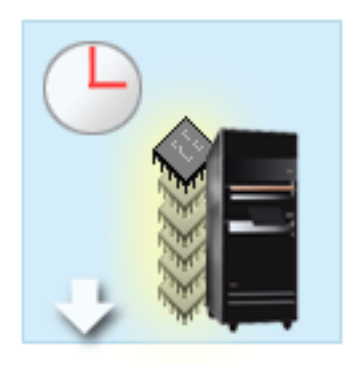

#### **Felújítás megtervezése**

Minden felújítási folyamat első lépése a tervezés és a szükséges eszközök megrendelése. A tervezés nagyon fontos, és a ráfordított idő megtérül, mert leegyszerűsíti a későbbi lépéseket. Ennek a feladatnak az elvégzése akár hat hetet is igénybe vehet, a környezet összetettségétől függően.

További információkért tekintse meg a Felújítás tervezése témakört.

#### **Hardvertartozékok cseréje**

Szükség lehet azon hardvertartozékok cseréjére vagy kiküszöbölésére, amelyeket a célkörnyezet már nem fog támogatni. Szükség lehet egyes hardvertartozékok cseréjére vagy kiküszöbölésére még az i5/OS V5R4 telepítése, az új modellre történő felújítás, illetve e kettő együttes elvégzése előtt. Az SPD csatlakoztatású hardverek például nem fognak működni a 810-es, 825-ös, 870-es és 890-es szervermodelleken. Ezeket a hardvertartozékokat ki kell cserélni, és szükség szerint új hardvertartozékokat kell hozzáadni, mielőtt felújítja a szervert. A hardvertartozékok cseréjét jellemzően egy hétvége leforgása alatt el lehet végezni.

További információkért olvassa el a Hardvertartozékok cseréje vagy hozzáadása című témakört.

#### **Összes készenléti processzor aktiválása**

Ha egy olyan szervert újít fel, amelyben van lehetőség az Igény szerinti kapacitásra, és még vannak nem aktivált készenléti processzorok, akkor a szoftver vagy a szerver felújítása előtt aktiválnia kell az összes ilyen processzort. A készenléti processzorok aktiválása percek alatt elvégezhető, feltéve hogy rendelkezik a megfelelő POD aktivációs kóddal.

További információkért olvassa el az Összes készenléti processzor aktiválása című témakört.

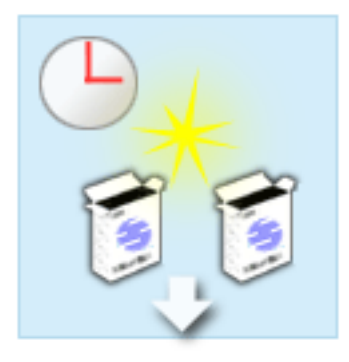

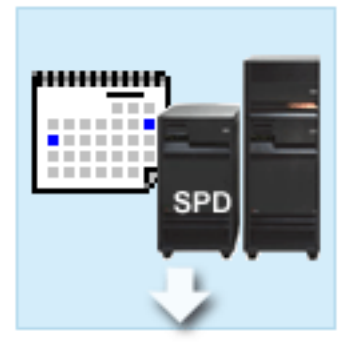

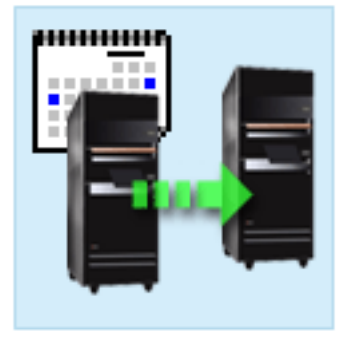

#### **Az i5/OS új verziójának telepítése**

A felújítási folyamat következő feladata az i5/OS operációs rendszer új verziójának telepítése. Telepítenie kell az i5/OS V5R4 legutolsó mentését és összesített javítási (PTF) csomagját a szerverre, amikor új modellre újít. Az i5/OS telepítése legalább egy órát vesz igénybe egy olyan szerveren, amely nincs előre betöltve. A legújabb mentéssel és az összesített javítási (PTF) csomaggal kapcsolatos információkat az Informational APAR II13365 leírásban találja meg, az iSeries és AS/400 technikai támogatás honlapján.

További információkért olvassa el a Frissítés i5/OS V5R3 kiadásra című témakört.

#### **Bővítőegységek átalakítása**

Egyes bővítőegységek, amelyek nem működnek a 810-es, 825-ös, 870-es és 890-es szervermodellekkel, átalakíthatók, hogy működjenek. Ha azonban particionált szervert újít fel, nagyon fontos, hogy részletes tervet készítsen, mielőtt végrehajtja a bővítőegységek átalakítását. Bár a bővítőegység átalakítása általában egy hétvége alatt elvégezhető, egynél több bővítőegység átalakítása megnöveli az átalakítás bonyolultságát, és így a feladat elvégzéséhez szükséges időt is.

További információkért olvassa el a Bővítőegységek átalakítása particionált szerverek esetén című témakört.

#### **A szerver felújításának elvégzése**

A felújítási folyamat utolsó lépése a szerver felújítása. A tényleges felújítást egy szervizképviselő végzi el, de a felújítás előkészítése és a szerver visszaállítása az éles üzemeltetésre az Ön feladata. A szerver felújítása legfeljebb három napot vesz igénybe.

További információkért olvassa el A szerver felújítása című témakört.

A konkrét felújítás tartalmazhatja a teljes felújítási folyamat minden lépését vagy csak bizonyos lépéseit. Ha pontosan meg szeretné határozni, hogy mely felújítási tevékenységeket kell elvégeznie, akkor használja a Felújítástervezés című témakörben található információkat. Ha végzett a tervezéssel, akkor a Felújítás című témakörben található kérdőív segítségével elkészítheti a felújítási feladatok listáját, amely az adott környezetre vonatkozik. Ez a kérdőív csak az Információs központ online verziójában érhető el.

#### **Kapcsolódó fogalmak**

"A felújítás [megtervezése"](#page-16-0) oldalszám: 11

A témakörből megtudhatja, hogy a tervezés hogyan csökkentheti minimálisra a leállás időtartamát, és hogyan könnyítheti meg a felújítást.

Igény szerinti kapacitás

"Összes készenléti processzor [aktiválása"](#page-25-0) oldalszám: 20

Az Igény szerinti kapacitás lehetővé teszi egy vagy több központi processzor dinamikus aktiválását a kiválasztott szervereken. Ha egy olyan szervert újít fel, amelyben van lehetőség az Igény szerinti kapacitásra, és még vannak nem aktivált készenléti processzorok, akkor a szoftver vagy a szerver felújítása előtt aktiválnia kell az összes ilyen processzort.

Egyesített PTF csomagok

<span id="page-15-0"></span>iSeries és AS/400 technikai [támogatás](http://www.ibm.com/eserver/iseries/support/)

#### **Kapcsolódó feladatok**

["Hardvertartozék](#page-19-0) hozzáadása vagy cseréje" oldalszám: 14

Mielőtt V5R4 szintre frissít, és új szerverre felújít, előfordulhat, hogy egy vagy több hardvertartozékot ki kell cserélnie, hogy azok megfeleljenek a kompatibilitási követelményeknek, és kapacitásuk is elegendő legyen.

"Frissítés i5/OS V5R4 kiadásra" [oldalszám:](#page-26-0) 21

A szoftverfrissítés befejezéséhez hajtsa végre a következő feladatokat.

["Bővítőegységek](#page-26-0) átalakítása particionált szerverek esetén" oldalszám: 21

Ha egy particionált környezetben a következő bővítőegység átalakítások valamelyikét végzi, akkor a bővítőegység átalakításának megkezdése előtt mindenképpen készítsen részletes tervet.

"A szerver felújítása" [oldalszám:](#page-43-0) 38

A témakör ismerteti, hogyan kell felújítani új szerverre.

# **Particionált szerverek felújítása**

Ez a témakör a particionált szerverek felújításával kapcsolatos információkat tartalmazza.

A particionált szerver felújítása összetettebb feladat, mint azoknak a szervereknek a felújítása, amelyek nem rendelkeznek partíciókkal. Particionált szerver felújításakor a következőkre kell ügyelnie.

# **Több partíció felújítása tovább tart**

Particionált szerver felújításakor tulajdonképpen minden partíció esetében végre kell hajtani egy felújítást. A felújítás magában foglalja a tervezést, az előkészületeket és magát a felújítás elvégzését. A feladat leghosszabb része a tervezés, amely akár hat hetet is igénybe vehet, a környezet összetettségétől függően. Az i5/OS telepítése legalább egy órát vesz igénybe egy olyan szerveren, amely nincs előre betöltve. Ha egy szerverről egy másik szerverre újít, az három napot is igénybe vehet minden partíció esetén. Ezen felül az egyes partíciók felújítása után ajánlott stabilizálni a szervert, ami azt jelenti, hogy a felújítás teljes elvégzése több hetet is igénybe vehet.

## **A szerver felújítása módosíthatja a szerver erőforrásait**

Amikor átalakít egy bővítőegységet, két dolog történik. Először is új buszok és új buszszámok jönnek létre. A partíció bekapcsolása előtt az új buszszámokat hozzá kell rendelnie a megfelelő partícióhoz. Másodszor létrejön néhány új erőforrásnév. Az új erőforrásneveket ismét hozzá kell rendelnie vagy át kell neveznie. Az egyik bővítőegység egy másikra történő átalakításával kapcsolatban lásd a Bővítőhelyek átalakítása particionált környezetben című témakört.

# **A szerver felújítása további erőforrás kezelést igényelhet**

Ha a célszerver *kevesebb* processzorral rendelkezik, mint a forrásszerver, akkor gondoskodnia kell arról, hogy a célszerver ki tudja elégíteni a partíciónkénti minimális processzorértékeket. A partíciókat a felújítás végrehajtása előtt és után is átdefiniálhatja. Állítsa be úgy a konfigurációt a forrásszerveren, hogy az tükrözze a célszerver feldolgozó erőforrásait, vagy a másodlagos partíciók elindítása előtt javítsa ki a konfigurációt a célszerveren.

Ha például egy 4 utas szerverről 2 utas szerverre újít, akkor a partíciókat úgy kell definiálnia, hogy azok az új 2 utas szerveren is működjenek. Ezt megteheti a felújítás előtt úgy, hogy oly módon definiálja a partíciókat, hogy azok a 4 processzorból csak kettőt használjanak, vagy a felújítás után oly módon, hogy úgy definiálja a partíciókat, hogy azok 4 helyett két processzort használjanak.

Ha a célszerver *több* processzorral rendelkezik, mint a jelenlegi szerver, akkor a célszerver konfigurációja további erőforrásokat fog jelezni, amelyeket kézzel kell hozzárendelni a megfelelő partíciókhoz.

Ugyanígy arról is gondoskodni kell, hogy a célszerver kielégítse a partíciónkénti minimális memóriaértékeket. A jelenlegi memóriaértékeket a célszerveren be lehet állítani.

# <span id="page-16-0"></span>**A Linux vendégpartíción történő futtatásának egyedi követelményei vannak**

Ha Linux megoldást alkalmaz, akkor olvassa el a Linux témakört, melyből megtudhatja, milyen követelményeknek kell teljesülnie, ha a Linux rendszert iSeries logikai partíción konfigurálja. Ha POWER4 processzorral felszerelt rendszerre frissít, és Linux rendszert futtat az iSeries logikai partíción, akkor gondoskodnia kell arról, hogy a futtatott Linux verziója támogassa az új hardvert. A Linux for IBM honlap felsorolja az új hardvert támogató Linux disztribúciókat. Ha a jelenlegi Linux disztribúció nem támogatja az új hardvert, akkor a hardver felújítása előtt frissítenie kell a Linux disztribúciót.

# **A szerviz képviselő feladatai**

Szerver felújításkor a szervizképviselő a particionált szerveren található összes hardvert felújítja. A szervizképviselő azonban nem rendeli hozzá újra az erőforrásokat, és nem frissíti az egyes partíciókon található szoftvereket. Az IBM ezen és más szolgáltatásokat díjfizetés ellenében kínálja. További információkért válassza az **Adatáttelepítés** hivatkozást az Integrated Applications Services webhelyen.

A logikai partíciókkal kapcsolatos további információkat a Logikai partíciók című témakörben találja.

**Kapcsolódó fogalmak** Linux [Linux](http://www-1.ibm.com/servers/eserver/iseries/linux/) for IBM Integrated [Applications](http://www-1.ibm.com/services/its/us/inteapps.htm) Services Logikai partíciók "A felújítás megtervezése" A témakörből megtudhatja, hogy a tervezés hogyan csökkentheti minimálisra a leállás időtartamát, és hogyan könnyítheti meg a felújítást. **Kapcsolódó feladatok** ["Bővítőegységek](#page-26-0) átalakítása particionált szerverek esetén" oldalszám: 21 Ha egy particionált környezetben a következő bővítőegység átalakítások valamelyikét végzi, akkor a bővítőegység

átalakításának megkezdése előtt mindenképpen készítsen részletes tervet.

# **Felújítási útvonalak**

Ha a szervert nem tudja 8*xx* modellre újítani, akkor az adatokat a szerverről átviheti egy új modellre is. Ezzel kapcsolatban lásd az Adatáttelepítés című témakört.

Egyes szerverek kapacitása növelhető új szerverre frissítés nélkül is, a szerver egy vagy több készenléti processzorának aktiválásával. A szerver nem is újítható fel addig, amíg az összes processzorát nem aktiválták. További információkért tekintse meg az Igény szerinti kapacitás témakört.

Az érvényes felújítási utakról további információkért keresse meg az értékesítési képviselőjét vagy üzleti partnerét, illetve kattintson a **Felújítás** lehetőségre az IBM FACT webhelyen.

**Kapcsolódó fogalmak** Adatáttelepítés Igény szerinti kapacitás IBM [FACT](http://www.ibm.com/servers/eserver/fact/)

# **A felújítás megtervezése**

A témakörből megtudhatja, hogy a tervezés hogyan csökkentheti minimálisra a leállás időtartamát, és hogyan könnyítheti meg a felújítást.

Minden felújítás egyedi. Végezhet felújítást egy adott szerverről egy másik szerverre. Vagy lehet, hogy az i5/OS kiadást frissíti. Ha pedig olyan hardvertartozékkal rendelkezik, amely nem fog működni a célszerveren, akkor meg kell terveznie ezeknek a hardvertartozékoknak a cseréjét vagy átalakítását a frissítés során. A particionált szerverek felújításának további szempontjai is vannak. Vegye figyelembe, hogy a felújítás megtervezésre fordított idő megtérül, mert a tervezés minimálisra csökkenti a leállás időtartamát, és egyszerűbbé teszi a felújítás elvégzését.

Megnézheti a tervezési feladatokat, illetve létrehozhat egyéni tervezési listát az @ server Információs központ Tervezés című témakörében leírtak segítségével. Ehhez ismernie kell bizonyos megrendelési információkat, például a modellt, a kiadást, a tartozékokat, valamint minden további megoldást, amelyet megrendelt. Térjen vissza ehhez a témakörhöz, miután elvégezte az ellenőrző listában található feladatokat.

Számos példahelyzetet is megtekinthet, amelyek egy jelenlegi környezetet és egy célkörnyezetet írnak le, majd elmagyarázzák, hogyan kell az adott környezetről a célkörnyezetre újítani.

Miután elvégezte az egyéni tervezési ellenőrzőlista feladatait, a következő lépés a felújítás végrehajtása.

**Megjegyzés:** Az IBM felajánlja ügyfeleinek, hogy a forrásszervert és a célszervert egy bizonyos időn keresztül egymás mellett futtassák. Ez alatt az idő alatt Ön az adatokat, a bővítőegységeket és a partíciókat áthelyezheti a célszerverre. Ez a lehetőség a RPQ 847156 keretében vásárolható meg. Az adott árajánlat-kérés (RPQ) feltételeivel kapcsolatban keresse meg marketingképviselőjét.

Ha kívánja, az iSeries tervezési és áttérési szolgáltatások segítségével megtervezheti és elvégezheti a frissítést a legújabb iSeries modellekre. Ez a szolgáltatás tartalmaz egy tervezési fázist, amelynek során tisztázhatók az ügyfélkövetelmények. További információkért válassza az **Adatáttelepítés** hivatkozást az Integrated Applications Services webhelyen.

#### **Kapcsolódó fogalmak**

"Felújítási folyamat" [oldalszám:](#page-13-0) 8

Ez a témakör ismerteti a nem particionált szerverek felújításának folyamatát és időzítését.

["Particionált](#page-15-0) szerverek felújítása" oldalszám: 10

Ez a témakör a particionált szerverek felújításával kapcsolatos információkat tartalmazza.

"A felújítás [végrehajtása"](#page-18-0) oldalszám: 13

A témakörben utasításokat talál a felújítás előkészítésére és végrehajtására vonatkozóan, beleértve a hardvertartozékok hozzáadását vagy cseréjét, a bővítőegységek átalakítását particionált környezetben, az i5/OS frissítését és a szerver felújítását.

Integrated [Applications](http://www-1.ibm.com/services/its/us/inteapps.htm) Services

"A [hardvertartozék](#page-23-0) cseréjének elvégzése" oldalszám: 18

A témakör a hardvertartozékok cseréjét ismerteti.

#### **Kapcsolódó feladatok**

Tervezés

["Hardvertartozék](#page-19-0) hozzáadása vagy cseréje" oldalszám: 14

Mielőtt V5R4 szintre frissít, és új szerverre felújít, előfordulhat, hogy egy vagy több hardvertartozékot ki kell cserélnie, hogy azok megfeleljenek a kompatibilitási követelményeknek, és kapacitásuk is elegendő legyen.

"Felkészülés a [hardvertartozék](#page-20-0) cseréjére" oldalszám: 15

A témakör ismerteti, hogyan kell felkészülni egy hardvertartozék hozzáadására vagy cseréjére.

"Felkészülés a [hardvertartozék](#page-21-0) cseréjére particionált szerver esetén" oldalszám: 16

A témakör ismerteti, hogyan kell felkészülni egy hardvertartozék hozzáadására vagy cseréjére.

"A szerver felújítása" [oldalszám:](#page-43-0) 38

A témakör ismerteti, hogyan kell felújítani új szerverre.

"A szerver felújításának [előkészítése"](#page-44-0) oldalszám: 39

A témakör ismerteti, hogyan kell felkészülni a szerver felújítására.

"A particionált szerver felújításának [előkészítése"](#page-47-0) oldalszám: 42

A témakör ismerteti, hogyan kell felkészülni a szerver felújítására.

# <span id="page-18-0"></span>**A felújítás végrehajtása**

A témakörben utasításokat talál a felújítás előkészítésére és végrehajtására vonatkozóan, beleértve a hardvertartozékok hozzáadását vagy cseréjét, a bővítőegységek átalakítását particionált környezetben, az i5/OS frissítését és a szerver felújítását.

Ez a témakör mind a nem particionált, mind a particionált szerverekkel kapcsolatban tartalmaz utasításokat. Megtekintheti az összes információt, vagy egy interaktív kérdőív segítségével létrehozhatja a konkrét felújítással kapcsolatos feladatok egyéni listáját.

Ha elkészült a felújítási terv, akkor készen áll a felújítás megkezdésére. Egy online, interaktív kérdőív segítségével egyéni feladatlistát hozhat létre a felújításhoz. De ha kívánja, a felújítási feladatok teljes listáját is megtekintheti.

#### **Kapcsolódó fogalmak**

"A felújítás [megtervezése"](#page-16-0) oldalszám: 11

A témakörből megtudhatja, hogy a tervezés hogyan csökkentheti minimálisra a leállás időtartamát, és hogyan könnyítheti meg a felújítást.

# **Az összes felújítási feladat végrehajtása**

Ez a lista az összes lehetséges felújítási feladatot tartalmazza. A lista nincs testreszabva az adott felújításhoz. Ezt a témakört akkor használja, ha az információk CD-ROM vagy PDF változatával rendelkezik.

Ez a témakör tartalmazza a nem particionált és a particionált szerverek **összes** felújítási feladatát. Ha a saját felújítására vonatkozó **specifikus** feladatok listáját szeretné látni, akkor az interaktív kérdőív segítségével szabja testre a felújítási feladatokat.

Ebben a témakörben a nem particionált és a particionált szerverek felújításával kapcsolatos feladatokat is megtekintheti.

Ha meg szeretné tekinteni vagy le szeretné tölteni a témakör PDF változatát, akkor válassza a Felújítás című kiadványt (kb. 338 KB). A felújításokkal kapcsolatos más témakörök megtekintéséhez vagy nyomtatásához nézze át a Nyomtatható PDF-ek listáját.

#### **Kapcsolódó fogalmak**

"Összes készenléti processzor [aktiválása"](#page-25-0) oldalszám: 20

Az Igény szerinti kapacitás lehetővé teszi egy vagy több központi processzor dinamikus aktiválását a kiválasztott szervereken. Ha egy olyan szervert újít fel, amelyben van lehetőség az Igény szerinti kapacitásra, és még vannak nem aktivált készenléti processzorok, akkor a szoftver vagy a szerver felújítása előtt aktiválnia kell az összes ilyen processzort.

"Erőforrás kezelés elvégzése" [oldalszám:](#page-24-0) 19

Előfordulhat, hogy a hardvertartozék cseréjének elvégzése után el kell végeznie a következő feladatokat:

"Erőforrás kezelés elvégzése [particionált](#page-24-0) szerver esetén" oldalszám: 19

Előfordulhat, hogy a hardvertartozék cseréjének elvégzése után el kell végeznie a következő feladatokat:

#### **Kapcsolódó feladatok**

["Hardvertartozék](#page-19-0) hozzáadása vagy cseréje" oldalszám: 14

Mielőtt V5R4 szintre frissít, és új szerverre felújít, előfordulhat, hogy egy vagy több hardvertartozékot ki kell cserélnie, hogy azok megfeleljenek a kompatibilitási követelményeknek, és kapacitásuk is elegendő legyen.

"Frissítés i5/OS V5R4 kiadásra" [oldalszám:](#page-26-0) 21

A szoftverfrissítés befejezéséhez hajtsa végre a következő feladatokat.

["Bővítőegységek](#page-26-0) átalakítása particionált szerverek esetén" oldalszám: 21

Ha egy particionált környezetben a következő bővítőegység átalakítások valamelyikét végzi, akkor a bővítőegység átalakításának megkezdése előtt mindenképpen készítsen részletes tervet.

"A szerver felújítása" [oldalszám:](#page-43-0) 38

A témakör ismerteti, hogyan kell felújítani új szerverre.

#### **Kapcsolódó hivatkozás**

<span id="page-19-0"></span>["Nyomtatható](#page-6-0) PDF" oldalszám: 1 A témakör az itt leírtak PDF változatának megtekintését vagy nyomtatását ismerteti.

#### **Kapcsolódó tájékoztatás**

[Felújítás](rzamd.pdf)

### **Hardvertartozék hozzáadása vagy cseréje**

Mielőtt V5R4 szintre frissít, és új szerverre felújít, előfordulhat, hogy egy vagy több hardvertartozékot ki kell cserélnie, hogy azok megfeleljenek a kompatibilitási követelményeknek, és kapacitásuk is elegendő legyen.

Lehet, hogy több memóriát kell hozzáadnia, vagy ki kell cserélnie egy szalagos meghajtót, amely nem kompatibilis a célszerverrel. A hardvertartozék egyedi követelményei határozzák meg, hogy mikor kell cserélni a hardvertartozékot. Néhány példa:

- v Ha olyan hardvertartozékokkal rendelkezik, amelyek nem működnek i5/OS V5R4 rendszerrel, akkor ezeket a hardvertartozékokat ki kell cserélni, mielőtt az i5/OS rendszert V5R4 szintre frissíti.
- v Ha olyan hardvertartozékot ad hozzá, amely csak i5/OS V5R4 rendszerrel működik, akkor a hardvertartozék hozzáadása előtt kell a rendszert V5R4 szintre frissíteni.
- v Ha olyan hardvertartozékai vannak, amelyek nem fognak működni az új szerverrel, akkor ezeket a hardvertartozékokat az új szerverre történő felújítás előtt vagy annak során ki kell cserélnie.

Előfordulhat, hogy több hardvertartozékot kell kicserélnie. Ha az i5/OS rendszert és a szervert is frissíteni, illetve felújítani szeretné, akkor gondoskodjon róla, hogy minden hardvertartozék kompatibilis legyen mind az i5/OS V5R4 kiadással, mind az új szerverrel. A bővítés megtervezésekor azonosítania kell a kicserélendő hardvertartozékokat. Az esetleg kicserélendő hardvertartozékokkal kapcsolatban tekintse meg az iSeries Upgrade Planning webhelyet.

Mielőtt ezeket a feladatokat megkezdi, végezze el a szükséges tervezést. Majd a hardvertartozék cseréjéhez hajtsa végre a következő feladatokat:

#### **Kapcsolódó fogalmak**

"Felújítási folyamat" [oldalszám:](#page-13-0) 8

Ez a témakör ismerteti a nem particionált szerverek felújításának folyamatát és időzítését.

iSeries Upgrade [Planning](http://www-03.ibm.com/servers/eserver/support/iseries/planning/index.html)

"A felújítás [megtervezése"](#page-16-0) oldalszám: 11

A témakörből megtudhatja, hogy a tervezés hogyan csökkentheti minimálisra a leállás időtartamát, és hogyan könnyítheti meg a felújítást.

"A [hardvertartozék](#page-23-0) cseréjének elvégzése" oldalszám: 18

A témakör a hardvertartozékok cseréjét ismerteti.

"Erőforrás kezelés elvégzése" [oldalszám:](#page-24-0) 19

Előfordulhat, hogy a hardvertartozék cseréjének elvégzése után el kell végeznie a következő feladatokat:

"Erőforrás kezelés elvégzése [particionált](#page-24-0) szerver esetén" oldalszám: 19

Előfordulhat, hogy a hardvertartozék cseréjének elvégzése után el kell végeznie a következő feladatokat:

#### **Kapcsolódó feladatok**

"Az összes felújítási feladat [végrehajtása"](#page-18-0) oldalszám: 13

Ez a lista az összes lehetséges felújítási feladatot tartalmazza. A lista nincs testreszabva az adott felújításhoz. Ezt a témakört akkor használja, ha az információk CD-ROM vagy PDF változatával rendelkezik.

"Felkészülés a [hardvertartozék](#page-20-0) cseréjére" oldalszám: 15

A témakör ismerteti, hogyan kell felkészülni egy hardvertartozék hozzáadására vagy cseréjére.

"Felkészülés a [hardvertartozék](#page-21-0) cseréjére particionált szerver esetén" oldalszám: 16

A témakör ismerteti, hogyan kell felkészülni egy hardvertartozék hozzáadására vagy cseréjére.

"Hardvertartozék hozzáadása vagy cseréje"

Mielőtt V5R4 szintre frissít, és új szerverre felújít, előfordulhat, hogy egy vagy több hardvertartozékot ki kell cserélnie, hogy azok megfeleljenek a kompatibilitási követelményeknek, és kapacitásuk is elegendő legyen.

#### **Kapcsolódó hivatkozás**

<span id="page-20-0"></span>["Nyomtatható](#page-6-0) PDF" oldalszám: 1

A témakör az itt leírtak PDF változatának megtekintését vagy nyomtatását ismerteti.

#### **Felkészülés a hardvertartozék cseréjére:**

A témakör ismerteti, hogyan kell felkészülni egy hardvertartozék hozzáadására vagy cseréjére.

Az eljárás megkezdése előtt végezze el a következő feladatokat:

v Szerezze be és olvassa el a megelőző szerviztervezési (PSP) információkat.

A V5R4 frissítéssel kapcsolatos PSP dokumentum száma SF98168. Keresse meg a dokumentumban azokat a legfrissebb információkat, amelyek a felújítást befolyásoló körülményekre vonatkoznak.

v Olvassa el a Jegyzék a felhasználóknak című kiadványt.

Ez a dokumentum olyan szoftver- és hardvermódosításokkal kapcsolatban tartalmaz információkat, amelyek esetleg befolyásolhatják az Ön rendszerének működését.

• Tekintse meg az Áttérés webhelyet.

Ez a webhely információkat tartalmaz a jelenlegi áttérési és felújítási útvonalakkal kapcsolatban, továbbá hivatkozásokat a kapcsolódó Redbooks kiadványokra, és információkat arra vonatkozóan, hogy hogyan kell átalakítani az SPD csatlakoztatású I/O eszközöket PCI csatlakoztatásúakra.

v Olvassa el a Teljesítménykezelés webhelyen található *Teljesítményfunkciók kézikönyvet*.

Ez a kézikönyv a szerver teljesítményével kapcsolatos információkat nyújt, és hasznos mindazon vásárlók számára, akik frissíteni kívánják szervereiket és szoftvereiket.

• Tervezze meg a felújítást.

Majd a hardvertartozék hozzáadásának vagy cseréjének előkészítéseként végezze el a következő lépéseket:

#### **Kapcsolódó fogalmak**

Jegyzék a felhasználóknak

[Adatáttelepítési](http://www.ibm.com/eserver/iseries/migration) honlap

[Teljesítménykezelés](http://www-1.ibm.com/servers/eserver/iseries/perfmgmt/resource.htm)

"A felújítás [megtervezése"](#page-16-0) oldalszám: 11

A témakörből megtudhatja, hogy a tervezés hogyan csökkentheti minimálisra a leállás időtartamát, és hogyan könnyítheti meg a felújítást.

"A [hardvertartozék](#page-23-0) cseréjének elvégzése" oldalszám: 18

A témakör a hardvertartozékok cseréjét ismerteti.

#### **Kapcsolódó feladatok**

["Hardvertartozék](#page-19-0) hozzáadása vagy cseréje" oldalszám: 14

Mielőtt V5R4 szintre frissít, és új szerverre felújít, előfordulhat, hogy egy vagy több hardvertartozékot ki kell cserélnie, hogy azok megfeleljenek a kompatibilitási követelményeknek, és kapacitásuk is elegendő legyen.

Megelőző szerviztervezési (PSP) információk

Javítások telepítése

A szerver teljes mentése a GO SAVE parancs 21. opciójával

"A [lemezkonfiguráció](#page-32-0) állapotának kinyomtatása" oldalszám: 27

A lemezkonfiguráció állapotának nyomtatásához adatvédelmi megbízotti jogosultsággal kell rendelkeznie.

"A [paritáskészlet](#page-33-0) konfiguráció és állapot nyomtatása" oldalszám: 28

A szerver paritáskészlet konfigurációja és állapota nyomtatásához végezze el a következő lépéseket.

["Hardvererőforrás](#page-34-0) információk megjelenítése, ellenőrzése és nyomtatása" oldalszám: 29

A hardvererőforrás információk megjelenítéséhez, ellenőrzéséhez és nyomtatásához végezze el az alábbi lépéseket.

A rendszerkonfigurációs lista kinyomtatása

#### **Kapcsolódó hivatkozás**

STRASPBAL (Start ASP Balance) parancs

#### <span id="page-21-0"></span>*A szerver előkészítése:*

1. Telepítse a javításokat (ideiglenes programjavítások vagy PTF-ek).

A témakörben található információk segítségével helyezze el a javításokat a szerveren, mielőtt hozzáadja vagy kicseréli a hardvertartozékot.

- 2. Ha lemezegységeket cserél ki, akkor használhatja a Lemezáttérést, miközben a STRASPBAL (ASP kiegyenlítés indítása) parancs aktív. Így csökkentheti a lemezegység eltávolítása okozta leállási időt. E lehetőséggel az adatok a szerver futása közben mozgathatók át a megadott lemezegységekről. További információ: A STRASPBAL (ASP kiegyenlítés indítása) parancs.
- 3. Mentse a teljes szervert a 21. GO SAVE beállítás segítségével.

Ez létfontosságú lépés arra az esetre, ha hiba történne a hardvertartozék cseréje során.

#### *A szerver dokumentálása:*

Hardvertartozék hozzáadása vagy cseréje előtt készítse el a szerver teljes dokumentációját a következő feladatok végrehajtásával:

- 1. Ha módosítja a lemezegységek konfigurációját, tegye a következőket:
	- a. Nyomtassa ki a szerver lemezkonfigurációjának állapotát.
	- b. Nyomtassa ki a szerver paritáskészlet konfigurációját és állapotát.
- 2. Ha munkaállomást, kommunikációs berendezést vagy LAN-t módosít, akkor jelenítse meg, ellenőrizze és nyomtassa ki a hardver erőforrások információit.

Az információk segítségével rögzítse a hardver erőforrások adatait, hogy a hardvertartozék cseréje után el tudja végezni a szükséges erőforrás kezelést.

3. Nyomtassa ki a rendszerkonfigurációs listát.

Ez a dokumentum a szerver jelenlegi konfigurációjának részleteit tartalmazza.

Most, hogy befejezte a hardvertartozék cseréjének előkészítését, a következő lépés a hardvertartozék cseréjének elvégzése.

#### **Felkészülés a hardvertartozék cseréjére particionált szerver esetén:**

A témakör ismerteti, hogyan kell felkészülni egy hardvertartozék hozzáadására vagy cseréjére.

Az eljárás megkezdése előtt végezze el a következő feladatokat:

v Szerezze be és olvassa el a megelőző szerviztervezési (PSP) információkat.

A V5R4 frissítéssel kapcsolatos PSP dokumentum száma SF98168. Keresse meg a dokumentumban azokat a legfrissebb információkat, amelyek a felújítást befolyásoló körülményekre vonatkoznak.

v Olvassa el a Jegyzék a felhasználóknak című kiadványt.

Ez a dokumentum olyan szoftver- és hardvermódosításokkal kapcsolatban tartalmaz információkat, amelyek esetleg befolyásolhatják az Ön rendszerének működését.

• Tekintse meg az Áttérés webhelyet.

Ez a webhely információkat tartalmaz a jelenlegi áttérési és felújítási útvonalakkal kapcsolatban, továbbá hivatkozásokat a kapcsolódó Redbooks kiadványokra, és információkat arra vonatkozóan, hogy hogyan kell átalakítani az SPD csatlakoztatású I/O eszközöket PCI csatlakoztatásúakra.

v Olvassa el a Teljesítménykezelés webhelyen található *Teljesítményfunkciók kézikönyvet*.

Ez a kézikönyv a szerver teljesítményével kapcsolatos információkat nyújt, és hasznos mindazon vásárlók számára, akik frissíteni kívánják szervereiket és szoftvereiket.

• Tervezze meg a felújítást.

Készüljön fel a hardvertartozék hozzáadására vagy cseréjére a következő feladatok végrehajtásával:

#### **Kapcsolódó fogalmak**

"A [hardvertartozék](#page-23-0) cseréjének elvégzése" oldalszám: 18

A témakör a hardvertartozékok cseréjét ismerteti.

Megelőző szerviztervezési (PSP) információk

Jegyzék a felhasználóknak

[Adatáttelepítési](http://www.ibm.com/eserver/iseries/migration) honlap

[Teljesítménykezelés](http://www-1.ibm.com/servers/eserver/iseries/perfmgmt/resource.htm)

"A felújítás [megtervezése"](#page-16-0) oldalszám: 11

A témakörből megtudhatja, hogy a tervezés hogyan csökkentheti minimálisra a leállás időtartamát, és hogyan könnyítheti meg a felújítást.

Tároló [megoldások](http://www-1.ibm.com/servers/eserver/iseries/hardware/storage/)

#### **Kapcsolódó feladatok**

["Hardvertartozék](#page-19-0) hozzáadása vagy cseréje" oldalszám: 14

Mielőtt V5R4 szintre frissít, és új szerverre felújít, előfordulhat, hogy egy vagy több hardvertartozékot ki kell cserélnie, hogy azok megfeleljenek a kompatibilitási követelményeknek, és kapacitásuk is elegendő legyen.

Javítások telepítése

A szerver minden partíciójának mentése a GO SAVE parancs 21. opciójával

"A [lemezkonfiguráció](#page-32-0) állapotának kinyomtatása" oldalszám: 27

A lemezkonfiguráció állapotának nyomtatásához adatvédelmi megbízotti jogosultsággal kell rendelkeznie.

"A [paritáskészlet](#page-33-0) konfiguráció és állapot nyomtatása" oldalszám: 28

A szerver paritáskészlet konfigurációja és állapota nyomtatásához végezze el a következő lépéseket.

["Hardvererőforrás](#page-34-0) információk megjelenítése, ellenőrzése és nyomtatása" oldalszám: 29

A hardvererőforrás információk megjelenítéséhez, ellenőrzéséhez és nyomtatásához végezze el az alábbi lépéseket.

A rendszerkonfiguráció nyomtatása logikai partíciók esetén

#### **Kapcsolódó hivatkozás**

STRASPBAL (Start ASP Balance) parancs

*A szerver előkészítése:*

1. Telepítse a javításokat (ideiglenes programjavítások vagy PTF-ek) a szerver minden partíciójára.

A témakörben található információk segítségével helyezze el a javításokat a szerveren, mielőtt hozzáadja vagy kicseréli a hardvertartozékot.

2. Ha lemezegységeket cserél ki, akkor használhatja a Lemezáttérést, miközben a STRASPBAL (ASP kiegyenlítés indítása) parancs aktív. Így csökkentheti a lemezegység eltávolítása okozta leállási időt. E lehetőséggel az adatok a szerver futása közben mozgathatók át a megadott lemezegységekről.

További információ: A STRASPBAL (ASP kiegyenlítés indítása) parancs.

3. A 21-es GO SAVE lehetőség segítségével mentse a szerver minden partícióját egy olyan szalagos meghajtóra, amely kompatibilis a célszerver szalagos meghajtójával.

Ez létfontosságú lépés arra az esetre, ha hiba történne a szerver felújítása során. A szalagos meghajtók kompatibilitásának meghatározásához olvassa el a Tárolási megoldásokat.

#### *A szerver dokumentálása:*

Hardvertartozék hozzáadása vagy cseréje előtt készítse el a szerver teljes dokumentációját a következő feladatok végrehajtásával:

- 1. Ha módosítja a lemezegységek konfigurációját, tegye a következőket:
	- a. Nyomtassa ki a lemez konfigurációs állapotát a szerver minden partíciójából. Ne feledje felírni a betöltési forrás lemezegység sorozatszámát minden partíció esetén.
	- b. Nyomtassa ki a szerver paritáskészlet konfigurációját és állapotát a szerver minden partíciójából. A kinyomtatott lapokon ne feledje feltüntetni azt a partíciót, amelyre vonatkoznak.

Ezen információk segítségével elemezheti és megtervezheti a lemezegységek konfigurációját és védelmét. Az információk segítségével a felújítás során felmerülő problémákat is elháríthatja.

<span id="page-23-0"></span>2. Ha munkaállomást, kommunikációs berendezést vagy LAN-t módosít, akkor jelenítse meg, ellenőrizze és nyomtassa ki a hardver erőforrások információit minden partíció esetén.

Az információk segítségével rögzítse a hardver erőforrások adatait, hogy a hardvertartozék cseréje után el tudja végezni a szükséges erőforrás kezelést.

3. Nyomtassa ki a rendszerkonfigurációt a logikai partíciók esetén.

Így olyan speciális partícióadatokhoz jut, mint például a partíciókhoz kapcsolódó rendszererőforrások, processzorok, fő memória és egyedi rendszerváltozók.

Most, hogy befejezte a hardvertartozék cseréjének előkészítését, a következő lépés a hardvertartozék cseréjének elvégzése.

#### **A hardvertartozék cseréjének elvégzése:**

A témakör a hardvertartozékok cseréjét ismerteti.

## **Mielőtt nekilát**

Mielőtt nekilát ezeknek a feladatoknak, végezze el a szükséges tervezést, valamint a környezetnek megfelelő előkészületeket:

- v Nem particionált szerverek esetén olvassa el a Felkészülés a hardvertartozék cseréjére című témakört.
- v Particionált szerverek esetén olvassa el a Felkészülés a hardvertartozék cseréjére particionált szerver esetén című témakört.

## **Hardvertartozékok telepítése**

Bármely egyedülálló felújítási megrendelés esetében egyes hardvertartozékokat lehet, hogy a szervizképviselőnek kell telepítenie; másokat Ön saját felelősségére is telepíthet. Ezt előre beszélje meg az IBM szervizképviselőjével, hogy tisztában legyen vele, melyek az Ön feladatai, és melyek a szervizképviselő feladatai. Ha ezt a hardvertartozékot Önnek kell telepítenie, akkor kövesse a tartozékhoz kapott utasításokat vagy az iSeries tartozékok telepítése című kiadványban szereplő eljárásokat.

## **Következő lépés**

A hardvertartozék telepítésének befejezése után el kell végezni a környezetnek megfelelő erőforrás kezelési eljárásokat:

- v Nem particionált szerverek esetén olvassa el az Erőforrás kezelés végrehajtása című témakört.
- v Particionált szerverek esetén olvassa el az Erőforrás kezelés végrehajtása particionált szerver esetén című témakört.

### **Kapcsolódó fogalmak**

"A felújítás [megtervezése"](#page-16-0) oldalszám: 11

A témakörből megtudhatja, hogy a tervezés hogyan csökkentheti minimálisra a leállás időtartamát, és hogyan könnyítheti meg a felújítást.

"Erőforrás kezelés elvégzése" [oldalszám:](#page-24-0) 19

Előfordulhat, hogy a hardvertartozék cseréjének elvégzése után el kell végeznie a következő feladatokat:

"Erőforrás kezelés elvégzése [particionált](#page-24-0) szerver esetén" oldalszám: 19

Előfordulhat, hogy a hardvertartozék cseréjének elvégzése után el kell végeznie a következő feladatokat:

### **Kapcsolódó feladatok**

["Hardvertartozék](#page-19-0) hozzáadása vagy cseréje" oldalszám: 14

Mielőtt V5R4 szintre frissít, és új szerverre felújít, előfordulhat, hogy egy vagy több hardvertartozékot ki kell cserélnie, hogy azok megfeleljenek a kompatibilitási követelményeknek, és kapacitásuk is elegendő legyen.

"Felkészülés a [hardvertartozék](#page-20-0) cseréjére" oldalszám: 15

A témakör ismerteti, hogyan kell felkészülni egy hardvertartozék hozzáadására vagy cseréjére.

"Felkészülés a [hardvertartozék](#page-21-0) cseréjére particionált szerver esetén" oldalszám: 16

A témakör ismerteti, hogyan kell felkészülni egy hardvertartozék hozzáadására vagy cseréjére.

<span id="page-24-0"></span>iSeries tartozékok beszerelése

#### **Erőforrás kezelés elvégzése:**

Előfordulhat, hogy a hardvertartozék cseréjének elvégzése után el kell végeznie a következő feladatokat:

- v Ha módosította a lemezkonfigurációt, végezzen lemezegység kezelése, melynek során először biztosítsa a szerveren lévő lemezek védelmét, majd konfigurálja a lemezeket. Ehhez használhatja a Lemezegységek kezelése lehetőséget a Kijelölt szervizeszközök képernyőn. A részleteket lásd a 18. fejezetben. ″Lemezek és lemezvédelem konfigurálási eljárásai″, a Rendszermentés és visszaállítás című kiadványban.
	- **Megjegyzés:** A lemezkonfigurálás elvégzése után bármelyik nem használt lemezegységet eltávolíthatja a konfigurációból a kijelölt szervizeszközök (DST) segítségével. További információkért olvassa el a ″Lemezegység eltávolítása háttértárból″ című részt a 19. fejezetben. ″Háttértárak kezelése″ a Rendszermentés és visszaállítás című kiadványban. A konfigurációból eltávolított lemezegységeket fizikailag is el kell távolítani, hogy azok az IPL-kor ne kerülhessenek vissza a konfigurációba.
- v Szükség szerint frissítse a munkaállomásokat, a kommunikációs eszközöket, a cserélhető adathordozókat, a LAN-t, a WAN-t és az Integrált xSeries szerver (IXS) hardver erőforrásainak nevét. A hardver erőforrások nevének módosításával kapcsolatban olvassa el a Hardver erőforrások nevének kijavítása felújítás után című témakört.
- v Ha módosította a konzoltípust, akkor végezze el A szerver felkészítése az éles üzemeltetésre című témakörben ismertetett IPL- és erőforrás kezelési feladatokat.
- v Ha olyan módosításokat végzett, amelyek engedélyezik a fürtöket vagy a független lemeztárakat, akkor használja a Fürtök konfigurálása és a Független lemezegységek konfigurálása témakörök információit.

#### **Kapcsolódó fogalmak**

"A [hardvertartozék](#page-23-0) cseréjének elvégzése" oldalszám: 18 A témakör a hardvertartozékok cseréjét ismerteti.

#### **Kapcsolódó feladatok**

["Hardvertartozék](#page-19-0) hozzáadása vagy cseréje" oldalszám: 14

Mielőtt V5R4 szintre frissít, és új szerverre felújít, előfordulhat, hogy egy vagy több hardvertartozékot ki kell cserélnie, hogy azok megfeleljenek a kompatibilitási követelményeknek, és kapacitásuk is elegendő legyen.

"Hardver [erőforrások](#page-55-0) nevének kijavítása a felújítás után" oldalszám: 50

Felújítás vagy áttérés után lehetnek olyan hardver erőforrások, amelyek most nem azon a helyen találhatók, mint amikor még a forrásszerveren voltak.

"A szerver előkészítése az éles [üzemeltetésre"](#page-52-0) oldalszám: 47

Az erőforrás kezelés befejezéséhez és a szerver éles üzemeltetésre való előkészítéséhez hajtsa végre a következő lépéseket.

Fürt konfigurálása

Független lemeztárak konfigurálása

"Az összes felújítási feladat [végrehajtása"](#page-18-0) oldalszám: 13

Ez a lista az összes lehetséges felújítási feladatot tartalmazza. A lista nincs testreszabva az adott felújításhoz. Ezt a témakört akkor használja, ha az információk CD-ROM vagy PDF változatával rendelkezik.

#### **Kapcsolódó tájékoztatás**

Rendszermentés és visszaállítás kézikönyv

#### **Erőforrás kezelés elvégzése particionált szerver esetén:**

Előfordulhat, hogy a hardvertartozék cseréjének elvégzése után el kell végeznie a következő feladatokat:

v Szükség szerint rendelje hozzá az erőforrásokat a partíciókhoz.

Az erőforrások partíciókhoz rendelésével kapcsolatban lásd az Erőforrások dinamikus áthelyezésének végrehajtása című témakört.

v Ha módosította a lemezkonfigurációt, végezzen lemezegység kezelése, melynek során először biztosítsa a szerveren lévő lemezek védelmét, majd konfigurálja a lemezeket.

<span id="page-25-0"></span>Ehhez használhatja a Lemezegységek kezelése lehetőséget a Kijelölt szervizeszközök képernyőn. A részleteket lásd a 18. fejezetben. ″Lemezek és lemezvédelem konfigurálási eljárásai″, a Rendszermentés és visszaállítás című kiadványban.

**Megjegyzés:** A lemezkonfigurálás elvégzése után bármelyik nem használt lemezegységet eltávolíthatja a konfigurációból a kijelölt szervizeszközök (DST) segítségével. További információkért olvassa el a ″Lemezegység eltávolítása háttértárból″ című részt a 19. fejezetben. ″Háttértárak kezelése″ a Rendszermentés és visszaállítás című kiadványban.

> A konfigurációból eltávolított lemezegységeket fizikailag is el kell távolítani, hogy azok az IPL-kor ne kerülhessenek vissza a konfigurációba.

v Szükség szerint frissítse a munkaállomásokat, a kommunikációs eszközöket, a cserélhető adathordozókat, a LAN-t, a WAN-t és az Integrált xSeries szerver (IXS) hardver erőforrásainak nevét.

A hardver erőforrások nevének módosításával kapcsolatban olvassa el a Hardver erőforrások nevének kijavítása felújítás után című témakört.

- v Ha módosította a konzoltípust, akkor végezze el A particionált szerver felkészítése az éles üzemeltetésre című témakörben ismertetett IPL- és erőforrás kezelési feladatokat.
- v Ha olyan módosításokat végzett, amelyek engedélyezik a fürtöket vagy a független lemeztárakat, akkor használja a Fürtök konfigurálása és a Független lemezegységek konfigurálása témakörök információit.

#### **Kapcsolódó fogalmak**

"A [hardvertartozék](#page-23-0) cseréjének elvégzése" oldalszám: 18 A témakör a hardvertartozékok cseréjét ismerteti.

#### **Kapcsolódó feladatok**

["Hardvertartozék](#page-19-0) hozzáadása vagy cseréje" oldalszám: 14

Mielőtt V5R4 szintre frissít, és új szerverre felújít, előfordulhat, hogy egy vagy több hardvertartozékot ki kell cserélnie, hogy azok megfeleljenek a kompatibilitási követelményeknek, és kapacitásuk is elegendő legyen.

Erőforrások dinamikus áthelyezésének végrehajtása

"Hardver [erőforrások](#page-55-0) nevének kijavítása a felújítás után" oldalszám: 50

Felújítás vagy áttérés után lehetnek olyan hardver erőforrások, amelyek most nem azon a helyen találhatók, mint amikor még a forrásszerveren voltak.

"A particionált szerver előkészítése az éles [üzemeltetésre"](#page-56-0) oldalszám: 51

Az erőforrás kezelés befejezéséhez és a szerver éles üzemeltetésre való előkészítéséhez hajtsa végre a következő lépéseket.

Fürt konfigurálása

Független lemeztárak konfigurálása

"Az összes felújítási feladat [végrehajtása"](#page-18-0) oldalszám: 13

Ez a lista az összes lehetséges felújítási feladatot tartalmazza. A lista nincs testreszabva az adott felújításhoz. Ezt a témakört akkor használja, ha az információk CD-ROM vagy PDF változatával rendelkezik.

#### **Kapcsolódó tájékoztatás**

Rendszermentés és visszaállítás kézikönyv

### **Összes készenléti processzor aktiválása**

Az Igény szerinti kapacitás lehetővé teszi egy vagy több központi processzor dinamikus aktiválását a kiválasztott szervereken. Ha egy olyan szervert újít fel, amelyben van lehetőség az Igény szerinti kapacitásra, és még vannak nem aktivált készenléti processzorok, akkor a szoftver vagy a szerver felújítása előtt aktiválnia kell az összes ilyen processzort.

**Megjegyzés:** Ha a Model 890-en végez bizonyos processzor felújításokat, akkor előfordulhat, hogy nem kell az összes processzort aktiválnia a felújítás előtt. További információkért tekintse meg az Igény szerinti kapacitás honlapját.

#### **Kapcsolódó fogalmak**

<span id="page-26-0"></span>"Felújítási folyamat" [oldalszám:](#page-13-0) 8

Ez a témakör ismerteti a nem particionált szerverek felújításának folyamatát és időzítését.

Igény szerinti kapacitás

Igény szerinti [kapacitás](http://www-1.ibm.com/servers/eserver/iseries/ondemand/cod/)

### **Kapcsolódó feladatok**

"Az összes felújítási feladat [végrehajtása"](#page-18-0) oldalszám: 13

Ez a lista az összes lehetséges felújítási feladatot tartalmazza. A lista nincs testreszabva az adott felújításhoz. Ezt a témakört akkor használja, ha az információk CD-ROM vagy PDF változatával rendelkezik.

#### **Kapcsolódó hivatkozás**

["Nyomtatható](#page-6-0) PDF" oldalszám: 1 A témakör az itt leírtak PDF változatának megtekintését vagy nyomtatását ismerteti.

### **Frissítés i5/OS V5R4 kiadásra**

A szoftverfrissítés befejezéséhez hajtsa végre a következő feladatokat.

1. Telepítse, frissítse vagy törölje az i5/OS és a kapcsolódó szoftvereket.

A témakörben található információk segítségével telepítse az iSeries i5/OS kiadást, az i5/OS kiadás egy részét vagy a licencprogramokat.

- 2. Az összes alkalmazás megfelelő futásának ellenőrzéséhez használja addig a szervert az új szoftverkiadással, amíg nem szokja meg az új környezetet. Sok ügyfél például akár 2 hétig vagy hosszabb ideig is használja a szervert.
- 3. Ellenőrizze a munkanaplókat és a szerver üzeneteit.

Ezen információk segítségével azonosíthatja és kijavíthatja azokat a problémákat, amelyek az újonnan telepített szoftverrel kapcsolatban felmerülhetnek.

#### **Kapcsolódó fogalmak**

"Felújítási folyamat" [oldalszám:](#page-13-0) 8

Ez a témakör ismerteti a nem particionált szerverek felújításának folyamatát és időzítését.

### **Kapcsolódó feladatok**

"Az összes felújítási feladat [végrehajtása"](#page-18-0) oldalszám: 13

Ez a lista az összes lehetséges felújítási feladatot tartalmazza. A lista nincs testreszabva az adott felújításhoz. Ezt a témakört akkor használja, ha az információk CD-ROM vagy PDF változatával rendelkezik.

Az i5/OS és a kapcsolódó szoftverek telepítése, frissítése vagy törlése

Job naplók ellenőrzése

"A szerver felújítása" [oldalszám:](#page-43-0) 38

A témakör ismerteti, hogyan kell felújítani új szerverre.

"A szerver felújításának [előkészítése"](#page-44-0) oldalszám: 39

A témakör ismerteti, hogyan kell felkészülni a szerver felújítására.

"A particionált szerver felújításának [előkészítése"](#page-47-0) oldalszám: 42

A témakör ismerteti, hogyan kell felkészülni a szerver felújítására.

### **Kapcsolódó hivatkozás**

Üzenetek

["Nyomtatható](#page-6-0) PDF" oldalszám: 1

A témakör az itt leírtak PDF változatának megtekintését vagy nyomtatását ismerteti.

## **Bővítőegységek átalakítása particionált szerverek esetén**

Ha egy particionált környezetben a következő bővítőegység átalakítások valamelyikét végzi, akkor a bővítőegység átalakításának megkezdése előtt mindenképpen készítsen részletes tervet.

### **Javaslatok:**

v Ha lehetséges, akkor a logikai partíció (LPAR) összes konfigurálási műveletét mindenképpen egy LPAR képzésben részesült szervizszakember végezze.

v Ha a bővítőegységek átalakítása a szerverfrissítés részeként történik, akkor célszerű még a szerverfrissítés előtt elvégezni a bővítőegységek átalakítását és a szerverkörnyezet stabilizálását.

Ez a témakör az alábbi bővítőegységek átalakításával foglalkozik:

- v 5065-ös tartozék átalakítása 5074-re
- 5066-os tartozék átalakítása 5079-re
- 5075-ös tartozék átalakítása 5074-re

A bővítőegységek átalakításához végezze el a következő feladatokat:

- 1. Tervezze meg a bővítőegység átalakítását.
- 2. Készítse elő a bővítőegység átalakítását.
- 3. Végezze el a bővítőegység átalakítását.
- 4. Végezzen erőforrás kezelést.

**FIGYELEM:** Több bővítőegység átalakításával kapcsolatos tartozékok esetén egyes tevékenységekért esetleg fizetni kell. Az IBM szervizképviselője csak az átalakítani kívánt bővítőegység tartalmát helyezi át az új bővítőegységbe. Minden egyéb tartozék és szerverkomponens áthelyezése díjköteles szolgáltatás, amelyhez IBM szervizszerződés szükséges. Egy bővítőegység átalakítása például jó alkalom ara, hogy egy vagy több bővítőegység tartalmát az átalakított bővítőegységbe helyezzék.

Az éppen átalakított bővítőegységtől különböző bővítőegységekből vagy a szerver bármely más részéből tartozékok áthelyezése szintén költségtérítéses szolgáltatás, nemkülönben más bővítőegységek eltávolítása a szerverből, a szerver átrendezése a fizikai környezeten belül, illetve minden egyéb olyan tevékenység, amely nem szükséges a bővítőegység és annak tartalmának átalakításához.

Az LPAR tervezési és megvalósítási szolgáltatások keretében sor kerül egy tervezési megbeszélésre, melynek során tisztázhatók az ügyfél igényei, és elkészül egy végleges hardver- és szoftverkonfigurációs, valamint egy megvalósítási terv. Az LPAR szervizszakember az LPAR konfiguráció telepítését és beállítását is el tudja végezni. Ha további információkra van szüksége az Integrált technológiai szolgáltatások (ITS) LPAR tervezésével és megvalósításával kapcsolatban, akkor lépjen kapcsolatba az IBM marketing képviselőjével, üzleti partnerével, vagy keresse fel a Technikai támogatási szolgáltatások című webhelyet.

#### **Kapcsolódó fogalmak**

"Felújítási folyamat" [oldalszám:](#page-13-0) 8

Ez a témakör ismerteti a nem particionált szerverek felújításának folyamatát és időzítését.

["Particionált](#page-15-0) szerverek felújítása" oldalszám: 10

Ez a témakör a particionált szerverek felújításával kapcsolatos információkat tartalmazza.

"A bővítőegység átalakításának [megtervezése"](#page-28-0) oldalszám: 23

A bővítőegység átalakításakor a szerver erőforrásai az alábbiak szerint változnak meg.

"A bővítőegység [átalakításának](#page-38-0) elvégzése" oldalszám: 33

A bővítő egység átalakítását az IBM szerviz szakembere hajtja végre. A bővítőegység átalakításának befejezése után a szervert a kijelölt szervizeszközökkel (DST) kell elindítani.

Műszaki [szolgáltatások](http://www-1.ibm.com/services/its/us/technicalsupport.htm)

#### **Kapcsolódó feladatok**

"Az összes felújítási feladat [végrehajtása"](#page-18-0) oldalszám: 13

Ez a lista az összes lehetséges felújítási feladatot tartalmazza. A lista nincs testreszabva az adott felújításhoz. Ezt a témakört akkor használja, ha az információk CD-ROM vagy PDF változatával rendelkezik.

"Felkészülés a bővítőegység [átalakítására"](#page-29-0) oldalszám: 24

A témakör ismerteti, hogyan kell felkészülni a bővítőegység átalakítására.

"Erőforrás kezelés elvégzése" [oldalszám:](#page-38-0) 33

Az előkészületek során, valamint a szervizképviselőtől kapott információk segítségével hárítsa el az esetleges LPAR konfigurációs hibát, és szükség szerint rendelje hozzá újra vagy nevezze át az erőforrásokat.

#### <span id="page-28-0"></span>**Kapcsolódó hivatkozás**

["Nyomtatható](#page-6-0) PDF" oldalszám: 1 A témakör az itt leírtak PDF változatának megtekintését vagy nyomtatását ismerteti.

#### **A bővítőegység átalakításának megtervezése:**

A bővítőegység átalakításakor a szerver erőforrásai az alábbiak szerint változnak meg.

- v Az átalakított bővítőegységek új buszszámokkal jelentkeznek be a rendszerbe. Az új buszszámokat a rendszer alapértelmezés szerint az elsődleges partícióhoz rendeli, és a partíció elindítása előtt azokat a megfelelő partícióhoz kell rendelni.
	- **Megjegyzés:** Az 5065-ös bővítőegység csak egy buszt tartalmaz. Az átalakítás után az 5074-es bővítőegységnek két busza jelentkezik be a rendszerbe. Az 5066-os bővítőegység két buszt tartalmaz. Az átalakítás után négy busz jelentkezik be a rendszerbe. Az 5065-ös és 5066-os bővítőegységekben található kombinált funkciójú I/O processzorokat új kombinált funkciójú I/O processzorok váltják fel, és ezek elhelyezkedése megfelel az LPAR ellenőrző eszközzel (LVT) megtervezett elhelyezkedésnek. Ez az átalakítás jelentős I/O átrendezést vonhat maga után.
- v Az át nem alakított 5065-ös és régebbi SPD alapú bővítőegységek buszszámozása megváltozhat, ha az átalakított bővítőegységet eltávolítják. Ha szeretné megtudni, hogy az átalakítás után a konfigurációban maradt SPD alapú bővítőegységek valamelyike új buszszámot kap-e, olvassa el az SPD kábelezéssel kapcsolatos információkat.
- v Létrejöhet néhány új erőforrásnév. Az új erőforrásneveket vagy ki kell osztani, vagy át kell nevezni.

*Mielőtt elkezdené:* A bővítőegység átalakítása vagy az erőforrásnév tervezés előtt a következőkkel kell rendelkeznie:

#### v **A Logikai partíció ellenőrző eszköz (LVT) kimeneti adatainak ellenőrzése.**

A megrendelési folyamat során használja az LVT eszközt az IBM marketing képviselőjével vagy üzleti partnerével. A bővítőegység átalakítási eljárásának megkezdése előtt nyomtassa ki az LVT kimeneti adatait.

#### v **A szerver összes partícióján lévő adatok friss biztonsági másolata.**

Használja a 21-es GO SAVE lehetőség eljárását a szerver összes partíciójának biztonsági mentéséhez. Ez létfontosságú a helyreállításhoz, ha a bővítőegység átalakítása hibákat eredményezne.

A bővítőegység átalakítási eljárások segítségével meghatározható az a partíció, amelyhez az új buszszámokat rendelni kell, valamint meghatározható az erőforrásnevek kezelésének módja. Ezek az eljárások feltételezik, hogy Ön valamennyire ismeri az iSeries szervert, és nagyobb tapasztalattal rendelkezik a logikai partíciókat illetően.

#### **Kapcsolódó fogalmak**

["Hibaelhárítás](#page-60-0) a felújításban" oldalszám: 55

Ebben a témakörben néhány olyan problémával kapcsolatban talál információkat, amelyekkel szembe kerülhet a szerver felújítása során.

#### **Kapcsolódó feladatok**

["Bővítőegységek](#page-26-0) átalakítása particionált szerverek esetén" oldalszám: 21

Ha egy particionált környezetben a következő bővítőegység átalakítások valamelyikét végzi, akkor a bővítőegység átalakításának megkezdése előtt mindenképpen készítsen részletes tervet.

"SPD kábelezés"

Modell felújítás vagy egy particionált rendszer bővítőegységének átalakítása során (vagyis amikor egy partíciót az egyik szerverről egy másikra helyezünk, vagy egy bővítőegységet 5065-ről 5074-re módosítunk) előfordulhat, hogy el kell távolítani egy SPD buszt.

LVT [eszköz](http://www-1.ibm.com/servers/eserver/iseries/lpar/systemdesign.htm)

GO SAVE parancs 21. opciója

"Felkészülés a bővítőegység [átalakítására"](#page-29-0) oldalszám: 24

A témakör ismerteti, hogyan kell felkészülni a bővítőegység átalakítására.

*SPD kábelezés:*

<span id="page-29-0"></span>Modell felújítás vagy egy particionált rendszer bővítőegységének átalakítása során (vagyis amikor egy partíciót az egyik szerverről egy másikra helyezünk, vagy egy bővítőegységet 5065-ről 5074-re módosítunk) előfordulhat, hogy el kell távolítani egy SPD buszt.

Ennek komoly következményei vannak az LPAR konfigurációra nézve. Az SPD buszok párosával vannak kábelezve, és minden IPL-kor a rendszer számozza meg őket. Ez a számozás úgy történik, hogy a rendszer meghatározza, melyik porthoz csatlakoznak a buszadaptertől. Ha egy buszadapterhez két busz csatlakozik, akkor a buszok számozásának meghatározása a következőképpen történik. Egy kábel vezet a buszadapter felső portjától az SPD busz felső portjához; ez lesz az első buszszám. Egy kábel vezet a buszadapter alsó portjától a második SPD busz felső portjához; ez lesz a következő buszszám. Végül egy kábel visszavezet a rendszerhez, és ez zárja a hurkot.

A buszok kábelezésének módja miatt a buszok minden IPL-kor ugyanazt a buszszámot kapják. De ha az első buszt eltávolítják, akkor a második busz az első busz számát veszi fel. Ha mindkét busz ugyanabban a partícióban van, akkor minimális LPAR konfigurálási műveletre van szükség. Ha a buszokban lévő hardver különböző partíciókra terjed ki, vagy ha van egy szükséges erőforrás (például betöltési forrás vagy konzol), akkor a partíciók bekapcsolása előtt LPAR konfigurálási műveletek végzésére van szükség. A következő lépést minden esetben el kell végezni, ha egy SPD buszt eltávolít egy particionált rendszerből.

Állapítsa meg, hogy a busz eltávolításának következtében egy másik busz más számot fog-e kapni.

- 1. A következő táblázat segítségével állapítsa meg, hogy az eltávolítani kívánt busz a buszbővítő adapter felső vagy alsó portjához van-e kábelezve.
- 2. Ha az eltávolítandó busz a buszbővítő adapter **alsó** portjához van kábelezve, akkor a torony átalakítása miatt a buszok átkábelezésére nem kerül sor.
- 3. Ha az eltávolítandó busz a buszbővítő adapter **felső** portjához van kábelezve, akkor állapítsa meg, hogy az alsó porthoz is csatlakozik-e busz (ennek száma eggyel magasabb lesz, mint az eltávolítandó busz száma). Ha a buszbővítő adapter alsó portjához csatlakozik busz, akkor a bővítő egység átalakítása során sor kerül az egyik busz átkábelezésére.

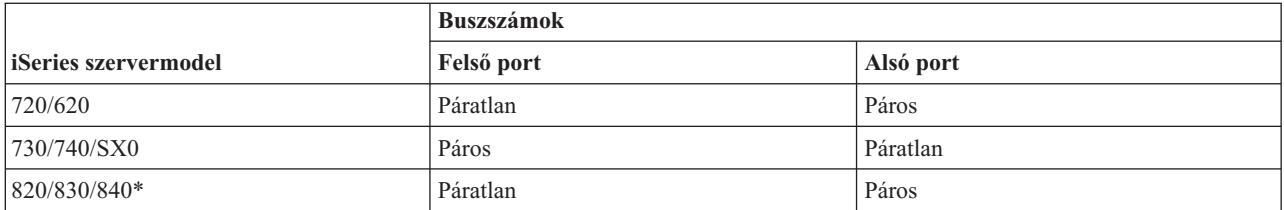

\* Csak az 5-22-es buszokra vonatkozik.

**Mintapélda:** Ha egy iSeries Model 730 szerveren a 10-es buszt kell eltávolítani, akkor a 10-es busz a felső porthoz van kábelezve (a ″páros″ buszok az iSeries Model 730 szerveren a felső porthoz csatlakoznak), ezért ellenőrizni kell, hogy a rendszerben van-e 11-es busz.

#### **Kapcsolódó fogalmak**

"A bővítőegység átalakításának [megtervezése"](#page-28-0) oldalszám: 23 A bővítőegység átalakításakor a szerver erőforrásai az alábbiak szerint változnak meg.

#### **Felkészülés a bővítőegység átalakítására:**

A témakör ismerteti, hogyan kell felkészülni a bővítőegység átalakítására.

Mielőtt ezeket a feladatokat megkezdi, végezze el a szükséges tervezést. Majd a bővítőegység átalakításának előkészítéséhez végezze el a következő feladatokat:

- 1. Rendezze újra az SPCN címzést.
- 2. Dokumentálja és készítse elő a szervert.

<span id="page-30-0"></span>Most, hogy befejezte a bővítőegység átalakításának előkészítését, a következő lépés a hardvertartozék cseréjének elvégzése.

#### **Kapcsolódó fogalmak**

"A bővítőegység átalakításának [megtervezése"](#page-28-0) oldalszám: 23

A bővítőegység átalakításakor a szerver erőforrásai az alábbiak szerint változnak meg.

"A bővítőegység [átalakításának](#page-38-0) elvégzése" oldalszám: 33

A bővítő egység átalakítását az IBM szerviz szakembere hajtja végre. A bővítőegység átalakításának befejezése után a szervert a kijelölt szervizeszközökkel (DST) kell elindítani.

#### **Kapcsolódó feladatok**

["Bővítőegységek](#page-26-0) átalakítása particionált szerverek esetén" oldalszám: 21

Ha egy particionált környezetben a következő bővítőegység átalakítások valamelyikét végzi, akkor a bővítőegység átalakításának megkezdése előtt mindenképpen készítsen részletes tervet.

"Az SPCN címzés újrarendezése"

Mielőtt bármit kinyomtatna, rendezze újra a rendszer áramellátás vezérlő hálózatának (SPCN) címzését. Ezzel biztosíthatja, hogy amikor az IBM szervizképviselője a bővítőegység átalakítása után elvégzi az SPCN címek újrarendezését, csak minimális újrarendezésre kerüljön sor.

"A szerver dokumentálása és előkészítése"

Mielőtt a szervizképviselő megérkezik, hogy elvégezze a bővítőegység átalakítását, biztosítsa a jelenleg telepített szerver és logikai partíciók teljes dokumentálását. Gondoskodjon róla, hogy ezek a dokumentumok a szerver legfrissebb konfigurációját tükrözzék, és ne fordulhasson elő az, hogy a dokumentáció kinyomtatása óta a hardveren módosításokat hajtottak végre. Ha a szervizképviselő érkezése előtt módosítások történnek, akkor nyomtassa ki újra a szerver és az LPAR partíció dokumentációját.

#### *Az SPCN címzés újrarendezése:*

Mielőtt bármit kinyomtatna, rendezze újra a rendszer áramellátás vezérlő hálózatának (SPCN) címzését. Ezzel biztosíthatja, hogy amikor az IBM szervizképviselője a bővítőegység átalakítása után elvégzi az SPCN címek újrarendezését, csak minimális újrarendezésre kerüljön sor.

Az SPCN címzés újrarendezéséhez végezze el a következő lépéseket:

1. Az i5/OS parancssorba írja be az STRSST parancsot, amely elindítja a rendszer szervizeszközöket (SST) az elsődleges partíción, majd jelentkezzen be az SST-be.

**Megjegyzés:** A rendszer szervizeszközök használatához érvényes szervizeszköz felhasználói azonosító szükséges.

- 2. Az SST főmenüjében válassza az 5. lehetőséget (Rendszerpartíciók kezelése), és nyomja le az Enter billentyűt. Megjelenik a Rendszerpartíciók kezelése képernyő.
- 3. Válassza a 2. lehetőséget (Work with partition status). Megjelenik a Partícióállapot kezelése képernyő.
- 4. Írja be a 10-es számot az Elsődleges partíció (0) mellé, és nyomja le az Enter billentyűt. Így a partíció manuális üzemmódba kerül.
- 5. A Partícióállapot kezelése képernyőn írja be a 33-as számot az elsődleges partíció (0) mellé, és nyomja le az Enter billentyűt. Ezzel újrarendezi az SPCN címzést. Ha a műveletet helyesen hajtotta végre, akkor megjelenik Az SPCN címzés átrendezése sikeres volt üzenet.

#### **Kapcsolódó fogalmak**

Szervizeszközök felhasználói azonosítója

#### **Kapcsolódó feladatok**

"Felkészülés a bővítőegység [átalakítására"](#page-29-0) oldalszám: 24 A témakör ismerteti, hogyan kell felkészülni a bővítőegység átalakítására.

#### *A szerver dokumentálása és előkészítése:*

Mielőtt a szervizképviselő megérkezik, hogy elvégezze a bővítőegység átalakítását, biztosítsa a jelenleg telepített szerver és logikai partíciók teljes dokumentálását. Gondoskodjon róla, hogy ezek a dokumentumok a szerver

legfrissebb konfigurációját tükrözzék, és ne fordulhasson elő az, hogy a dokumentáció kinyomtatása óta a hardveren módosításokat hajtottak végre. Ha a szervizképviselő érkezése előtt módosítások történnek, akkor nyomtassa ki újra a szerver és az LPAR partíció dokumentációját.

#### Végezze el az 1-5. lépéseket előbb az elsődleges partíció esetén; majd ismételje meg az 1-3. és 5. lépéseket minden **másodlagos partíció esetén. A 4. lépést csak az elsődleges partíció esetén kell végrehajtani.**

- 1. Nyomtassa ki a lemez konfigurációs állapotát a szerver minden partíciójából.
- 2. Nyomtassa ki a paritáskészlet konfigurációját és állapotát a szerver minden partíciójából. A kinyomtatott lapokon ne feledje feltüntetni azt a partíciót, amelyre vonatkoznak.
- 3. Jelenítse meg, ellenőrizze és nyomtassa ki a hardver erőforrásokra vonatkozó információkat a szerver minden partíciója esetében.
- 4. Az **elsődleges partíción** rendeljen hozzá minden nem hozzárendelt I/O erőforrást az aktív partíciókhoz.
- 5. Távolítsa el a hibás vagy nem jelentkező erőforrásokat úgy, hogy a Hardver szolgáltatáskezelőt használja a partíción.
- 6. Ismételje meg a fenti 1., 2., 3. és 5. lépéseket az összes konfigurált másodlagos partíció esetén.
- 7. Törölje a nem jelentkező logikai partíció erőforrásokat az elsődleges partíción.
- 8. Nyomtassa ki a rendszerkonfigurációt a logikai partíciók esetén.
- 9. A 8. lépésben kinyomtatott adatok segítségével állapítsa meg, hogy vannak-e betöltési forrás erőforrások egy olyan buszban, amelynek számai meg fognak változni, például amikor a buszt átalakítja vagy újrakábelezi. Minden olyan partíció esetében, amely átalakított vagy újrakábelezett buszban lévő betöltési forrásmeghajtóval rendelkezik, számítson **egy** meghajtót, ha a partíció RAID vagy nem védett meghajtókkal rendelkezik. Számítson **két** meghajtót, ha a partíció tükrözött meghajtókkal rendelkezik. Jegyezze fel a betöltési forrásmeghajtók teljes számát. Jegyezze továbbá fel a betöltési forrás lemezegység (1. egység) sorozatszámát minden egyes átalakított vagy újrakábelezett buszhoz. Ezekre az információkra akkor lesz szüksége, amikor újrakonfigurálja a buszok vagy az IOP tulajdonjogát.
	- **Példa:** A P3 rendelkezik egy redundáns betöltési forrás tömbbel, mely független lemezekből (RAID) áll, így értéke 1. A P4 betöltési forrása tükrözött, ezért értéke 2. A P3 és a P4 értékének összege 3. A betöltési forrásmeghajtók teljes számaként jegyezze fel a 3-at.
- 10. A 8. lépés kinyomtatott anyagait használva határozza meg a megváltozott hardverhez rendelt keretazonosítókat és buszszámokat. Ezeket az adatokat át kell adnia a szervizképviselőnek, és szükség van rájuk a bővítőegység átalakításakor.
- 11. Minden másodlagos partíció esetében jegyezze fel az IPL rendszerműveletet, majd állítsa azt HOLD helyzetbe a következő módon:
	- a. Az elsődleges partícióból írja be az STRSST parancsot, amely elindítja a rendszer szervizeszközöket (SST), és jelentkezzen be az SST-be.

**Megjegyzés:** A rendszer szervizeszközök használatához érvényes szervizeszköz felhasználói azonosító szükséges.

- b. Az SST főmenüjében válassza az 5. lehetőséget (Rendszerpartíciók kezelése), és nyomja le az **Enter** billentyűt. Megjelenik a Rendszerpartíciók kezelése képernyő.
- c. A Rendszerpartíciók kezelése képernyőn válassza ki az összes partíciót. Minden másodlagos partíció esetében jegyezze fel az IPL rendszerműveletet, majd állítsa azt HOLD helyzetbe.
- 12. Módosítsa a rendszerváltozók beállításait az elsődleges partíción és az összes másodlagos partíción.
- 13. A környezetnek megfelelő eljárások segítségével állítsa le a másodlagos partíciókat.
- 14. Ha a buszokat újrakábelezte, akkor a buszszámok megváltoznak. Ha V5R4 szintű i5/OS rendszert használ az összes partíción, akkor a partíció konfigurációs képernyő segítségével helyezze át az átalakított és az újrakábelezett buszokat az elsődleges partícióba. A buszok áthelyezésével kapcsolatban lásd az Erőforrások dinamikus áthelyezésének végrehajtása című témakört.
- 15. A környezetnek megfelelő eljárások segítségével állítsa le az elsődleges partíciót.

#### <span id="page-32-0"></span>16. Készítse elő a következő dokumentumokat a szervizképviselő számára:

v Az LPAR ellenőrző eszköz kimeneti adatai.

**Megjegyzés:** Az átalakítás következtében ez a dokumentum nem változhat meg.

v Nyomtatott lemezkonfigurációs adatok minden partícióhoz.

**Megjegyzés:** Az átalakítás következtében ezek a dokumentumok nem változhatnak meg.

• Nyomtatott paritáskészlet konfigurációs adatok minden partícióhoz.

**Megjegyzés:** Az átalakítás következtében ezek a dokumentumok nem változhatnak meg.

v Az egyes partíciókat leíró azonosítók elhelyezkedését ismertető nyomtatott dokumentum.

**Megjegyzés:** Az átalakítás következtében ezek a dokumentumok nem változhatnak meg.

- v Nyomtatott rendszerkonfigurációs lista (a HSM-ből) minden partícióhoz.
- v Partícióinformációk kinyomtatva az elsődleges partícióra vonatkozóan.

#### **Kapcsolódó fogalmak**

Szervizeszközök felhasználói azonosítója

Erőforrások dinamikus áthelyezésének végrehajtása

#### **Kapcsolódó feladatok**

"Felkészülés a bővítőegység [átalakítására"](#page-29-0) oldalszám: 24

A témakör ismerteti, hogyan kell felkészülni a bővítőegység átalakítására.

"A lemezkonfiguráció állapotának kinyomtatása"

A lemezkonfiguráció állapotának nyomtatásához adatvédelmi megbízotti jogosultsággal kell rendelkeznie.

"A [paritáskészlet](#page-33-0) konfiguráció és állapot nyomtatása" oldalszám: 28

A szerver paritáskészlet konfigurációja és állapota nyomtatásához végezze el a következő lépéseket.

["Hardvererőforrás](#page-34-0) információk megjelenítése, ellenőrzése és nyomtatása" oldalszám: 29

A hardvererőforrás információk megjelenítéséhez, ellenőrzéséhez és nyomtatásához végezze el az alábbi lépéseket.

"Az összes hozzá nem rendelt I/O erőforrás [hozzárendelése"](#page-35-0) oldalszám: 30

Ebben a lépésben minden olyan hardvererőforrást, amelyet nem kíván hozzárendelni, hozzá kell rendelni egy partícióhoz. A bővítőhely átalakítása után ezeknek az erőforrásoknak a hozzárendelését igény szerint meg lehet szüntetni.

"Hibás vagy nem jelentkező erőforrások [eltávolítása"](#page-35-0) oldalszám: 30

Ebben a lépésben minden olyan hardvererőforrást, amelyet nem kíván hozzárendelni, hozzá kell rendelni egy partícióhoz. A bővítőhely átalakítása után ezeknek az erőforrásoknak a hozzárendelését igény szerint meg lehet szüntetni.

"A nem jelentkező logikai partíció [erőforrások](#page-36-0) törlése" oldalszám: 31

Törölje a nem jelentkező logikai partíció erőforrásokat az elsődleges partíción a megfelelő kiadáshoz tartozó következő lépések végrehajtásával.

A rendszerkonfiguráció nyomtatása logikai partíciók esetén

"A [rendszerváltozó](#page-37-0) beállítások módosítása" oldalszám: 32

A rendszerváltozók beállításainak módosítása az elsődleges partíción és a másodlagos partíciókon a következő lépések végrehajtásával történhet.

Az elsődleges partíció kikapcsolása

"A szerver [letisztítása"](#page-41-0) oldalszám: 36

Miután az új buszszámokat ismét hozzárendelte a megfelelő partíciókhoz, és minden partíciót sikeresen elindított manuális módban, távolítsa el a régi I/O erőforrásokat a logikai partíció I/O erőforrásai közül.

*A lemezkonfiguráció állapotának kinyomtatása:*

A lemezkonfiguráció állapotának nyomtatásához adatvédelmi megbízotti jogosultsággal kell rendelkeznie.

<span id="page-33-0"></span>A lemezkonfiguráció állapotának nyomtatásához végezze el a következő lépéseket:

1. Írja be a parancssorba az STRSST parancsot, amely elindítja a rendszer szervizeszközöket (SST). Jelentkezzen be az SST-be.

**Megjegyzés:** A rendszer szervizeszközök használatához érvényes szervizeszköz felhasználói azonosító szükséges.

- 2. Válassza a 3. lehetőséget (Lemezegységek kezelése), és nyomja le az Enter billentyűt. Megjelenik a Lemezegységek kezelése képernyő.
- 3. Válassza az 1. lehetőséget (Lemezkonfiguráció megjelenítése), és nyomja le az Enter billentyűt. Megjelenik a Lemezkonfiguráció megjelenítése képernyő.
- 4. Válassza az 1. lehetőséget (Lemezkonfiguráció állapotának megjelenítése), és nyomja le az Enter billentyűt.
- 5. A Lemezkonfiguráció állapotának megjelenítése képernyőn nyomtassa ki a lemezkonfigurációt a billentyűzeten található Print Screen (Képernyő nyomtatása) billentyű segítségével.
- 6. Lapozzon lefelé és ismételje meg a műveletet addig, amíg a teljes lemezkonfigurációt ki nem nyomtatta. Ügyeljen rá, hogy az összes lemezkonfigurációs információ kinyomtatása megtörténjen.
- 7. Írja fel a betöltési forrás lemezegység (1. számú lemez) sorozatszámát minden partíció esetében.
- **Megjegyzés:** Ha a szerver particionálva van, akkor ismételje meg az 1-7. lépéseket minden partíció esetében. A kinyomtatott lapokon ne feledje feltüntetni azt a partíciót, amelyre vonatkoznak.

#### **Kapcsolódó fogalmak**

Szervizeszközök felhasználói azonosítója

#### **Kapcsolódó feladatok**

"Felkészülés a [hardvertartozék](#page-20-0) cseréjére" oldalszám: 15

A témakör ismerteti, hogyan kell felkészülni egy hardvertartozék hozzáadására vagy cseréjére.

"Felkészülés a [hardvertartozék](#page-21-0) cseréjére particionált szerver esetén" oldalszám: 16

A témakör ismerteti, hogyan kell felkészülni egy hardvertartozék hozzáadására vagy cseréjére.

"A szerver [dokumentálása](#page-30-0) és előkészítése" oldalszám: 25

Mielőtt a szervizképviselő megérkezik, hogy elvégezze a bővítőegység átalakítását, biztosítsa a jelenleg telepített szerver és logikai partíciók teljes dokumentálását. Gondoskodjon róla, hogy ezek a dokumentumok a szerver legfrissebb konfigurációját tükrözzék, és ne fordulhasson elő az, hogy a dokumentáció kinyomtatása óta a hardveren módosításokat hajtottak végre. Ha a szervizképviselő érkezése előtt módosítások történnek, akkor nyomtassa ki újra a szerver és az LPAR partíció dokumentációját.

"A szerver felújításának [előkészítése"](#page-44-0) oldalszám: 39

A témakör ismerteti, hogyan kell felkészülni a szerver felújítására.

"A particionált szerver felújításának [előkészítése"](#page-47-0) oldalszám: 42

A témakör ismerteti, hogyan kell felkészülni a szerver felújítására.

*A paritáskészlet konfiguráció és állapot nyomtatása:*

A szerver paritáskészlet konfigurációja és állapota nyomtatásához végezze el a következő lépéseket.

1. Írja be a parancssorba az STRSST parancsot, amely elindítja a rendszer szervizeszközöket (SST). Jelentkezzen be az SST-be.

**Megjegyzés:** A rendszer szervizeszközök használatához érvényes szervizeszköz felhasználói azonosító szükséges.

- 2. Válassza a 3. lehetőséget (Lemezegységek kezelése), és nyomja le az Enter billentyűt. Megjelenik a Lemezegységek kezelése képernyő.
- 3. Válassza az 1. lehetőséget (Lemezkonfiguráció megjelenítése), és nyomja le az Enter billentyűt. Megjelenik a Lemezkonfiguráció megjelenítése képernyő.
- 4. Válassza az 1. lehetőséget (Lemezkonfiguráció állapotának megjelenítése), és nyomja le az Enter billentyűt.
- 5. A Lemezkonfigurációs állapot megjelenítése képernyőn válassza az 5. lehetőséget (Eszközparitás állapot megjelenítése), és nyomja le az **Enter** billentyűt. Megjelenik az Eszközparitás állapot megjelenítése képernyő.
- <span id="page-34-0"></span>6. Nyomja meg a billentyűzeten a Print Screen (Képernyő nyomtatása) billentyűt. Ezzel kinyomtatja a paritáskészlet konfigurációt.
- 7. Lapozzon lefelé és ismételje meg a műveletet addig, amíg a teljes paritáskészlet-konfigurációt ki nem nyomtatta.
- **Megjegyzés:** Ha a szerver particionálva van, akkor ismételje meg ezeket a lépéseket minden partíció esetében. A kinyomtatott lapokon ne feledje feltüntetni azt a partíciót, amelyre vonatkoznak.

#### **Kapcsolódó fogalmak**

Szervizeszközök felhasználói azonosítója

#### **Kapcsolódó feladatok**

"Felkészülés a [hardvertartozék](#page-20-0) cseréjére" oldalszám: 15

A témakör ismerteti, hogyan kell felkészülni egy hardvertartozék hozzáadására vagy cseréjére.

"Felkészülés a [hardvertartozék](#page-21-0) cseréjére particionált szerver esetén" oldalszám: 16

A témakör ismerteti, hogyan kell felkészülni egy hardvertartozék hozzáadására vagy cseréjére.

"A szerver [dokumentálása](#page-30-0) és előkészítése" oldalszám: 25

Mielőtt a szervizképviselő megérkezik, hogy elvégezze a bővítőegység átalakítását, biztosítsa a jelenleg telepített szerver és logikai partíciók teljes dokumentálását. Gondoskodjon róla, hogy ezek a dokumentumok a szerver legfrissebb konfigurációját tükrözzék, és ne fordulhasson elő az, hogy a dokumentáció kinyomtatása óta a hardveren módosításokat hajtottak végre. Ha a szervizképviselő érkezése előtt módosítások történnek, akkor nyomtassa ki újra a szerver és az LPAR partíció dokumentációját.

"A szerver felújításának [előkészítése"](#page-44-0) oldalszám: 39

A témakör ismerteti, hogyan kell felkészülni a szerver felújítására.

"A particionált szerver felújításának [előkészítése"](#page-47-0) oldalszám: 42

A témakör ismerteti, hogyan kell felkészülni a szerver felújítására.

*Hardvererőforrás információk megjelenítése, ellenőrzése és nyomtatása:*

A hardvererőforrás információk megjelenítéséhez, ellenőrzéséhez és nyomtatásához végezze el az alábbi lépéseket.

- 1. Az i5/OS parancssorba írja be a Hardvertermékek kezelése (WRKHDWPRD) parancsot.
- 2. Válassza a 4. lehetőséget (Leíró azonosítók elhelyezkedésének megjelenítése), és nyomja le az Enter billentyűt. Ekkor megjelennek a hardvererőforrásokhoz tartozó azonosító információk.
- 3. A Leíró azonosítók elhelyezkedésének megjelenítése képernyőn ellenőrizze, hogy a hardvererőforrásokkal kapcsolatos azonosító információk pontosak-e.
- 4. Törölje azokat a konfigurációs leírásokat (más néven konfigurációs objektumokat), amelyek ekkor nem kapcsolódnak egyetlen fizikai hardverhez sem.
- 5. A leíró azonosítók elhelyezkedésének kinyomtatásához nyomja le az F17 (Nyomtatás) billentyűt. Ezeket az adatokat át kell adnia a szervizképviselőnek.
- 6. Az i5/OS parancssorba írja be a következő parancsokat:

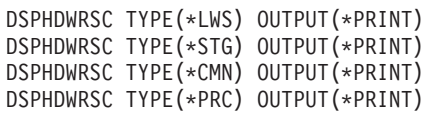

Ekkor a rendszer létrehoz egy jelentést a hardverrel és a konfigurációs objektumokkal kapcsolatban.

**Megjegyzés:** Ha a szerver particionálva van, akkor ismételje meg ezeket a lépéseket minden partíció esetében. A kinyomtatott lapon ne feledje feltüntetni azt a partíciót, amelyre vonatkozik.

#### **Kapcsolódó feladatok**

"Felkészülés a [hardvertartozék](#page-20-0) cseréjére" oldalszám: 15

A témakör ismerteti, hogyan kell felkészülni egy hardvertartozék hozzáadására vagy cseréjére.

"Felkészülés a [hardvertartozék](#page-21-0) cseréjére particionált szerver esetén" oldalszám: 16

A témakör ismerteti, hogyan kell felkészülni egy hardvertartozék hozzáadására vagy cseréjére.

<span id="page-35-0"></span>"A szerver [dokumentálása](#page-30-0) és előkészítése" oldalszám: 25

Mielőtt a szervizképviselő megérkezik, hogy elvégezze a bővítőegység átalakítását, biztosítsa a jelenleg telepített szerver és logikai partíciók teljes dokumentálását. Gondoskodjon róla, hogy ezek a dokumentumok a szerver legfrissebb konfigurációját tükrözzék, és ne fordulhasson elő az, hogy a dokumentáció kinyomtatása óta a hardveren módosításokat hajtottak végre. Ha a szervizképviselő érkezése előtt módosítások történnek, akkor nyomtassa ki újra a szerver és az LPAR partíció dokumentációját.

- "A szerver felújításának [előkészítése"](#page-44-0) oldalszám: 39
- A témakör ismerteti, hogyan kell felkészülni a szerver felújítására.
- "A particionált szerver felújításának [előkészítése"](#page-47-0) oldalszám: 42
- A témakör ismerteti, hogyan kell felkészülni a szerver felújítására.

#### *Az összes hozzá nem rendelt I/O erőforrás hozzárendelése:*

Ebben a lépésben minden olyan hardvererőforrást, amelyet nem kíván hozzárendelni, hozzá kell rendelni egy partícióhoz. A bővítőhely átalakítása után ezeknek az erőforrásoknak a hozzárendelését igény szerint meg lehet szüntetni.

A nem hozzárendelt I/O erőforrások hozzárendeléséhez végezze el a következő lépéseket az **elsődleges partíción**:

1. Indítsa el a rendszer szervizeszközöket (SST) a partíción úgy, hogy beírja a parancssorba a STRSST parancsot. Jelentkezzen be az SST-be.

**Megjegyzés:** A rendszer szervizeszközök használatához érvényes szervizeszköz felhasználói azonosító szükséges.

- 2. Válassza az 5. lehetőséget (Rendszerpartíciók kezelése), és nyomja meg az Enter billentyűt. Megjelenik a Rendszerpartíciók kezelése képernyő.
- 3. Válassza a 3. lehetőséget (Partíciókonfiguráció kezelése), és nyomja le az Enter billentyűt. Megjelenik a Partíciókonfiguráció kezelése képernyő.
- 4. Válassza a 3. lehetőséget (I/O erőforrások hozzáadása), és az Enter lenyomásával adjon hozzá minden hozzá nem rendelt erőforrást egy aktív partícióhoz. Célszerű felvenni ezeket a ki nem osztott erőforrásokat az elsődleges partícióba. **Mielőtt áttér a következő lépésre, várja meg, hogy az erőforrások aktívvá váljanak.**
	- **Megjegyzés:** Az erőforrások partíciókhoz rendelésével kapcsolatban olvassa el az Erőforrások dinamikus áthelyezésének végrehajtása című témakört. A megosztott tulajdonjogú buszok mindig elérhetők, ezért megjelennek ezen a képernyőn. Ezekkel a megosztott buszokkal semmilyen egyéb teendő nincs.

#### **Kapcsolódó fogalmak**

Szervizeszközök felhasználói azonosítója

#### **Kapcsolódó feladatok**

"A szerver [dokumentálása](#page-30-0) és előkészítése" oldalszám: 25

Mielőtt a szervizképviselő megérkezik, hogy elvégezze a bővítőegység átalakítását, biztosítsa a jelenleg telepített szerver és logikai partíciók teljes dokumentálását. Gondoskodjon róla, hogy ezek a dokumentumok a szerver legfrissebb konfigurációját tükrözzék, és ne fordulhasson elő az, hogy a dokumentáció kinyomtatása óta a hardveren módosításokat hajtottak végre. Ha a szervizképviselő érkezése előtt módosítások történnek, akkor nyomtassa ki újra a szerver és az LPAR partíció dokumentációját.

Erőforrások dinamikus áthelyezésének végrehajtása

#### *Hibás vagy nem jelentkező erőforrások eltávolítása:*

Ebben a lépésben minden olyan hardvererőforrást, amelyet nem kíván hozzárendelni, hozzá kell rendelni egy partícióhoz. A bővítőhely átalakítása után ezeknek az erőforrásoknak a hozzárendelését igény szerint meg lehet szüntetni.

A nem hozzárendelt I/O erőforrások hozzárendeléséhez végezze el a következő lépéseket az **elsődleges partíción**:
**FIGYELEM:** A folytatás előtt minden hardverproblémát el kell hárítani. Azokat az I/O erőforrásokat, amelyek azért nem jelentkeznek, mert váltakozva több partícióhoz is csatlakoznak, és jelenleg egyetlen kezelt partícióhoz sem tartoznak, most nem kell eltávolítania. Váltakozva csatlakoztatott I/O esetén a tervezést körültekintően kell végezni.

1. Indítsa el a rendszer szervizeszközöket (SST) a partíción úgy, hogy beírja a parancssorba a STRSST parancsot. Jelentkezzen be az SST-be.

**Megjegyzés:** A rendszer szervizeszközök használatához érvényes szervizeszköz felhasználói azonosító szükséges.

- 2. Válassza az 1. lehetőséget (Szervizeszköz indítása).
- 3. Válassza a 7. lehetőséget (Hardver szolgáltatáskezelő (HSM)).
- 4. Válassza a 4. lehetőséget (Hibás és nem jelentkező hardver erőforrások), és nyomja le az Enter billentyűt. Azonosítson és jegyezzen fel minden olyan erőforrást, amely felváltva több partícióhoz is kapcsolódhat. Előfordulhat, hogy a bővítőegység átalakítása után újra hozzá kell rendelnie vagy át kell neveznie ezeket az erőforrásokat.
- 5. A 4. lehetőség (Eltávolítás) segítségével távolítsa el a hibás és nem jelentkező erőforrásokat. Ha a Nincs hibás vagy nem jelentkező hardver erőforrás üzenetet kapja, akkor folytassa a 6. lépéssel.
- 6. Erősítse meg a hibás vagy nem jelentkező erőforrások eltávolítását.
- 7. Az F6 (Nyomtatás) lenyomásával nyomtassa ki a rendszerkonfigurációs listát.

#### **Kapcsolódó fogalmak**

Szervizeszközök felhasználói azonosítója

#### **Kapcsolódó feladatok**

"A szerver [dokumentálása](#page-30-0) és előkészítése" oldalszám: 25

Mielőtt a szervizképviselő megérkezik, hogy elvégezze a bővítőegység átalakítását, biztosítsa a jelenleg telepített szerver és logikai partíciók teljes dokumentálását. Gondoskodjon róla, hogy ezek a dokumentumok a szerver legfrissebb konfigurációját tükrözzék, és ne fordulhasson elő az, hogy a dokumentáció kinyomtatása óta a hardveren módosításokat hajtottak végre. Ha a szervizképviselő érkezése előtt módosítások történnek, akkor nyomtassa ki újra a szerver és az LPAR partíció dokumentációját.

"A szerver felújításának [előkészítése"](#page-44-0) oldalszám: 39

A témakör ismerteti, hogyan kell felkészülni a szerver felújítására.

"A particionált szerver felújításának [előkészítése"](#page-47-0) oldalszám: 42

A témakör ismerteti, hogyan kell felkészülni a szerver felújítására.

#### *A nem jelentkező logikai partíció erőforrások törlése:*

Törölje a nem jelentkező logikai partíció erőforrásokat az elsődleges partíción a megfelelő kiadáshoz tartozó következő lépések végrehajtásával.

#### **Kapcsolódó fogalmak**

Szervizeszközök felhasználói azonosítója

#### **Kapcsolódó feladatok**

"A szerver [dokumentálása](#page-30-0) és előkészítése" oldalszám: 25

Mielőtt a szervizképviselő megérkezik, hogy elvégezze a bővítőegység átalakítását, biztosítsa a jelenleg telepített szerver és logikai partíciók teljes dokumentálását. Gondoskodjon róla, hogy ezek a dokumentumok a szerver legfrissebb konfigurációját tükrözzék, és ne fordulhasson elő az, hogy a dokumentáció kinyomtatása óta a hardveren módosításokat hajtottak végre. Ha a szervizképviselő érkezése előtt módosítások történnek, akkor nyomtassa ki újra a szerver és az LPAR partíció dokumentációját.

DST elérése

#### *A nem jelentkező logikai partíció erőforrások törlése - V5R1, V5R2 és V5R3:*

1. Indítsa el a rendszer szervizeszközöket (SST) a partíción úgy, hogy beírja a parancssorba a STRSST parancsot. Jelentkezzen be az SST-be.

**Megjegyzés:** A rendszer szervizeszközök használatához érvényes szervizeszköz felhasználói azonosító szükséges.

- <span id="page-37-0"></span>2. Az SST-ben válassza az 5. lehetőséget (Rendszerpartíciók kezelése), és nyomja meg az Enter billentyűt. Megjelenik a Rendszerpartíciók kezelése képernyő.
- 3. Az elsődleges partíció konzolján válassza a 4. lehetőséget (Konfigurációs adatok helyreállítása).
- 4. Válassza a 4. lehetőséget (Nem jelentkező logikai partíció erőforrások törlése).
- 5. A nem jelentkező erőforrások törlésének megerősítéséhez nyomja le az F10 billentyűt (Nem jelentkező erőforrások törlése).

#### *A nem jelentkező logikai partíció erőforrások törlése - V4R5:*

1. Indítsa el a kijelölt szervizeszközöket (DST) az elsődleges partíción, miközben az összes másodlagos partíció aktív. Jelentkezzen be a DST-be.

- 2. A DST-ben válassza a 11. lehetőséget (Rendszerpartíciók kezelése), és nyomja meg az Enter billentyűt. Megjelenik a Rendszerpartíciók kezelése képernyő.
- 3. Az elsődleges partíció konzolján válassza a 4. lehetőséget (Konfigurációs adatok helyreállítása).
- 4. Válassza a 4. lehetőséget (Nem jelentkező logikai partíció erőforrások törlése).
- 5. A nem jelentkező erőforrások törlésének megerősítéséhez nyomja le az F10 billentyűt (Nem jelentkező erőforrások törlése).
- 6. Válassza a 2. lehetőséget (felújítás).
- 7. Lépjen ki a DST-ből.

### *A rendszerváltozó beállítások módosítása:*

A rendszerváltozók beállításainak módosítása az elsődleges partíción és a másodlagos partíciókon a következő lépések végrehajtásával történhet.

- 1. A parancssorba írja be a Rendszerváltozók kezelése (WRKSYSVAL) parancsot a QAUTOCFG, QIPLTYPE és QPFRADJ rendszerváltozókhoz.
- 2. Jegyezze fel az egyes rendszerváltozók értékeit. Ezeket az értékeket kell majd később visszaállítani.
	- v \_\_\_\_\_ QAUTOCFG
	- v \_\_\_\_\_ QIPLTYPE
	- QPFRADJ
- 3. Módosítsa a beállításokat a következő értékekre:
	- QAUTOCFG =  $0$
	- $\cdot$  QIPLTYPE = 2
	- QPFRADJ =  $2$

A rendszerváltozók kezelésével kapcsolatos információkat az i5/OS rendszerváltozók című témakörben találja.

#### **Kapcsolódó feladatok**

"A szerver [dokumentálása](#page-30-0) és előkészítése" oldalszám: 25

Mielőtt a szervizképviselő megérkezik, hogy elvégezze a bővítőegység átalakítását, biztosítsa a jelenleg telepített szerver és logikai partíciók teljes dokumentálását. Gondoskodjon róla, hogy ezek a dokumentumok a szerver legfrissebb konfigurációját tükrözzék, és ne fordulhasson elő az, hogy a dokumentáció kinyomtatása óta a hardveren módosításokat hajtottak végre. Ha a szervizképviselő érkezése előtt módosítások történnek, akkor nyomtassa ki újra a szerver és az LPAR partíció dokumentációját.

["Erőforrások](#page-42-0) átnevezése az egyes partíciók esetében" oldalszám: 37

A következő utasítások segítségével a partíciók erőforrás neveit előző értékükre állíthatja vissza.

#### **Kapcsolódó hivatkozás**

i5/OS rendszerváltozók

**Megjegyzés:** A kijelölt szervizeszközök használatához érvényes szervizeszközök felhasználói azonosítóval kell rendelkeznie. A DST elindításához nincs szükség kézi IPL-re. A következő lépések a DST elérésével, a vezérlőpult 21-es funkciójának használatával hajthatók végre.

#### <span id="page-38-0"></span>**A bővítőegység átalakításának elvégzése:**

A bővítő egység átalakítását az IBM szerviz szakembere hajtja végre. A bővítőegység átalakításának befejezése után a szervert a kijelölt szervizeszközökkel (DST) kell elindítani.

A szervizképviselőtől a következő dokumentumokat kell visszakapnia, beleértve az eljárás kezdetén átadott eredeti nyomtatványokat, melyeket az IBM szervizképviselője frissít, valamint két új dokumentumot:

v Az LPAR ellenőrző eszköz kimeneti adatai.

**Megjegyzés:** Az átalakítás következtében ez a dokumentum nem változhat meg.

- v Nyomtatott lemezkonfigurációs adatok minden partícióhoz.
- v Nyomtatott paritáskészlet konfigurációs adatok minden partícióhoz.
- v Az egyes partíciókat leíró azonosítók elhelyezkedését ismertető nyomtatott dokumentum.
- v Nyomtatott rendszerkonfigurációs lista (a Hardver szolgáltatáskezelőből) minden partícióhoz.
- v Partícióinformációk kinyomtatva az elsődleges partícióra vonatkozóan.
- v Azoknak a hardver erőforrásoknak a listája, amelyek ki lettek cserélve vagy át lettek helyezve az átalakítás során (A880-as Erőforrás átalakítási űrlap vagy ezzel megegyező lista), melyet az IBM szervizképviselője ad át.
- v Kábel átállítási munkalap (A805-as űrlap), melyet az IBM szervizképviselője ad át.

Ezen információk segítségével az új buszszámokat a megfelelő partícióhoz rendelheti, valamint újra hozzárendelheti és átnevezheti az erőforrásokat. Most, hogy az új bővítőegység rendelkezésre áll, a következő lépés az erőforrás kezelés elvégzése.

#### **Kapcsolódó feladatok**

["Bővítőegységek](#page-26-0) átalakítása particionált szerverek esetén" oldalszám: 21

Ha egy particionált környezetben a következő bővítőegység átalakítások valamelyikét végzi, akkor a bővítőegység átalakításának megkezdése előtt mindenképpen készítsen részletes tervet.

"Felkészülés a bővítőegység [átalakítására"](#page-29-0) oldalszám: 24

A témakör ismerteti, hogyan kell felkészülni a bővítőegység átalakítására.

"Erőforrás kezelés elvégzése"

Az előkészületek során, valamint a szervizképviselőtől kapott információk segítségével hárítsa el az esetleges LPAR konfigurációs hibát, és szükség szerint rendelje hozzá újra vagy nevezze át az erőforrásokat.

#### **Erőforrás kezelés elvégzése:**

Az előkészületek során, valamint a szervizképviselőtől kapott információk segítségével hárítsa el az esetleges LPAR konfigurációs hibát, és szükség szerint rendelje hozzá újra vagy nevezze át az erőforrásokat.

Az erőforrás kezelés elvégzéséhez hajtsa végre a következő lépéseket:

#### **Kapcsolódó fogalmak**

"A bővítőegység átalakításának elvégzése"

A bővítő egység átalakítását az IBM szerviz szakembere hajtja végre. A bővítőegység átalakításának befejezése után a szervert a kijelölt szervizeszközökkel (DST) kell elindítani.

#### **Kapcsolódó feladatok**

["Bővítőegységek](#page-26-0) átalakítása particionált szerverek esetén" oldalszám: 21

Ha egy particionált környezetben a következő bővítőegység átalakítások valamelyikét végzi, akkor a bővítőegység átalakításának megkezdése előtt mindenképpen készítsen részletes tervet.

"LPAR [konfigurációs](#page-39-0) hiba feloldása" oldalszám: 34

Ha a bővítőegység átalakítása utáni rendszerindításkor a rendszer hibát talál a logikai partíció konfigurációjában, akkor hajtsa végre a következő lépéseket.

"Buszok és IOP-k ismételt [hozzárendelése"](#page-39-0) oldalszám: 34

A következő lépések segítségével ismételten hozzárendelheti az új buszokat és IOP-ket a kívánt partícióhoz vagy partíciókhoz, s így korrigálhatja a partíciókonfiguráció hibáit.

<span id="page-39-0"></span>"A szerver [letisztítása"](#page-41-0) oldalszám: 36

Miután az új buszszámokat ismét hozzárendelte a megfelelő partíciókhoz, és minden partíciót sikeresen elindított manuális módban, távolítsa el a régi I/O erőforrásokat a logikai partíció I/O erőforrásai közül.

["Erőforrások](#page-42-0) átnevezése az egyes partíciók esetében" oldalszám: 37

A következő utasítások segítségével a partíciók erőforrás neveit előző értékükre állíthatja vissza.

#### *LPAR konfigurációs hiba feloldása:*

Ha a bővítőegység átalakítása utáni rendszerindításkor a rendszer hibát talál a logikai partíció konfigurációjában, akkor hajtsa végre a következő lépéseket.

**FIGYELEM:** Az átalakítási folyamatban ezen a ponton lehetnek hibák a partíció konfigurációjában.

Az összes átalakított busz tulajdonosa az elsődleges partíció lesz. A buszok megosztott állapotúak lesznek. Az újrakábelezett buszok mindegyikének tulajdonosa szintén az elsődleges partíció kell, hogy legyen. Ha a 9 [oldalszám:](#page-31-0) [26.](#page-31-0) lépésben az volt meghatározva, hogy a másodlagos partíció betöltési forrás lemezegységei átalakított vagy újrakábelezett bővítőegységekbe kerülnek, akkor LPAR konfigurációs hibáknak kell jelentkezniük. Ha erre még sem kerül sor, akkor folytassa a dokumentum Buszok és IOP-k ismételt hozzárendelése című részével.

Ellenőrizze, hogy a konfigurációs hiba részleteiben olyan lemezegység szerepel-e, amely annak a másodlagos partíciónak a betöltési forrása, amelynek az átalakított bővítőegység a tulajdona volt.

- 1. Nyissa meg a kijelölt szervizeszközöket (DST), és jelentkezzen be.
- 2. A DST főmenüjében válassza a 11. pontot (Rendszerpartíciók kezelése), és nyomja le az Enter billentyűt.
- 3. Válassza a 4. lehetőséget (Helyreállítási konfigurációs adatok), és nyomja le az Enter billentyűt.
- 4. Válassza a 3. lehetőséget (Nem konfigurált lemezegység konfigurációs adatainak törlése), és nyomja le az Enter billentyűt. Ez a képernyő a betöltési forrás lemezegységek számát jeleníti meg, amelynek meghatározása a [9](#page-31-0) [oldalszám:](#page-31-0) 26. lépésben történt. Ha a betöltési forrás lemezegységek nem mindegyike jelentkezik be, akkor törölje azokat, amelyek jelentkeznek, várjon pár percig, majd lépjen be újra a képernyőre. Ha a lemezegységek várt száma 10 perc elteltével sem jelenik meg, akkor hardver- vagy szoftverprobléma állhat fenn. Kérjen segítséget az IBM szoftvertámogatástól.
- 5. Írja be az 1. lehetőséget (Törlendő egység kiválasztása) a megjelenített lemezegység vagy lemezegységek mellé, és nyomja le az Enter billentyűt.
- 6. Erősítse meg a műveletet az Enter ismételt lenyomásával.
- 7. Térjen vissza a DST főmenüjéhez.

#### **Kapcsolódó feladatok**

"Erőforrás kezelés elvégzése" [oldalszám:](#page-38-0) 33

Az előkészületek során, valamint a szervizképviselőtől kapott információk segítségével hárítsa el az esetleges LPAR konfigurációs hibát, és szükség szerint rendelje hozzá újra vagy nevezze át az erőforrásokat.

"Buszok és IOP-k ismételt hozzárendelése"

A következő lépések segítségével ismételten hozzárendelheti az új buszokat és IOP-ket a kívánt partícióhoz vagy partíciókhoz, s így korrigálhatja a partíciókonfiguráció hibáit.

Kijelölt szervizeszközök (DST) elérése

#### *Buszok és IOP-k ismételt hozzárendelése:*

A következő lépések segítségével ismételten hozzárendelheti az új buszokat és IOP-ket a kívánt partícióhoz vagy partíciókhoz, s így korrigálhatja a partíciókonfiguráció hibáit.

**Megjegyzés:** Az erőforrások partíciókhoz rendelésével kapcsolatban lásd az Erőforrások dinamikus áthelyezésének végrehajtása című témakört.

1. Azonosítsa az új buszszámokat az átalakított vagy újrakábelezett bővítőegységekhez. A partíció jelenlegi erőforrásainak megtekintéséhez és az új vagy újra hozzárendelt buszszámok megállapításához használja a kijelölt szervizeszközöket (DST) és a Hardver szolgáltatáskezelőt (HSM).

- a. Nyissa meg a DST-t, és jelentkezzen be.
- b. A DST főmenüjében válassza a 7. lehetőséget (Szervizeszköz indítása), és nyomja le az Enter billentyűt.
- c. Válassza a 4. lehetőséget (Hardver szolgáltatáskezelő HSM), és nyomja le az Enter billentyűt.
- d. Válassza az 1. lehetőséget (Hardver erőforrások csomagolása), és nyomja le az Enter billentyűt.
- e. Keresse meg a keretazonosítót (az átalakított vagy újrakábelezett bővítőegység elején), és lépjen be a 8. lehetőségbe (Hozzárendelt logikai erőforrások), majd nyomja le az Enter billentyűt.
- f. Átalakított bővítőegységek esetén a megjelenő képernyőn két busz látható. Újrakábelezett bővítőegységek esetén a megjelenő képernyőn egy busz látható. Lépjen be a buszok mellett látható 5. lehetőségbe (Részletek megjelenítése), és az Enter megnyomásával azonosítsa és rögzítse a buszszámokat a bővítőegységekhez.
- g. Lépjen ki a HSM-ből, és térjen vissza a DST főmenüjébe.
- h. A DST-ben válassza a 11. lehetőséget (Rendszerpartíciók kezelése), és nyomja le az Enter billentyűt. Megjelenik a Rendszerpartíciók kezelése képernyő.
- i. Válassza az 1. lehetőséget (Partícióadatok megjelenítése), és nyomja le az Enter billentyűt. Megjelenik a Partícióadatok megjelenítése képernyő.
- j. Válassza az 5. lehetőséget (Rendszer I/O erőforrások megjelenítése) a jelenlegi partíció erőforrások megjelenítéséhez. Ebben a nézetben láthatók a régi buszok és IOP-k, valamint az új és módosított buszok és IOP-k. A fenti 1e. lépésben azonosított buszon található IOA sorozatszámát hasonlítsa össze az eredetileg kinyomtatott adatokkal, és ellenőrizze, hogy megegyeznek-e.
- 2. Javítsa ki az új buszok tulajdonjogát. A régi buszok továbbra is ugyanazokhoz a partíciókhoz vannak hozzárendelve. **Ekkor még ne tegyen semmit a régi I/O erőforrásokkal.** A Partíciók kezelése képernyőn írja be a
	- 3. lehetőséget (Partíciókonfiguráció kezelése), és nyomja le az Enter billentyűt.
	- v Ha az új buszok tulajdonosa egy másodlagos partíció kell, hogy legyen, akkor írja be a 4, lehetőséget (I/O erőforrások eltávolítása), és távolítsa el őket, valamint a rajtuk található valamennyi I/O-t az elsődleges partícióból.
	- v Ha a buszok tulajdonosa az elsődleges partíció kell, hogy legyen, akkor az új buszok tulajdonjogának korrigálásához írja be az 5. lehetőséget (Busztulajdonjog típusának módosítása) az elsődleges partíció mellé.
- 3. Az LPAR ellenőrző eszköz (LVT) és a Rendszer I/O erőforrások által nyomtatot adatok használatával rendelje az új buszokat és IOP-ket a megfelelő partícióhoz. A 3. lehetőség (I/O erőforrások hozzáadása) segítségével adja a buszés I/O erőforrásokat a kívánt partícióhoz vagy partíciókhoz a Partíciókonfiguráció kezelése képernyőn.
- 4. Ha egy partíció betöltési forrása, konzolja, másodlagos IPL-je vagy Elektronikus ügyfél-támogatási erőforrása egy olyan bővítőegységbe van telepítve, amelyet átalakítottak vagy újrakábeleztek, akkor jelölje ki ismét ezeket az erőforrásokat minden olyan partíció esetén, amelyet érintett a bővítőegység átalakítása. Használja a Partíciókonfiguráció kezelése képernyőt (6., 7., 8. és 9. lehetőség) igény szerint a kritikus partíció erőforrások hozzárendeléséhez.
- 5. Kapcsolja be a másodlagos partíciókat B manuális módban.
- 6. **Várjon. Ne lépjen tovább mindaddig, amíg minden másodlagos partíció sikeresen el nem indult.** Ha egy másodlagos partíció nem indul el sikeresen, akkor egy korábbi lépést feltehetően hibásan hajtott végre. Ellenőrizze, hogy minden hardver hozzá van-e rendelve a megfelelő partícióhoz vagy partíciókhoz. Ha a hardver nem lett hozzárendelve a megfelelő partícióhoz vagy partíciókhoz, akkor ismételje meg az 1 [oldalszám:](#page-39-0) 34-5. lépéseket. Ha egy másodlagos partíció még ekkor sem indul el sikeresen, akkor kérjen segítséget az IBM szoftvertámogatástól.
- 7. Ekkor minden hardvernek működnie kell, és a kívánt partícióhoz kell legyen rendelve. Ellenőrizze, hogy minden rendszerhardver megfelelően jelentkezik-e be.

## **Kapcsolódó fogalmak**

Erőforrások dinamikus áthelyezésének végrehajtása

## **Kapcsolódó feladatok**

"Erőforrás kezelés elvégzése" [oldalszám:](#page-38-0) 33

Az előkészületek során, valamint a szervizképviselőtől kapott információk segítségével hárítsa el az esetleges LPAR konfigurációs hibát, és szükség szerint rendelje hozzá újra vagy nevezze át az erőforrásokat.

<span id="page-41-0"></span>"LPAR [konfigurációs](#page-39-0) hiba feloldása" oldalszám: 34

Ha a bővítőegység átalakítása utáni rendszerindításkor a rendszer hibát talál a logikai partíció konfigurációjában, akkor hajtsa végre a következő lépéseket.

DST elérése

#### *A szerver letisztítása:*

Miután az új buszszámokat ismét hozzárendelte a megfelelő partíciókhoz, és minden partíciót sikeresen elindított manuális módban, távolítsa el a régi I/O erőforrásokat a logikai partíció I/O erőforrásai közül.

- 1. Törölje a nem jelentkező logikai partíció erőforrásokat a következő lépések végrehajtásával:
	- a. Nyissa meg a kijelölt szervizeszközöket (DST) az elsődleges partíción, miközben minden másodlagos partíció aktív. Jelentkezzen be a DST-be.
	- b. A DST főmenüjében válassza a 11. pontot (Rendszerpartíciók kezelése), és nyomja le az Enter billentyűt.
	- c. Az elsődleges partíció konzolján válassza a 4. lehetőséget (Konfigurációs adatok helyreállítása).
	- d. Válassza a 4. lehetőséget (Nem jelentkező logikai partíció erőforrások törlése), és nyomja le az Enter billentyűt.
	- e. A nem jelentkező erőforrások törlésének megerősítéséhez nyomja le az F10 billentyűt (Nem jelentkező erőforrások törlése).
- 2. **Állj.** Ekkor a régi buszszámoknak és IOP-knek nem szabad látszaniuk az LPAR konfigurációs I/O erőforrások képernyőkön. Ha a régi buszszámok még mindig látszanak, akkor ismételje meg az előző lépést, miután ellenőrizte a következőt:
	- v Minden i5/OS partíció be van kapcsolva DST vagy magasabb szinten. Ez azt jelenti, hogy az összes partíció be van kapcsolva és az IPL leállt egy Kijelölt szervizeszköznél (DST) vagy az i5/OS bejelentkezési képernyőjén.
	- v Egyetlen partíció sem jelenít meg rendszer referencia kódokat (SRC-k) (ha egy partíció Hiba/Figyelem SRC-t jelent, az a tiszta, nem jelentkező logikai partíció erőforrás hibáját okozza).

Ha a régi buszszámokat vagy IOP-ket nem lehet eltávolítani az 1. lépés elvégzése után, kérjen segítséget az IBM szoftvertámogatástól.

- 3. Módosítsa a másodlagos partíciókat HOLD állapotról az eredeti állapotúra (ez A szerver dokumentálása és előkészítése című eljárás 11 [oldalszám:](#page-31-0) 26. lépésében került módosításra). **Ekkor még ne indítsa újra a szervert.**
- 4. Az elsődleges partíción és az össze másodlagos partíción távolítsa el a nem jelentkező hardverbejegyzéseket a Hardver szolgáltatáskezelő (HSM) használatával. Azonosítsa és jegyezze fel azokat az erőforrásokat, amelyek felváltva több partícióhoz is kapcsolódhatnak. Ha vannak olyan hardver erőforrásai az átalakított bővítőegységen, amelyek felváltva több partícióhoz is csatlakozhatnak, akkor előfordulhat, hogy ezeket az erőforrásokat újra hozzá kell rendelnie vagy át kell neveznie minden olyan partíción, amely használja őket.
	- a. A DST főmenüjében válassza a 7. lehetőséget (Szervizeszköz indítása), és nyomja le az Enter billentyűt.
	- b. Válassza a 4. lehetőséget (Hardver szolgáltatáskezelő HSM), és nyomja le az Enter billentyűt.
	- c. Válassza a 4. lehetőséget (Hibás és nem jelentkező hardver erőforrások), és nyomja le az Enter billentyűt.
	- d. A 4. lehetőség (Eltávolítás) segítségével távolítsa el a hibás és nem jelentkező erőforrásokat. Ha a Nincs hibás vagy nem jelentkező hardver erőforrás üzenetet kapja, akkor folytassa a 4f. lépéssel.

**FIGYELEM:** A folytatás előtt minden hardverproblémát el kell hárítani. Azokat az I/O erőforrásokat, amelyek azért nem jelentkeznek, mert váltakozva több partícióhoz is csatlakoznak, és jelenleg egyetlen kezelt partícióhoz sem tartoznak, most nem kell eltávolítani. Váltakozva csatlakoztatott I/O esetén a tervezést körültekintően kell végezni.

- e. Erősítse meg a hibás vagy nem jelentkező erőforrások eltávolítását.
- f. Ha a DST-ben lehetőség van nyomtatásra, akkor nyomja le az F6 billentyűt (Nyomtatás) a rendszerkonfigurációs lista kinyomtatásához.

#### **Kapcsolódó feladatok**

"Erőforrás kezelés elvégzése" [oldalszám:](#page-38-0) 33

Az előkészületek során, valamint a szervizképviselőtől kapott információk segítségével hárítsa el az esetleges LPAR konfigurációs hibát, és szükség szerint rendelje hozzá újra vagy nevezze át az erőforrásokat.

Kijelölt szervizeszközök (DST) elérése

<span id="page-42-0"></span>"A szerver [dokumentálása](#page-30-0) és előkészítése" oldalszám: 25

Mielőtt a szervizképviselő megérkezik, hogy elvégezze a bővítőegység átalakítását, biztosítsa a jelenleg telepített szerver és logikai partíciók teljes dokumentálását. Gondoskodjon róla, hogy ezek a dokumentumok a szerver legfrissebb konfigurációját tükrözzék, és ne fordulhasson elő az, hogy a dokumentáció kinyomtatása óta a hardveren módosításokat hajtottak végre. Ha a szervizképviselő érkezése előtt módosítások történnek, akkor nyomtassa ki újra a szerver és az LPAR partíció dokumentációját.

*Erőforrások átnevezése az egyes partíciók esetében:*

A következő utasítások segítségével a partíciók erőforrás neveit előző értékükre állíthatja vissza.

Végezze el a következő lépéseket minden partíció esetében:

- 1. Nyissa meg a kijelölt szervizeszközöket (DST), és jelentkezzen be.
- 2. A DST főmenüjében válassza a 7. lehetőséget (Szervizeszköz indítása), és nyomja le az Enter billentyűt.
- 3. Válassza a 4. lehetőséget (Hardver szolgáltatáskezelő HSM), és nyomja le az Enter billentyűt.
- 4. A DTS-ben, a Hardver szolgáltatáskezelő (HSM) fő képernyőjén válassza a 2. lehetőséget (Logikai hardver erőforrások), és nyomja le az Enter billentyűt.
- 5. Válassza az 1. lehetőséget (Rendszerbusz erőforrások), és nyomja le az Enter billentyűt.
- 6. A partíción található minden új busz esetében hajtsa végre a következő lépéseket a Logikai hardver erőforráson, a Rendszerbusz képernyőn:
	- a. Töltse ki a következő mezőket:
		- v **Kezelendő rendszerbuszok \_\_\_\_\_\_\_\_** (Írja be a partícióhoz rendelt új buszszámot.)
		- v **Részhalmaz \_\_\_\_\_\_\_\_** (Írja be a mezőbe az alapértelmezett \*ALL értéket.)
	- b. Nyomja meg az Enter billentyűt. Most csak a kijelölt busz erőforrásai fognak megjelenni.
	- c. Írja be a 9. lehetőséget (IOP-vel társított erőforrások) egy IOP mellé.
	- d. Az **Erőforrás átalakítások** című CUII dokumentum (A880-as űrlap) és a HSM-ből származó nyomtatott rendszerkonfigurációs listák segítségével határozza meg a módosítandó erőforrásneveket minden partícióhoz.
	- e. Módosítsa az erőforrások neveit úgy, hogy beírja a 2. lehetőséget (Részletek módosítása) minden olyan erőforráshoz, amelyet át kell nevezni.
	- f. Ismételje meg a 6c-6e. lépéseket a kijelölt buszon lévő minden IOP esetén.
	- g. Ismételje meg a teljes 6. lépést a partícióhoz rendelt minden új busz esetén.
- 7. Ismételje meg a fenti 6a-6g. lépéseket a szerveren lévő minden partíció esetén.
- 8. Állítsa vissza a rendszerváltozó beállításokat eredeti értékükre (A rendszerváltozó beállítások módosítása című témakörben rögzítetteknek megfelelően) az elsődleges partíción és minden másodlagos partíción a következő lépések segítségével:
	- a. Gondoskodjon róla, hogy minden partíció manuális üzemmódban legyen.
	- b. Lépjen ki a DST-ből az elsődleges partíción és minden másodlagos partíción.
	- c. Válassza az 1. lehetőséget (IPL) az elsődleges partíció és minden másodlagos partíció esetén.
	- d. Az IPL beállítások képernyőn állítsa a Rendszer definiálása vagy módosítása IPL-kor mező értékét Igen-re.
	- e. A Rendszer definiálása vagy módosítása képernyőn válassza a 3. lehetőséget (rendszerváltozó parancsok), és nyomja le az Enter billentyűt.
	- f. A rendszerváltozó parancsok képernyőn válassza a 2. lehetőséget (rendszerváltozó módosítása), és nyomja le az Enter billentyűt.
	- g. A rendszerváltozó módosítása képernyőn írja be a következő értékeket:
		- Rendszerváltozó \_\_\_ QIPLTYPE
		- $\cdot$  Uj érték  $\frac{0}{2}$
	- h. Nyomja le kétszer az F3 billentyűt az IPL folytatásához.
	- i. Az IPL befejeződése után írja be a rendszerváltozók kezelése (WRKSYSVAL) parancsot a parancssorba a QAUTOCFG és a QPFRADJ rendszerváltozókhoz, hogy kezelhesse ezeket a beállításokat.
- <span id="page-43-0"></span>j. Állítsa vissza a következő rendszerváltozókat eredeti beállításukra:
	- OAUTOCFG
	- QPFRADJ

**Megjegyzés:** A rendszerváltozók kezelésével kapcsolatos információkat lásd a Rendszerváltozók összehasonlítása és frissítése című fejezetben.

### **Kapcsolódó fogalmak**

Rendszerváltozók összehasonlítása és frissítése

#### **Kapcsolódó feladatok**

"Erőforrás kezelés elvégzése" [oldalszám:](#page-38-0) 33

Az előkészületek során, valamint a szervizképviselőtől kapott információk segítségével hárítsa el az esetleges LPAR konfigurációs hibát, és szükség szerint rendelje hozzá újra vagy nevezze át az erőforrásokat.

Kijelölt szervizeszközök (DST) elérése

"A [rendszerváltozó](#page-37-0) beállítások módosítása" oldalszám: 32 A rendszerváltozók beállításainak módosítása az elsődleges partíción és a másodlagos partíciókon a következő lépések végrehajtásával történhet.

## **A szerver felújítása**

A témakör ismerteti, hogyan kell felújítani új szerverre.

Mielőtt ezeket a feladatokat megkezdi, győződjön meg arról, hogy megtervezte a felújítást, és V5R4 szintre frissítette i5/OS rendszerét.

**Megjegyzés:** Telepítenie kell az i5/OS V5R4 legutolsó mentését és összesített javítási (PTF) csomagját a szerverre a felújítás megkezdése előtt. Ha egy particionált szervert újít fel, akkor telepítenie kell az i5/OS V5R4 legutolsó mentését és összesített javítási (PTF) csomagját a forrásszerver összes partícióján. További információkat az II13365 számú APAR-ban talál az iSeries és az AS/400 technikai honlapján.

#### **Kapcsolódó fogalmak**

"Felújítási folyamat" [oldalszám:](#page-13-0) 8

Ez a témakör ismerteti a nem particionált szerverek felújításának folyamatát és időzítését.

"A felújítás [megtervezése"](#page-16-0) oldalszám: 11

A témakörből megtudhatja, hogy a tervezés hogyan csökkentheti minimálisra a leállás időtartamát, és hogyan könnyítheti meg a felújítást.

iSeries és AS/400 technikai [támogatás](http://www.ibm.com/eserver/iseries/support/)

#### **Kapcsolódó feladatok**

"Az összes felújítási feladat [végrehajtása"](#page-18-0) oldalszám: 13

Ez a lista az összes lehetséges felújítási feladatot tartalmazza. A lista nincs testreszabva az adott felújításhoz. Ezt a témakört akkor használja, ha az információk CD-ROM vagy PDF változatával rendelkezik.

"Frissítés i5/OS V5R4 kiadásra" [oldalszám:](#page-26-0) 21

A szoftverfrissítés befejezéséhez hajtsa végre a következő feladatokat.

"A szerver felújításának [előkészítése"](#page-44-0) oldalszám: 39

A témakör ismerteti, hogyan kell felkészülni a szerver felújítására.

"A particionált szerver felújításának [előkészítése"](#page-47-0) oldalszám: 42

A témakör ismerteti, hogyan kell felkészülni a szerver felújítására.

"A szerver [felújításának](#page-51-0) elvégzése" oldalszám: 46

A témakör ismerteti, mely szerver felújítási feladatokat végzi el a szervizképviselő, melyeket végez el Ön a szervizképviselővel együtt, és mely feladatokat kell egyedül elvégeznie. Az IBM díjfizetés ellenében olyan szolgáltatásokat is kínál, amelyek során a szervizképviselő további felújítási feladatokat végez el.

## **Kapcsolódó hivatkozás**

["Nyomtatható](#page-6-0) PDF" oldalszám: 1

A témakör az itt leírtak PDF változatának megtekintését vagy nyomtatását ismerteti.

#### <span id="page-44-0"></span>**A szerver felújításának előkészítése:**

A témakör ismerteti, hogyan kell felkészülni a szerver felújítására.

Mielőtt ezeket a feladatokat megkezdi, végezze el a szükséges tervezést. Majd a szerver felújítás előkészítéséhez végezze el a következő feladatokat:

#### **Kapcsolódó fogalmak**

"A felújítás [megtervezése"](#page-16-0) oldalszám: 11 A témakörből megtudhatja, hogy a tervezés hogyan csökkentheti minimálisra a leállás időtartamát, és hogyan könnyítheti meg a felújítást. Megelőző szerviztervezési (PSP) információk Jegyzék a felhasználóknak

[Adatáttelepítési](http://www.ibm.com/eserver/iseries/migration) honlap [Teljesítménykezelés](http://www-1.ibm.com/servers/eserver/iseries/perfmgmt/resource.htm)

iSeries és AS/400 technikai [támogatás](http://www.ibm.com/eserver/iseries/support/)

Konzol

Tároló [megoldások](http://www-1.ibm.com/servers/eserver/iseries/hardware/storage/)

A rendszerkonfigurációs lista kinyomtatása

IPL típus

Üzemmód

Local controllers and devices (QAUTOCFG)

Type of restart (QIPLTYPE)

Automatically adjust memory pools and activity levels (QPFRADJ)

i5/OS rendszerváltozók

#### **Kapcsolódó feladatok**

"A szerver felújítása" [oldalszám:](#page-43-0) 38

A témakör ismerteti, hogyan kell felújítani új szerverre.

"Frissítés i5/OS V5R4 kiadásra" [oldalszám:](#page-26-0) 21

A szoftverfrissítés befejezéséhez hajtsa végre a következő feladatokat.

Javítások telepítése

"Hibás vagy nem jelentkező erőforrások [eltávolítása"](#page-35-0) oldalszám: 30

Ebben a lépésben minden olyan hardvererőforrást, amelyet nem kíván hozzárendelni, hozzá kell rendelni egy partícióhoz. A bővítőhely átalakítása után ezeknek az erőforrásoknak a hozzárendelését igény szerint meg lehet szüntetni.

Teljesítményadatok gyűjtése

A szerver teljes mentése a GO SAVE parancs 21. opciójával

"A [lemezkonfiguráció](#page-32-0) állapotának kinyomtatása" oldalszám: 27

A lemezkonfiguráció állapotának nyomtatásához adatvédelmi megbízotti jogosultsággal kell rendelkeznie.

"A [paritáskészlet](#page-33-0) konfiguráció és állapot nyomtatása" oldalszám: 28

A szerver paritáskészlet konfigurációja és állapota nyomtatásához végezze el a következő lépéseket.

["Hardvererőforrás](#page-34-0) információk megjelenítése, ellenőrzése és nyomtatása" oldalszám: 29

A hardvererőforrás információk megjelenítéséhez, ellenőrzéséhez és nyomtatásához végezze el az alábbi lépéseket.

"A szerver [felújításának](#page-51-0) elvégzése" oldalszám: 46

A témakör ismerteti, mely szerver felújítási feladatokat végzi el a szervizképviselő, melyeket végez el Ön a szervizképviselővel együtt, és mely feladatokat kell egyedül elvégeznie. Az IBM díjfizetés ellenében olyan szolgáltatásokat is kínál, amelyek során a szervizképviselő további felújítási feladatokat végez el.

"A szerver előkészítése az éles [üzemeltetésre"](#page-52-0) oldalszám: 47

Az erőforrás kezelés befejezéséhez és a szerver éles üzemeltetésre való előkészítéséhez hajtsa végre a következő lépéseket.

## **Kapcsolódó tájékoztatás**

Rendszermentés és visszaállítás kézikönyv

*A felújítás előkészítése:*

1. Szerezze be és olvassa el a megelőző szerviztervezési (PSP) információkat.

A V5R4 frissítéssel kapcsolatos PSP dokumentum száma SF98168. Keresse meg a dokumentumban azokat a legfrissebb információkat, amelyek a felújítást befolyásoló körülményekre vonatkoznak.

2. Olvassa el a Jegyzék a felhasználóknak című kiadványt.

Ez a dokumentum olyan szoftver- és hardvermódosításokkal kapcsolatban tartalmaz információkat, amelyek esetleg befolyásolhatják az Ön rendszerének működését.

3. Tekintse meg az Áttérés webhelyet.

Ez a webhely információkat tartalmaz a jelenlegi áttérési és felújítási útvonalakkal kapcsolatban, továbbá hivatkozásokat a kapcsolódó Redbooks kiadványokra, és információkat arra vonatkozóan, hogy hogyan kell átalakítani az SPD csatlakoztatású I/O eszközöket PCI csatlakoztatásúakra.

4. Olvassa el a Teljesítménykezelés webhelyen található *Teljesítményfunkciók kézikönyvet*.

Ez a kézikönyv a szerver teljesítményével kapcsolatos információkat nyújt, és hasznos mindazon vásárlók számára, akik frissíteni kívánják szervereiket és szoftvereiket.

5. Amikor archívumokat rendel, lépjen kapcsolatba a szervizképviselővel, és beszélje meg vele a szerver felújításának időpontját.

#### *A forrásszerver előkészítése:*

Győződjön meg róla, hogy telepítette az i5/OS V5R4 legutolsó mentését és összesített javítási (PTF) csomagját a forrásszerveren.

További információkat az II13365 számú APAR-ban talál az iSeries és az AS/400 technikai honlapján. Az i5/OS telepítésével kapcsolatban olvassa el a Frissítés i5/OS V5R4 kiadásra című leírást.

1. Javítások telepítése

A témakörben található információk segítségével helyezze el a javításokat a forrásszerveren, mielőtt a célszerverre újít.

- 2. Ellenőrizze, hogy minden alkalmazás fut-e.
- 3. Végezzen eszközkonfiguráció tisztítást a következők szerint:
	- a. A Vonalleírások kezelése parancs (WRKLIND) segítségével tekintse meg és törölje a nem használt vonalakat és vonalleírásokat.
	- b. Az eszközleírások kezelése parancs (WRKDEVD) segítségével törölje a nem használt eszközleírásokat.
	- **Megjegyzés:** Ezen parancsok segítségével megtekintheti és ellenőrizheti, hogy a felsorolt leírások mindegyike használatban van-e. Ha biztos benne, hogy valamelyik nincs használatban, akkor törölje. Ha nem biztos benne, akkor hagyja meg.
- 4. Távolítsa el azokat a hibás vagy nem jelentkező erőforrásokat, amelyek már nem csatlakoznak létező hardverekhez.
- 5. Logikailag távolítsa el az összes beállított lemezegységet, amelyek a felújítás során eltávolításra kerülnek. Ilyenek például azok az SPD csatlakozású bővítőegységek, amelyek eltávolításra (nem átalakításra) kerülnek a szerver felújítása során. További információkért olvassa el a ″Lemezegység eltávolítása háttértárból″ című részt a 19. fejezetben. ″Háttértárak kezelése″ a Rendszermentés és visszaállítás című kiadványban.

**Megjegyzés:** Azok a lemezegységek, amelyeket fizikailag nem távolít el, az IPL során visszakerülhetnek a konfigurációba.

- 6. Gondoskodjon róla, hogy a konzol be legyen állítva és készen álljon.
- 7. A Konfigurációs forrás lekérése (RTVCFGSRC) parancs segítségével építsen fel egy forrásfájl membert a megadott létező vonalhoz, vezérlőhöz és eszközleíráshoz. Akkor lesz szükség erre a konfigurációs forrásra, ha valamelyik konfigurációs objektumot kézzel kell módosítani vagy újra létrehozni.

8. Gyűjtse össze a teljesítményadatokat.

A forrásszervertől gyűjtött teljesítményadatokat összehasonlítási alapként használhatja, amikor a felújítás befejezése után a célszerver teljesítményét összeveti a forrásszerver teljesítményével.

9. A 21-es GO SAVE lehetőség segítségével mentse a teljes szervert egy olyan szalagos meghajtóra, amely kompatibilis a célszerver szalagos meghajtójával.

Ez létfontosságú lépés arra az esetre, ha hiba történne a szerver felújítása során.

A szalagos meghajtók kompatibilitásának meghatározásához olvassa el a Tárolási megoldások webhelyet.

#### *A forrásszerver dokumentálása:*

A felújítás előtt biztosítsa a forrásszerver teljes dokumentálását a következő feladatok elvégzésével:

- 1. Használja a következők egyikét a forrásszerver dokumentálásához:
	- v Ha hazájában és régiójában a Megrendelési információs fájlok kezelése (WRKORDINF) parancs támogatva van, és a telepített szerver alkalmas az Elektronikus ügyféltámogatás használatára, akkor tegye a következőt:
		- a. A parancssorba írja be a WRKORDINF parancsot.
		- b. A következő képernyőn írja be az 1. lehetőséget (Küldés az IBM-nek) a QMA*nnnnn* mellé, ahol *nnnnn* a szerver sorozatszáma, majd nyomja le az Enter billentyűt.
	- v Ha nem tudja használni a Megrendelés-információs fájlok kezelése (WRKORDINF) parancsot, akkor tegye a következőket:
		- a. A parancssorba írja be a DSPSFWRSC \*PRINT parancsot.
		- b. Nyomtassa ki a spoolfájlt.
- 2. Nyomtassa ki a szerver lemezkonfigurációjának állapotát.
- 3. Nyomtassa ki a szerver paritáskészlet konfigurációját és állapotát. Ezen információk segítségével elemezheti és megtervezheti a lemezegységek konfigurációját és védelmét. Az információk segítségével a felújítás során felmerülő problémákat is elháríthatja.
- 4. Jelenítse meg, ellenőrizze és nyomtassa ki a hardver erőforrások adatait. A témakörben található információk segítségével rögzítse a hardver erőforrások adatait, hogy a felújítás után el tudja végezni a szükséges erőforrás kezelést.
- 5. Nyomtassa ki a rendszerkonfigurációs listát. Ez a dokumentum a szerver jelenlegi konfigurációjának részleteit tartalmazza.
- 6. Nyomtassa ki az összes javítás (ideiglenes programjavítás vagy PTF) állapotát a forrásszerveren a következő parancs beírásával:

DSPPTF LICPGM(\*ALL) OUTPUT(\*PRINT)

Ezen információk segítségével ellenőrizheti, hogy a forrásszerver a legfrissebb javításokkal rendelkezik-e.

- 7. Jegyezze fel a forrásszerver IPL típusát és módját, hogy a felújítás után vissza tudja állítania szervert ebbe a módba.
	- v IPL típus = \_\_\_\_\_\_\_\_\_
	- IPL mód =  $\_\_$

#### *Felkészülés a szervizképviselő fogadására:*

- 1. Jegyezze fel a felhasználói azonosítókat és a jelszavakat a szervizképviselő számára.
- 2. Gyűjtse össze a következő nyomtatott információkat a szervizképviselő számára:
	- v Rendszerkonfigurációs listák
	- v Kinyomtatott lemezkonfigurációs állapotlisták
	- v Kinyomtatott paritáskészlet konfigurációs és állapotlisták
	- v Kinyomtatott eszközleírások
	- v Kinyomtatott vezérlőleírások
	- Kinyomtatott PTF szintek
	- v Kinyomtatott leíró címkehelyek
- <span id="page-47-0"></span>3. Jegyezze fel a következő rendszerváltozók beállításait:
	- Local controllers and devices  $(QAUTOCFG) =$
	- v Type of restart (QIPLTYPE) = \_\_\_
	- Automatically adjust memory pools and activity levels  $(QPFRADJ) =$
	- Majd módosítsa ezeket az értékeket a következőkre:
	- v Local controllers and devices (QAUTOCFG) = Ne konfigurálja automatikusan a helyi vezérlőket és eszközöket (0)
	- v Type of restart (QIPLTYPE) = Felügyelt, a konzole hibakeresési módban (2)
	- v Automatically adjust memory pools and activity levels (QPFRADJ) = Periodikusan az újraindítás után (2)
	- A rendszerváltozók kezelésével kapcsolatban olvassa el az i5/OS rendszerváltozók című témakört.
- 4. Adja át a szervert a szervizképviselőnek. Ez magában foglalja az előkészített nyomtatott adatok, felhasználói azonosítók és a jelszavak átadását.

Most, hogy felkészült a szerver felújítására, a következő lépés a szerver felújításának elvégzése, melyet a szervizképviselő hajt végre.

#### **A particionált szerver felújításának előkészítése:**

A témakör ismerteti, hogyan kell felkészülni a szerver felújítására.

Mielőtt ezeket a feladatokat megkezdi, végezze el a szükséges tervezést. Majd a szerver felújítás előkészítéséhez végezze el a következő feladatokat:

#### **Kapcsolódó fogalmak**

"A felújítás [megtervezése"](#page-16-0) oldalszám: 11

A témakörből megtudhatja, hogy a tervezés hogyan csökkentheti minimálisra a leállás időtartamát, és hogyan könnyítheti meg a felújítást.

Megelőző szerviztervezési (PSP) információk

Jegyzék a felhasználóknak

[Adatáttelepítési](http://www.ibm.com/eserver/iseries/migration) honlap

Konzol

Tároló [megoldások](http://www-1.ibm.com/servers/eserver/iseries/hardware/storage/)

IPL típus

Üzemmód

Szervizeszközök felhasználói azonosítója

Local controllers and devices (QAUTOCFG)

Type of restart (QIPLTYPE)

Automatically adjust memory pools and activity levels (QPFRADJ)

i5/OS rendszerváltozók

#### **Kapcsolódó feladatok**

"A szerver felújítása" [oldalszám:](#page-43-0) 38

A témakör ismerteti, hogyan kell felújítani új szerverre.

"A szerver [felújításának](#page-51-0) elvégzése" oldalszám: 46

A témakör ismerteti, mely szerver felújítási feladatokat végzi el a szervizképviselő, melyeket végez el Ön a szervizképviselővel együtt, és mely feladatokat kell egyedül elvégeznie. Az IBM díjfizetés ellenében olyan szolgáltatásokat is kínál, amelyek során a szervizképviselő további felújítási feladatokat végez el.

"Frissítés i5/OS V5R4 kiadásra" [oldalszám:](#page-26-0) 21

A szoftverfrissítés befejezéséhez hajtsa végre a következő feladatokat.

Javítások telepítése

Erőforrások dinamikus áthelyezésének végrehajtása

Feldolgozási kapacitás dinamikus áthelyezése

Memória dinamikus áthelyezése

"Hibás vagy nem jelentkező erőforrások [eltávolítása"](#page-35-0) oldalszám: 30

Ebben a lépésben minden olyan hardvererőforrást, amelyet nem kíván hozzárendelni, hozzá kell rendelni egy partícióhoz. A bővítőhely átalakítása után ezeknek az erőforrásoknak a hozzárendelését igény szerint meg lehet szüntetni.

Teljesítményadatok gyűjtése

A szerver minden partíciójának mentése a GO SAVE parancs 21. opciójával

"A [lemezkonfiguráció](#page-32-0) állapotának kinyomtatása" oldalszám: 27

A lemezkonfiguráció állapotának nyomtatásához adatvédelmi megbízotti jogosultsággal kell rendelkeznie.

"A [paritáskészlet](#page-33-0) konfiguráció és állapot nyomtatása" oldalszám: 28

A szerver paritáskészlet konfigurációja és állapota nyomtatásához végezze el a következő lépéseket.

["Hardvererőforrás](#page-34-0) információk megjelenítése, ellenőrzése és nyomtatása" oldalszám: 29

A hardvererőforrás információk megjelenítéséhez, ellenőrzéséhez és nyomtatásához végezze el az alábbi lépéseket.

A rendszerkonfiguráció nyomtatása logikai partíciók esetén

"A particionált szerver előkészítése az éles [üzemeltetésre"](#page-56-0) oldalszám: 51

Az erőforrás kezelés befejezéséhez és a szerver éles üzemeltetésre való előkészítéséhez hajtsa végre a következő lépéseket.

#### **Kapcsolódó hivatkozás**

[Teljesítménykezelés](http://www-1.ibm.com/servers/eserver/iseries/perfmgmt/resource.htm)

Egyesített PTF csomagok

iSeries és AS/400 technikai [támogatás](http://www.ibm.com/eserver/iseries/support/) honlap

### **Kapcsolódó tájékoztatás**

Rendszermentés és visszaállítás kézikönyv

## *A felújítás előkészítése:*

1. Szerezze be és olvassa el a megelőző szerviztervezési (PSP) információkat.

A V5R4 frissítéssel kapcsolatos PSP dokumentum száma SF98168. Keresse meg a dokumentumban azokat a legfrissebb információkat, amelyek a felújítást befolyásoló körülményekre vonatkoznak.

2. Olvassa el a Jegyzék a felhasználóknak című kiadványt.

Ez a dokumentum olyan szoftver- és hardvermódosításokkal kapcsolatban tartalmaz információkat, amelyek esetleg befolyásolhatják az Ön rendszerének működését.

3. Tekintse meg az Áttérés webhelyet.

Ez a webhely információkat tartalmaz a jelenlegi áttérési és felújítási útvonalakkal kapcsolatban, továbbá hivatkozásokat a kapcsolódó Redbooks kiadványokra, és információkat arra vonatkozóan, hogy hogyan kell átalakítani az SPD csatlakoztatású I/O eszközöket PCI csatlakoztatásúakra.

4. Olvassa el a Teljesítménykezelés webhelyen található *Teljesítményfunkciók kézikönyvet*.

Ez a kézikönyv a szerver teljesítményével kapcsolatos információkat nyújt, és hasznos mindazon vásárlók számára, akik frissíteni kívánják szervereiket és szoftvereiket.

5. Amikor archívumokat rendel, lépjen kapcsolatba a szervizképviselővel, és beszélje meg vele a szerver felújításának időpontját.

## *A forrásszerver előkészítése:*

Győződjön meg róla, hogy telepítette az i5/OS V5R4 legutolsó mentését és összesített javítási (PTF) csomagját a forrásszerveren.

A mentéssel és az összesített javítási (PTF) csomaggal kapcsolatos információkat az Info APAR II13365 leírásban találja meg, az iSeries és AS/400 technikai támogatás honlapján. Az i5/OS telepítésével kapcsolatban olvassa el a Frissítés i5/OS V5R4 kiadásra című leírást.

- 1. Telepítse a javításokat (ideiglenes programjavítások vagy PTF-ek) a forrásszerver minden partíciójára. A témakörben található információk segítségével helyezze el a javításokat a forrásszerver összes partícióján, mielőtt a célszerverre újít.
- 2. Ellenőrizze, hogy minden alkalmazás fut-e.
- 3. Végezzen eszközkonfiguráció tisztítást a következők szerint:
	- v A Vonalleírások kezelése parancs (WRKLIND) segítségével tekintse meg és törölje a nem használt vonalakat és vonalleírásokat minden partíció esetében.
	- v Az eszközleírások kezelése parancs (WRKDEVD) segítségével törölje a nem használt eszközleírásokat minden partíció esetében.

**Megjegyzés:** Ezen parancsok segítségével megtekintheti és ellenőrizheti, hogy a felsorolt leírások mindegyike használatban van-e. Ha biztos benne, hogy valamelyik nincs használatban, akkor törölje. Ha nem biztos benne, akkor hagyja meg.

4. Rendeljen hozzá minden nem hozzárendelt I/O erőforrást az aktív partíciókhoz.

Az erőforrások partíciókhoz rendelésével kapcsolatban lásd az Erőforrások dinamikus áthelyezésének végrehajtása című témakört.

- 5. Ha a célszerver kevesebb processzorral rendelkezik, mint a forrásszerver, akkor a forrásszerveren a konfigurációt beállíthatja úgy, hogy az tükrözze a célszerver feldolgozó erőforrásait. További információkért lásd A feldolgozó teljesítmény dinamikus áthelyezése című témakört.
- 6. Szükség esetén beállíthatja a partíciónkénti memória minimális értékét. További információkért lásd A memória dinamikus áthelyezése című témakört.
- 7. Minden partíció esetében távolítsa el azokat a hibás vagy nem jelentkező erőforrásokat, amelyek már nem csatlakoznak létező hardverekhez.
- 8. Logikailag távolítsa el az összes beállított lemezegységet, amelyek a felújítás során eltávolításra kerülnek. Ilyenek például azok az SPD csatlakozású bővítőegységek, amelyek eltávolításra (nem átalakításra) kerülnek a szerver felújítása során. További információkért olvassa el a ″Lemezegység eltávolítása háttértárból″ című részt a 19. fejezetben. ″Háttértárak kezelése″ a Rendszermentés és visszaállítás című kiadványban.

**Megjegyzés:** Azok a lemezegységek, amelyeket fizikailag nem távolít el, az IPL során visszakerülhetnek a konfigurációba.

- 9. Gondoskodjon róla, hogy a konzol be legyen állítva és készen álljon.
- 10. A Konfigurációs forrás lekérése (RTVCFGSRC) parancs segítségével építsen fel egy forrásfájl membert minden partíción a megadott létező vonalhoz, vezérlőhöz és eszközleíráshoz. Akkor lesz szükség erre a konfigurációs forrásra, ha valamelyik konfigurációs objektumot kézzel kell módosítani vagy újra létrehozni.
- 11. Végezzen teljesítményadat-gyűjtést.

A forrásszervertől gyűjtött teljesítményadatokat összehasonlítási alapként használhatja, amikor a felújítás befejezése után a célszerver teljesítményét összeveti a forrásszerver teljesítményével.

12. A 21-es GO SAVE lehetőség segítségével mentse a szerver minden partícióját egy olyan szalagos meghajtóra, amely kompatibilis a célszerver szalagos meghajtójával.

Ez létfontosságú lépés arra az esetre, ha hiba történne a szerver felújítása során.

A szalagos meghajtók kompatibilitásának meghatározásához olvassa el a Tárolási megoldások webhelyet.

#### *A forrásszerver összes partíciójának dokumentálása:*

A felújítás előtt biztosítsa a forrásszerver teljes dokumentálását a következő feladatok elvégzésével:

- 1. Használja a következők egyikét a forrásszerver minden partíciójának dokumentálásához:
	- v Ha hazájában és régiójában a Megrendelési információs fájlok kezelése (WRKORDINF) parancs támogatva van, és a telepített szerver alkalmas az Elektronikus ügyféltámogatás használatára, akkor tegye a következőt:
		- a. A parancssorba írja be a WRKORDINF parancsot.
		- b. A következő képernyőn írja be az 1. lehetőséget (Küldés az IBM-nek) a QMA*nnnnn* mellé, ahol *nnnnn* a szerver sorozatszáma, majd nyomja le az **Enter** billentyűt.
- <span id="page-50-0"></span>v Ha nem tudja használni a Megrendelés-információs fájlok kezelése (WRKORDINF) parancsot, akkor tegye a következőket:
	- a. A parancssorba írja be a DSPSFWRSC \*PRINT parancsot.
	- b. Nyomtassa ki a spoolfájlt.
- 2. Nyomtassa ki a lemez konfigurációs állapotát a szerver minden partíciójából. Ne feledje felírni a betöltési forrás lemezegység sorozatszámát minden partíció esetén.
- 3. Nyomtassa ki a szerver paritáskészlet konfigurációját és állapotát a szerver minden partíciójából. A kinyomtatott lapokon ne feledje feltüntetni azt a partíciót, amelyre vonatkoznak. Ezen információk segítségével elemezheti és megtervezheti a lemezegységek konfigurációját és védelmét. Az információk segítségével a felújítás során felmerülő problémákat is elháríthatja.
- 4. Jelenítse meg, ellenőrizze és nyomtassa ki a hardver erőforrások adatait minden partíció esetében.

A témakörben található információk segítségével rögzítse a hardver erőforrások adatait, hogy a felújítás után el tudja végezni a szükséges erőforrás kezelést.

5. Az elsődleges partícióból Nyomtassa ki a rendszerkonfigurációt a logikai partíciókhoz.

Így olyan speciális partícióadatokhoz jut, mint például a partíciókhoz kapcsolódó rendszererőforrások, processzorok, fő memória és egyedi rendszerváltozók.

6. A rendszerkonfiguráció nyomtatott adatai segítségével jegyezze fel minden IOP partíciótulajdonosát és sorozatszámát a 2. buszon.

Előfordulhat, hogy a felújítás után ezek az IOP-k nem a 2. buszon fognak elhelyezkedni. Ebben az esetben ezen információk segítségével az IOP-ket újra a megfelelő partíciókhoz rendelheti.

7. Nyomtassa ki az összes javítás (ideiglenes programjavítás vagy PTF) állapotát a forrásszerver minden partíciója esetében a következő parancs beírásával:

DSPPTF LICPGM(\*ALL) OUTPUT(\*PRINT)

Ezen információk segítségével ellenőrizheti, hogy a forrásszerver a legfrissebb javításokkal rendelkezik-e.

- 8. Jegyezze fel a forrásszerver IPL típusát és módját, hogy a felújítás után vissza tudja állítania szervert ebbe a módba.
	- IPL típus  $=$
	- $\cdot$  IPL mód =

*Felkészülés a szervizképviselő fogadására:*

- 1. Jegyezze fel a felhasználói azonosítókat és a jelszavakat a szervizképviselő számára.
- 2. Gyűjtse össze a következő nyomtatott információkat a szervizképviselő számára:
	- Rendszerkonfigurációs listák
	- v Kinyomtatott lemezkonfigurációs állapotlisták
	- v Kinyomtatott paritáskészlet konfigurációs és állapotlisták
	- v Kinyomtatott eszközleírások
	- v Kinyomtatott vezérlőleírások
	- Kinyomtatott PTF szintek
	- Kinyomtatott leíró címkehelyek
	- v Partícióinformációk
	- LPAR ellenőrző eszköz kimenete
- 3. Minden másodlagos partíció esetében jegyezze fel az IPL rendszerműveletet, majd állítsa azt HOLD helyzetbe a következő módon:
	- a. Az elsődleges partícióból írja be az STRSST parancsot, amely elindítja a rendszer szervizeszközöket (SST), és jelentkezzen be az SST-be.

**Megjegyzés:** A rendszer szervizeszközök használatához érvényes szervizeszköz felhasználói azonosító szükséges.

- <span id="page-51-0"></span>b. Az SST főmenüjében válassza az 5. lehetőséget (Rendszerpartíciók kezelése), és nyomja le az **Enter** billentyűt. Megjelenik a Rendszerpartíciók kezelése képernyő.
- c. A Rendszerpartíciók kezelése képernyőn válassza ki az összes partíciót. Minden másodlagos partíció esetében jegyezze fel az IPL rendszerműveletet, majd állítsa azt HOLD helyzetbe.
- 4. A szerver minden partícióján jegyezze fel a következő rendszerváltozók beállításait:
	- Local controllers and devices  $(QAUTOCFG) =$
	- v Type of restart (QIPLTYPE) = \_\_\_
	- Automatically adjust memory pools and activity levels  $(QPFRADJ) =$

Majd módosítsa ezeket az értékeket a szerver minden partícióján a következőkre:

- v Local controllers and devices (QAUTOCFG) = Ne konfigurálja automatikusan a helyi vezérlőket és eszközöket (0)
- v Type of restart (QIPLTYPE) = Felügyelt, a konzole hibakeresési módban (2)
- v Automatically adjust memory pools and activity levels (QPFRADJ) = Periodikusan az újraindítás után (2)
- A rendszerváltozók kezelésével kapcsolatban olvassa el az i5/OS rendszerváltozók című témakört.
- 5. Adja át a szervert a szervizképviselőnek, aki elvégzi a szerver felújítását. Ez magában foglalja az előkészített nyomtatott adatok, felhasználói azonosítók és a jelszavak átadását.

Most, hogy felkészült a szerver felújítására, a következő lépés a szerver felújításának elvégzése.

#### **A szerver felújításának elvégzése:**

A témakör ismerteti, mely szerver felújítási feladatokat végzi el a szervizképviselő, melyeket végez el Ön a szervizképviselővel együtt, és mely feladatokat kell egyedül elvégeznie. Az IBM díjfizetés ellenében olyan szolgáltatásokat is kínál, amelyek során a szervizképviselő további felújítási feladatokat végez el.

#### **Kapcsolódó feladatok**

"A szerver felújítása" [oldalszám:](#page-43-0) 38

A témakör ismerteti, hogyan kell felújítani új szerverre.

"A szerver felújításának [előkészítése"](#page-44-0) oldalszám: 39

A témakör ismerteti, hogyan kell felkészülni a szerver felújítására.

"A particionált szerver felújításának [előkészítése"](#page-47-0) oldalszám: 42

A témakör ismerteti, hogyan kell felkészülni a szerver felújítására.

"A szerver előkészítése az éles [üzemeltetésre"](#page-52-0) oldalszám: 47

Az erőforrás kezelés befejezéséhez és a szerver éles üzemeltetésre való előkészítéséhez hajtsa végre a következő lépéseket.

"A particionált szerver előkészítése az éles [üzemeltetésre"](#page-56-0) oldalszám: 51

Az erőforrás kezelés befejezéséhez és a szerver éles üzemeltetésre való előkészítéséhez hajtsa végre a következő lépéseket.

*A szerver felújításának végrehajtása:*

A szervizképviselő a következő feladatok elvégzésével újítja fel a szervert.

- v Ellenőrzi, hogy az előkészítés teljes volt-e
- Elvégzi a szerver felújítását
- v Ellenőrzi, hogy a szerver összes alkatrésze működőképes-e
- v Előkészíti azokat az alkatrészeket, amelyeket vissza kell küldeni az IBM számára
- v Végrehajtja a szerződéses áttelepítési és átcsoportosítási szolgáltatásokat, mielőtt használatra visszaadja Önnek a rendszert.
- v Átadja Önnek a következő információkat, melyekre szüksége lesz ahhoz, hogy a szervert visszaállítsa az éles üzemeltetésre:
	- Az LPAR ellenőrző eszköz adatai

**Megjegyzés:** Ezeket csak particionált szerverek esetében használjuk.

- <span id="page-52-0"></span>– Nyomtatott lemezkonfigurációs adatok
- A paritáskészlet konfiguráció nyomtatott adatai
- Kinyomtatott leíró címkehelyek
- Nyomtatott rendszerkonfigurációs lista (a HSM-ből)
- Az elsődleges partíció adatait tartalmazó nyomtatot dokumentumok

**Megjegyzés:** Ezeket csak particionált szerverek esetében használjuk.

- Azoknak a hardver erőforrásoknak a listája, amelyek ki lettek cserélve vagy át lettek helyezve az átalakítás során (A880-as Erőforrás átalakítási űrlap vagy ezzel megegyező lista), melyet az IBM szervizképviselője ad át.
- Kábel átállítási munkalap (A805-as űrlap) minden partícióhoz (az IBM szervizképviselőjétől)
- v Elvégzi a szokásos letisztítási feladatokat

Az IBM díjfizetés ellenében további felújítási szolgáltatásokat is kínál. További információkért válassza az **Adatáttelepítés** hivatkozást az Integrated Applications Services webhelyen.

Most, hogy a szerver felújítása megtörtént, a következő lépés a szerver felkészítése az éles üzemeltetésre.

#### **Kapcsolódó fogalmak**

Integrated [Applications](http://www-1.ibm.com/services/its/us/inteapps.htm) Services

#### **Kapcsolódó feladatok**

"A szerver előkészítése az éles üzemeltetésre"

Az erőforrás kezelés befejezéséhez és a szerver éles üzemeltetésre való előkészítéséhez hajtsa végre a következő lépéseket.

#### *A szerver előkészítése az éles üzemeltetésre:*

Az erőforrás kezelés befejezéséhez és a szerver éles üzemeltetésre való előkészítéséhez hajtsa végre a következő lépéseket.

1. Folytassa a rendszerindító programbetöltést úgy, hogy az IPL képernyőn vagy a Rendszer telepítése képernyőn az 1. lehetőség (IPL végrehajtása) választja.

#### **Megjegyzések:**

- a. Előfordulhat, hogy megjelenik a Minden lemezegység hozzáadása a rendszer ASP-hez képernyő. A lemezegységeket az eljárás későbbi részében adhatja hozzá.
- b. A rendszeregység vezérlőpanel képernyőjén megjelenhet az A900 2000 rendszerreferencia kód. Vagy megjelenhet a CPF0975-ös A konzolt nem lehetett Varied On állapotba hozni üzenet a konzolképernyőn. Ez az SRC és üzenet akkor jelenik meg, ha a QIPLTYPE 2-re van állítva, vagy ha nincs eszközleírás a konzolképernyőhöz. Ez az SRC és üzenet szokásos a fejlesztési eljárás közben. Az SRC el fog tűnni, amikor később egy normál IPL-t végrehajt a fejlesztési eljárás során.

Ha a szerveren egy munkaállomás sem működik, amikor az A900 2000 SRC üzenetet kapja, akkor ugorjon az SRC A900 2000 helyreállítás című témakörhöz.

- 2. Jelentkezzen be a szerverre biztonsági felelősként, a QSECOFR felhasználói profil használatával.
- 3. Az IPL Options képernyőn írja be a helyes dátumot és időt. Ellenőrizze, hogy a következő értékek az alábbiak szerint vannak-e beállítva:

Start print writers = N Start the system in restricted state = Y Define or change system at IPL = Y

- 4. A Rendszer megadása vagy módosítása képernyőn válassza ki a 3-as lehetőséget (Rendszerváltozó parancsok).
- 5. A rendszerváltozó parancsok képernyőn válassza a 3. lehetőséget (rendszerváltozók kezelése).
- 6. A rendszerváltozó parancsok kezelése képernyőn állítsa vissza a rendszerváltozókat a Felkészülés a szervizképviselő fogadására eljárás 3 [oldalszám:](#page-47-0) 42. lépésében feljegyzett értékekre. Ez az eljárás a Felkészülés a szerver felújítására című témakörben található.
- 7. Az IPL befejezése után gondoskodjon róla, hogy minden kommunikációs vonal Varied Off állapotban legyen. Ehhez használja a Konfigurációs állapot kezelése (WRKCFGSTS) parancsot a \*LIN \*ALL paraméterekkel.
- 8. Jelenítse meg az eszközök listáját úgy, hogy a Konfigurációs állapot kezelése (WRKCFGSTS) parancsot a \*DEV paraméterrel használja. Ne feledje, hogy a konzol a QCTL vezérlőhöz van hozzárendelve. Hozzon minden eszközt Varied Off állapotba, kivéve azt a megjelenítő állomást, amelyet konzolként használ.
- 9. Hozzon minden vezérlőt Varied Off állapotba úgy, hogy a Konfigurációs állapot kezelése (WRKCFGSTS) parancsot a \*CTL \*ALL paraméterekkel használja.
- 10. Keresse meg a forrásszerver azonosítóinak elhelyezkedésével kapcsolatos információkat. Ezeket a szervizképviselőtől kellett visszakapnia.

Ezen a munkalapon a szervizképviselő azokat a vezérlőket és eszközöket tünteti fel, amelyek máshol helyezkednek el, mint amikor a forrásszerveren voltak. Ezen információk segítségével kijavíthatja a hardver erőforrás neveket a felújítás után, így el tudja érni az eszközöket a szerveren.

11. Állítsa a szervert B típusú IPL-re és Normál működési módba.

Ha nem tudja, hogyan kell beállítani ezeket az értékeket, akkor olvassa el A rendszer IPL módosítása a rendszer vezérlőpaneléről című részt.

- 12. Miután a szervert B IPL és Normál működési módba állította, a következő lépések segítségével állítsa le és indítsa újra a szervert:
	- a. Írja be a PWRDWNSYS parancsot a parancssorba, és nyomja le az F4 (Parancssor) billentyűt.
	- b. Válassza ki az alábbi beállításokat a PWRDWNSYS parancsban:
		- v **How to end**: \*CNTRLD
		- v **Delay time, if \*CNTRLD**: 3600 (használja az alapértelmezett értéket (másodpercben), vagy amit jónak lát a szoftver és a rendszerbeállítások számára)
		- v **Restart after power down**: \*YES
		- v **IPL Source**: \*PANEL
- 13. Ha az IPL közben az SRC A900 2000 megjelenik a vezérlőpanelen, és Műveleti konzolt használ, kövesse az alábbi lépéseket:
	- a. Végezzen IPL-t Manuális üzemeltetés módban a szerveren. Ekkor a kijelölt szervizeszközök (DST) menühöz jut.

Ha nem tudja, hogyan kell a szervert manuális módba állítani, akkor olvassa el A rendszer IPL módosítása a rendszer vezérlőpaneléről című részt.

- b. Majd a DST főmenüjéből állítsa a konzol mód rendszerváltozót Műveleti konzol módba a következő lépések segítségével:
	- 1) Válassza az 5. lehetőséget (DST környezet kezelése), és nyomja meg az Enter billentyűt.
	- 2) Válassza a 2. lehetőséget (Rendszereszközök), és nyomja meg az Enter billentyűt.
	- 3) Válassza a **Konzolmód** lehetőséget, és nyomja meg az Enter billentyűt.
	- 4) A Műveleti konzol konfigurációjától függően válassza a **Műveleti konzol (LAN)** vagy a **Műveleti konzol (Közvetlen)** beállítást, majd nyomja le az Enter billentyűt.
	- 5) Lépjen ki a DST-ből.

**Megjegyzés:** Ha további információkra kíváncsi a konzol mód beállításáról a V5R3 változatban, olvassa el a Műveleti konzol témakört.

c. Az IPL-t folytatva jelentkezzen be.

Ennek a normál IPL-nek törölnie kell az A900 2000 SRC-t.

14. Ha eszközparitást kíván indítani bármely nem konfigurált lemezegységen, akkor azt most tegye meg. Ha nem tudja, hogyan, akkor olvassa el az ″Eszközparitás védelem″ című részt a 20. fejezetben. ″Eszközparitás védelem kezelése″, a Rendszermentés és visszaállítás című kiadványban.

- <span id="page-54-0"></span>15. Végezze el a lemezegységek kezelését a lemezegységek beállításához és védelméhez. Ehhez használhatja a Lemezegységek kezelése lehetőséget a Kijelölt szervizeszközök képernyőn. A részleteket lásd a 18. fejezetben. ″Lemezek és lemezvédelem konfigurálási eljárásai″, a Rendszermentés és visszaállítás című kiadványban.
- 16. Mentse a teljes szervert a 21. GO SAVE beállítás segítségével.
- 17. Készítsen jelentéseket a hardverről és a konfigurációs objektumokról a következő parancsok begépelésével:

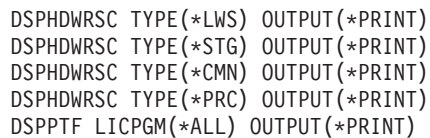

- 18. Nyomtasson egy új rendszerkonfigurációs listát.
- 19. Térjen vissza a szokásos üzemeltetéshez, és ellenőrizze, hogy minden alkalmazás megfelelően működik-e.
- 20. Hangolja a szerverteljesítményt.

#### **Kapcsolódó fogalmak**

"Erőforrás kezelés elvégzése" [oldalszám:](#page-24-0) 19

Előfordulhat, hogy a hardvertartozék cseréjének elvégzése után el kell végeznie a következő feladatokat:

"A szerver felújításának [végrehajtása"](#page-51-0) oldalszám: 46

A szervizképviselő a következő feladatok elvégzésével újítja fel a szervert.

iSeries [hardver](http://www-1.ibm.com/servers/eserver/iseries/hardware/)

Jegyzék a felhasználóknak

#### **Kapcsolódó feladatok**

"A szerver [felújításának](#page-51-0) elvégzése" oldalszám: 46

A témakör ismerteti, mely szerver felújítási feladatokat végzi el a szervizképviselő, melyeket végez el Ön a szervizképviselővel együtt, és mely feladatokat kell egyedül elvégeznie. Az IBM díjfizetés ellenében olyan szolgáltatásokat is kínál, amelyek során a szervizképviselő további felújítási feladatokat végez el.

"A900 2000 helyreállítás rendszer referenciakód"

Ha a szerveren egy munkaállomás sem működik, kövesse az alábbi lépéseket.

"A szerver felújításának [előkészítése"](#page-44-0) oldalszám: 39

A témakör ismerteti, hogyan kell felkészülni a szerver felújítására.

"Hardver [erőforrások](#page-55-0) nevének kijavítása a felújítás után" oldalszám: 50

Felújítás vagy áttérés után lehetnek olyan hardver erőforrások, amelyek most nem azon a helyen találhatók, mint amikor még a forrásszerveren voltak.

A rendszer IPL módosítása a rendszer vezérlőpultjáról

A teljes szerver mentése

Egy új rendszerkonfigurációs lista nyomtatása

További szoftverek telepítése

Szerverteljesítmény hangolása

#### **Kapcsolódó tájékoztatás**

Műveleti konzol

Rendszermentés és visszaállítás kézikönyv

iSeries és AS/400 technikai [támogatás](http://www.ibm.com/eserver/iseries/support/) honlap

*A900 2000 helyreállítás rendszer referenciakód:*

Ha a szerveren egy munkaállomás sem működik, kövesse az alábbi lépéseket.

**Megjegyzés:** Ha kíváncsi a konzol mód beállításáról a V5R4 változatban, olvassa el a Műveleti konzol témakört.

- 1. A vezérlőpanel segítségével kapcsolja a szervert IPL-t manuális módba.
- 2. A vezérlőpanelen található tápkapcsoló nyomógomb segítségével kapcsolja ki a szervert.
- 3. Hajtson végre egy IPL-t a szerveren.
- <span id="page-55-0"></span>4. Jelentkezzen be mint QSECOFR.
- 5. Az IPL vagy Rendszer telepítése képernyőn válassza ki az 1-es lehetőséget (IPL végrehajtása).
- 6. Az IPL beállítások képernyőn adjon meg Y-t a Rendszer definiálása vagy módosítása IPL-kor kérdésre.
- 7. A Rendszer definiálása vagy módosítása IPL-kor képernyőn válassza ki a 3-as lehetőséget (rendszerváltozó parancsok).
- 8. A rendszerváltozó parancsok képernyőn válassza a 3. lehetőséget (rendszerváltozók kezelése).
- 9. A rendszerváltozók kezelése képernyőn írja be a QIPLTYPE kifejezést a Pozícionálás mezőbe.
- 10. A Beállítások oszlopba a QIPLTYPE rendszerváltozó mellett gépeljen be 2-t (Módosítás).
- 11. A Rendszerváltozó módosítása képernyőn a QIPLTYPE rendszerváltozóra vonatkozóan gépeljen be 2-t (Felügyelt IPL, konzol hibakereső módban).
- 12. Nyomja meg az Enter billentyűt. Megjelenik a Rendszerváltozók kezelése képernyő.
- 13. Nyomja meg kétszer az F3 billentyűt a Define or Change Your System képernyőhöz való visszatérés végett.
- 14. Nyomja meg az F3 billentyűt (Kilépés és az IPL folytatása) az IPL folytatásához.

#### **Kapcsolódó fogalmak**

Műveleti konzol

### **Kapcsolódó feladatok**

"A szerver előkészítése az éles [üzemeltetésre"](#page-52-0) oldalszám: 47

Az erőforrás kezelés befejezéséhez és a szerver éles üzemeltetésre való előkészítéséhez hajtsa végre a következő lépéseket.

Szerver IPL módosítása manuális üzemmódra

Tápfeszültség nyomógomb használata

"A particionált szerver előkészítése az éles [üzemeltetésre"](#page-56-0) oldalszám: 51

Az erőforrás kezelés befejezéséhez és a szerver éles üzemeltetésre való előkészítéséhez hajtsa végre a következő lépéseket.

#### *Hardver erőforrások nevének kijavítása a felújítás után:*

Felújítás vagy áttérés után lehetnek olyan hardver erőforrások, amelyek most nem azon a helyen találhatók, mint amikor még a forrásszerveren voltak.

Ezen hardver erőforrásnevek kijavításához végezze el a következő lépéseket:

- 1. Az i5/OS parancssorba írja be a WRKHDWPRD parancsot.
- 2. A Hardvertermékek kezelése képernyőn válassza az 5. lehetőséget (Leíró azonosítók helyének megváltoztatása), és nyomja le az Enter billentyűt.
- 3. Olvassa el az Azonosítók helyének módosítása képernyőn megjelenő információkat, és nyomja meg az Enter billentyűt.
- 4. Hasonlítsa össze a képernyőn lévő helyazonosító információt a forrásszerver helyazonosítóival. Az azonosító információk akkor egyeznek, ha a képernyőn látható Azonosító oszlop egyezik a forrásszerver ugyanezen oszlopával. Az azonosító információk nem egyeznek, ha a következők bármelyike teljesül:
	- v A képernyőn van azonosító információ, de a forrásszerveren ezen a helyen nem volt azonosító információ.
	- v A forrásszerver azonosító információi nem egyeznek a képernyő *Azonosító* oszlopában található információkkal.
	- v \*NINCS érték jelenik meg a képernyő Azonosító oszlopában, miközben a forrásszerver rendelkezik ilyen információval.
		- **Megjegyzés:** Ha \*NINCS érték jelenik meg az Azonosító oszlopban egy olyan vezérlőeszköz esetében, amely felújítva volt, akkor válassza a 2. lehetőséget (Módosítás). Majd a megjelenő listából válassza ki a helyes azonosítót. Ha problémába ütközik, hívja a szolgáltatót.
- <span id="page-56-0"></span>• \*HELYTELEN vagy \*ÉRVÉNYTELEN érték jelenik meg az Azonosító oszlopban. Ez azt jelenti, hogy a hardver erőforrás típusa és modellje nem egyezik meg a konfigurációs leírásban szereplő típussal és modellel, ami pillanatnyilag ahhoz az erőforráshoz tartozik. A szerver nem tudja Varied On állapotba hozni a konfigurációs leírást.
- v \*HELYTELEN -- ahol a fizikai hely szintén '\*\*'. Ez olyan vezérlőt vagy eszközleírást jelent, amelynek már nincs érvényes erőforrása a szerveren.
- 5. Ha vannak olyan helyek, ahol a szerver azonosító információja nem egyezik meg a (fizikai) azonosítóval, akkor a Leíró azonosító helyének módosítása képernyőn írjon be 2-t az Opt oszlopban minden olyan helyhez, amelynek azonosítóját módosítani kell. Nyomja meg az Enter billentyűt. Megjelenik a Leíró azonosító módosítása képernyő.

**Megjegyzés:** Egyszerre több elemet is kijelölhet, de ha a képernyő alján megjelenik a Többi... felirat, akkor ne nyomja le az Enter billentyűt. Ehelyett lapozzon lefelé, és jelölje ki a többi azonosítót is.

6. A szóba jöhető helyazonosítók listája jelenik meg. Annak az azonosító névnek a kiválasztásához (a képernyőn), amely megegyezik a forrásszerveren lévő azonosítóval, írjon be 1-et az Opt oszlopba minden olyan helyhez, amelyet módosítani szeretne, majd nyomja le az Enter billentyűt.

**Megjegyzés:** Ha nem találja azt az azonosítót (a kijelzőn), amely megegyezik a forrásszerveren lévő azonosítóval, akkor lépjen kapcsolatba a szervizképviselővel.

- 7. Ha egynél több azonosító megváltoztatását jelölte ki, akkor megjelenik a Leíró azonosítók módosítása képernyő a következő azonosítóval. A képernyő alján megjelenő üzenet jelzi, hogy az előző változtatás sikeresen megtörtént.
- 8. Az összes, változtatásra szoruló azonosító esetében ismételje meg az előző három lépést.
- 9. Miután megváltoztatta az utolsó azonosítót is, a Change Description Label Locations képernyő jelenik meg a frissített információval. A képernyő alján megjelenő üzenet jelzi, hogy az utolsó változtatás sikeresen megtörtént. Ha a képernyő alján More... felirat jelenik meg, görgesse előre a képernyőt a további információk megtekintéséhez.
- 10. Nyomja meg az F17 billentyűt a Leíró azonosító módosítása képernyőn a rekordokra vonatkozó új információk kinyomtatásának kéréséhez.

**Megjegyzés:** A nyomtatási feladat a munkaállomás alapértelmezett kimeneti sorába kerül. Később is kinyomtathatja, amikor bekapcsolja a nyomtató eszközöket és elindítja a nyomtató írókat.

11. Ellenőrizze, hogy az azonosítók a kinyomtatott listán megegyeznek-e a forrásszerver Azonosító oszlopában található azonosítókkal. Ha hibát talál, menjen vissza az 5. lépéshez, és ismételje meg a lépéseket.

**FIGYELEM:** Problémaelemzés céljából ne cserélgesse a kártyákat. A kártyák és eszközök sorozatszáma szorosan hozzátartozik a rendszer konfigurációjához.

#### **Kapcsolódó fogalmak**

"Erőforrás kezelés elvégzése" [oldalszám:](#page-24-0) 19

Előfordulhat, hogy a hardvertartozék cseréjének elvégzése után el kell végeznie a következő feladatokat:

"Erőforrás kezelés elvégzése [particionált](#page-24-0) szerver esetén" oldalszám: 19

Előfordulhat, hogy a hardvertartozék cseréjének elvégzése után el kell végeznie a következő feladatokat:

#### **Kapcsolódó feladatok**

"A szerver előkészítése az éles [üzemeltetésre"](#page-52-0) oldalszám: 47

Az erőforrás kezelés befejezéséhez és a szerver éles üzemeltetésre való előkészítéséhez hajtsa végre a következő lépéseket.

"A particionált szerver előkészítése az éles üzemeltetésre"

Az erőforrás kezelés befejezéséhez és a szerver éles üzemeltetésre való előkészítéséhez hajtsa végre a következő lépéseket.

#### *A particionált szerver előkészítése az éles üzemeltetésre:*

Az erőforrás kezelés befejezéséhez és a szerver éles üzemeltetésre való előkészítéséhez hajtsa végre a következő lépéseket.

1. Folytassa a rendszerindító programbetöltést úgy, hogy az IPL képernyőn vagy a Rendszer telepítése képernyőn az 1. lehetőség (IPL végrehajtása) választja.

#### **Megjegyzések:**

- a. Előfordulhat, hogy megjelenik a Minden lemezegység hozzáadása a rendszer ASP-hez képernyő. A lemezegységeket az eljárás későbbi részében adhatja hozzá.
- b. A rendszeregység vezérlőpanel képernyőjén megjelenhet az A900 2000 rendszerreferencia kód. Vagy megjelenhet a CPF0975-ös A konzolt nem lehetett Varied On állapotba hozni üzenet a konzolképernyőn. Ez az SRC és üzenet akkor jelenik meg, ha a QIPLTYPE 2-re van állítva, vagy ha nincs eszközleírás a konzolképernyőhöz. Ez az SRC és üzenet szokásos a fejlesztési eljárás közben. Az SRC el fog tűnni, amikor később egy normál IPL-t végrehajt a fejlesztési eljárás során. Ha a szerveren egy munkaállomás sem működik, amikor az A900 2000 SRC üzenetet kapja, akkor ugorjon az SRC A900 2000 helyreállítás című témakörhöz.
- 2. Jelentkezzen be a szerverre biztonsági felelősként, a QSECOFR felhasználói profil használatával.
- 3. Az IPL Options képernyőn írja be a helyes dátumot és időt. Ellenőrizze, hogy a következő értékek az alábbiak szerint vannak-e beállítva:

```
Start print writers = N
Start to system to restricted state = Y
Define or change system at IPL = Y
```
- 4. A Rendszer megadása vagy módosítása képernyőn válassza ki a 3-as lehetőséget (Rendszerváltozó parancsok).
- 5. A rendszerváltozó parancsok képernyőn válassza a 3. lehetőséget (rendszerváltozók kezelése).
- 6. A rendszerváltozó parancsok kezelése képernyőn állítsa vissza a rendszerváltozókat a Felkészülés a szervizképviselő fogadására eljárás 4 [oldalszám:](#page-51-0) 46. lépésében feljegyzett értékekre.
- 7. Az IPL befejezése után gondoskodjon róla, hogy minden kommunikációs vonal Varied Off állapotban legyen. Ehhez használja a Konfigurációs állapot kezelése (WRKCFGSTS) parancsot a \*LIN \*ALL paraméterekkel.
- 8. Jelenítse meg az eszközök listáját úgy, hogy a Konfigurációs állapot kezelése (WRKCFGSTS) parancsot a \*DEV paraméterrel használja. Ne feledje, hogy a konzol a QCTL vezérlőhöz van hozzárendelve. Hozzon minden eszközt Varied Off állapotba, kivéve azt a megjelenítő állomást, amelyet konzolként használ.
- 9. Hozzon minden vezérlőt Varied Off állapotba úgy, hogy a Konfigurációs állapot kezelése (WRKCFGSTS) parancsot a \*CTL \*ALL paraméterekkel használja.
- 10. Keresse meg a forrásszerver azonosítóinak elhelyezkedésével kapcsolatos információkat. Ezeket a szervizképviselőtől kellett visszakapnia. Ezen a munkalapon a szervizképviselő azokat a vezérlőket és eszközöket tünteti fel, amelyek máshol helyezkednek el, mint amikor a forrásszerveren voltak. Ezen információk segítségével kijavíthatja a hardver erőforrás neveket a felújítás után, így el tudja érni az eszközöket a szerveren.

11. Hajtson végre szokásos IPL-t a következők szerint:

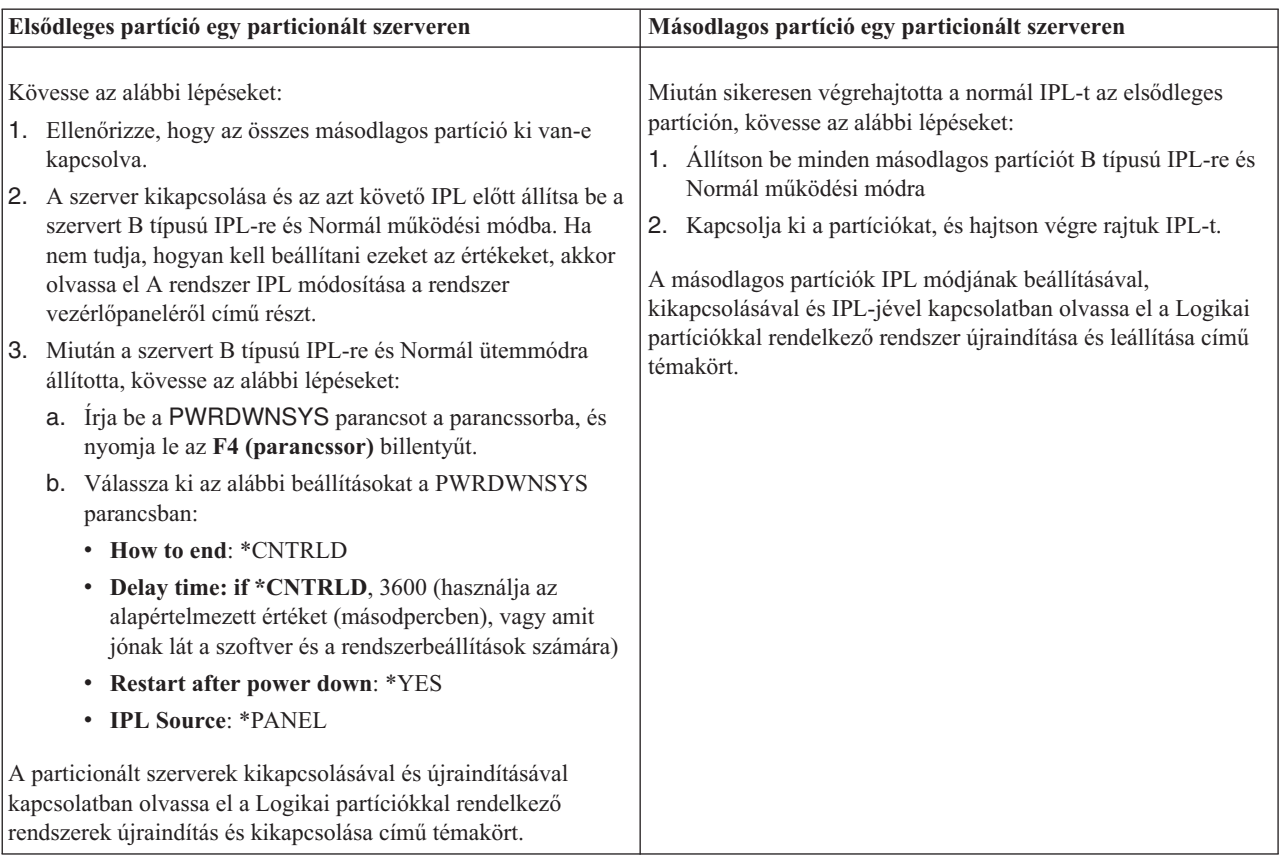

- 12. Ha az IPL közben az SRC A900 2000 megjelenik a vezérlőpanelen, és Műveleti konzolt használ, kövesse az alábbi lépéseket:
	- a. Végezzen IPL-t Manuális üzemeltetés módban a szerveren. Ekkor a kijelölt szervizeszközök (DST) menühöz jut. Ha nem tudja, hogyan kell a szervert manuális módba kapcsolni, akkor olvassa el a Logikai partíciókkal rendelkező rendszer újraindítása és leállítása című témakört.
	- b. Majd a DST főmenüjéből állítsa a konzol mód rendszerváltozót Műveleti konzol módba a következő lépések segítségével:
		- 1) Válassza az 5. lehetőséget (DST környezet kezelése), és nyomja meg az **Enter** billentyűt.
		- 2) Válassza a 2. lehetőséget (Rendszereszközök), és nyomja meg az **Enter** billentyűt.
		- 3) Válassza a **Konzolmód** lehetőséget, és nyomja meg az **Enter** billentyűt.
		- 4) A Műveleti konzol konfigurációjától függően válassza a **Műveleti konzol (LAN)** vagy a **Műveleti konzol (Közvetlen)** beállítást, majd nyomja le az **Enter** billentyűt.

**Megjegyzés:** Ha további információkra kíváncsi a konzol mód beállításáról a V5R4 változatban, olvassa el a Műveleti konzol témakört.

- c. Ha meg szeretné határozni, hogy mely IOP-k helyezkedtek el a 2. buszon a bővítés előtt, akkor használja A particionált szerver bővítésének előkészítése című témakör **A forrásszerver minden partíciójának dokumentálása** részének 7 [oldalszám:](#page-50-0) 45. lépésében feljegyzett adatokat. Az alábbi lépéseket követve rendelje az IOP-ket a megfelelő partícióhoz:
	- 1) A DST főmenüjében válassza a 11. pontot (Rendszerpartíciók kezelése), és nyomja le az Enter billentyűt.
	- 2) A Partíciók kezelése képernyőn írja be a 3. lehetőséget (Partíciókonfiguráció kezelése), és nyomja le az Enter billentyűt.
	- 3) A Partíciókonfiguráció kezelése képernyő 3. lehetőségének (I/O erőforrások hozzáadása) segítségével rendelje az IOP-ket a megfelelő partícióhoz.
- 4) Lépjen ki a DST-ből.
- d. Az IPL-t folytatva jelentkezzen be. Ennek a normál IPL-nek törölnie kell az A900 2000 SRC-t.
- 13. Ha eszközparitást kíván indítani bármely nem konfigurált lemezegységen, akkor azt most tegye meg. Ha nem tudja, hogyan, akkor olvassa el az ″Eszközparitás védelem″ című részt a 20. fejezetben. ″Eszközparitás védelem kezelése″, a Rendszermentés és visszaállítás című kiadványban.
- 14. Végezze el a lemezegységek kezelését a lemezegységek beállításához és védelméhez. Ehhez használhatja a Lemezegységek kezelése lehetőséget a Kijelölt szervizeszközök képernyőn. A részleteket lásd a 18. fejezetben. ″Lemezek és lemezvédelem konfigurálási eljárásai″, a Rendszermentés és visszaállítás című kiadványban.
- 15. Mentse a szerver minden partícióját a 21-es GO SAVE beállítás segítségével.
- 16. Készítsen jelentést a hardverről és a konfigurációs objektumokról (minden egyes partícióra) a következő parancsok begépelésével:

```
DSPHDWRSC TYPE(*LWS) OUTPUT(*PRINT)
DSPHDWRSC TYPE(*STG) OUTPUT(*PRINT)
DSPHDWRSC TYPE(*CMN) OUTPUT(*PRINT)
DSPHDWRSC TYPE(*PRC) OUTPUT(*PRINT)
DSPPTF LICPGM(*ALL) OUTPUT(*PRINT)
```
- 17. Nyomtassa ki az új rendszerkonfigurációt a logikai partíciók esetén.
- 18. Térjen vissza a szokásos üzemeltetéshez, és ellenőrizze, hogy minden alkalmazás megfelelően működik-e.
- 19. Hangolja a szerverteljesítményt.

### **Kapcsolódó fogalmak**

"Erőforrás kezelés elvégzése [particionált](#page-24-0) szerver esetén" oldalszám: 19

Előfordulhat, hogy a hardvertartozék cseréjének elvégzése után el kell végeznie a következő feladatokat:

Műveleti konzol

További szoftverek telepítése

iSeries [hardver](http://www-1.ibm.com/servers/eserver/iseries/hardware/)

Jegyzék a felhasználóknak

#### **Kapcsolódó feladatok**

"A szerver [felújításának](#page-51-0) elvégzése" oldalszám: 46

A témakör ismerteti, mely szerver felújítási feladatokat végzi el a szervizképviselő, melyeket végez el Ön a szervizképviselővel együtt, és mely feladatokat kell egyedül elvégeznie. Az IBM díjfizetés ellenében olyan szolgáltatásokat is kínál, amelyek során a szervizképviselő további felújítási feladatokat végez el.

"A900 2000 helyreállítás rendszer [referenciakód"](#page-54-0) oldalszám: 49

Ha a szerveren egy munkaállomás sem működik, kövesse az alábbi lépéseket.

"Hardver [erőforrások](#page-55-0) nevének kijavítása a felújítás után" oldalszám: 50

Felújítás vagy áttérés után lehetnek olyan hardver erőforrások, amelyek most nem azon a helyen találhatók, mint amikor még a forrásszerveren voltak.

A rendszer IPL módosítása a rendszer vezérlőpultjáról

Logikai partíciókkal rendelkező rendszer újraindítása és leállítása

"A particionált szerver felújításának [előkészítése"](#page-47-0) oldalszám: 42

A témakör ismerteti, hogyan kell felkészülni a szerver felújítására.

A szerver minden partíciójának mentése a GO SAVE parancs 21. opciójával

Új rendszerkonfiguráció nyomtatása logikai partíciók esetén

Szerverteljesítmény hangolása

#### **Kapcsolódó hivatkozás**

iSeries és AS/400 technikai [támogatás](http://www.ibm.com/eserver/iseries/support/)

#### **Kapcsolódó tájékoztatás**

Rendszermentés és visszaállítás kézikönyv

# **Hibaelhárítás a felújításban**

Ebben a témakörben néhány olyan problémával kapcsolatban talál információkat, amelyekkel szembe kerülhet a szerver felújítása során.

Ez a témakör a felújítás során esetlegesen felmerülő problémákkal kapcsolatos információkat tartalmazza. Ezek a problémák szinte mindig elkerülhetők, ha elegendő időt szán a tervezésre és a felújítást az utasításoknak megfelelően hajtja végre.

• Az IPL a vártnál tovább tart.

Ellenőrizze a rendszer referenciakódot (SRC) a vezérlőpanel kijelzőjén. Az SRC-vel kapcsolatos információkat lásd az IPL rendszer referenciakód kereső című témakörben. Ha az SRC azt jelzi, hogy SPCN kód betöltése zajlik, akkor az IPL akár 45 percig is tarthat. Ne próbálja meg leállítani. Ha problémára gyanakszik, beszéljen a szolgáltatóval.

v Buszszámok módosítása.

A bővítőegységek cseréje a szerver erőforrásait is módosítja. További információkért olvassa el A bővítőegység cseréjének megtervezése című témakört.

v A konzol nem jelenik meg normál IPL végrehajtásakor. Beszéljen a szolgáltatóval.

További információkért olvassa el a megelőző szerviztervezés (PSP) című dokumentumot. A V5R3 frissítéssel kapcsolatos PSP dokumentum száma SF98168. Ez a dokumentum a nagy hatású és széles körű problémákat (HIPER) ismerteti.

### **Kapcsolódó fogalmak**

Rendszer IPL referenciakód kereső

"A bővítőegység átalakításának [megtervezése"](#page-28-0) oldalszám: 23

A bővítőegység átalakításakor a szerver erőforrásai az alábbiak szerint változnak meg.

Megelőző szerviztervezés (PSP)

## **Felújítással kapcsolatos információk**

#### **Felújítás és adatáttelepítés**

v **Adatáttelepítés**

Akkor használja az itt leírtakat, ha V5R1, V5R2 vagy V5R3 i5/OS rendszert futtató iSeries szerverről helyez át adatokat V5R4 szintű iSeries szerverre. Ha az i5/OS új változatát ugyanarra a szerverre telepíti, akkor nem szükséges kifejezett adatmozgatást végrehajtani. Használhatja a Szoftvertelepítés című kiadványban leírtakat.

v **Megelőző szerviztervezési (PSP) információk**

A V5R3 felújításokkal és adatátvétellel kapcsolatos PSP dokumentum az SF98168. A PSP-ben található információk a felújításokkal kapcsolatos javításokat ismertetik. Olvassa el ezeket az információkat a szerver felújítása előtt.

## v **iSeries Server [Migration](http://www.redbooks.ibm.com)**

Ez a könyv a PCI technológiára történő áttéréssel kapcsolatos különféle témaköröket tárgyalja. A könyv más fontos témakörökkel is foglalkozik, például a Nagy sebességű kapcsolattal (HSL) és az egyidejű karbantartási lehetőséggel. Ez a könyv felújítási mintahelyzeteket is tartalmaz, melyek segítenek a tervezésben. Ismerteti az olyan felújítási funkciókat is, mint például a betöltési forrás átvétele, valamint az áttérés az LPAR funkciókra. Emellett leírja a bővítő egység lehetőségeit, amelyek segítenek megőrizni a hardverbefektetés értékét, vagy lehetővé teszik az áttérést az új technológiára.

## **v [iSeries](http://www.ibm.com/servers/eserver/fact/) FACT**

Ez a webhely tartalmazza azokat a Kereső és összehasonlító eszközöket (FACT), amelyek az iSeries modellekkel és felújítási útvonalakkal foglalkoznak.

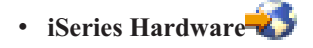

Ez a webhely az új szerverekkel kapcsolatos információkat tartalmazza.

### **Tervezés**

**iSeries [Planning](http://www-03.ibm.com/servers/eserver/support/iseries/planning/index.html)** 

Ez a webhely különféle tervezőeszközökre és információkra mutató hivatkozást tartalmaz.

v **iSeries Upgrade [Planning](http://www-03.ibm.com/servers/eserver/support/iseries/planning/migrationupgrade.html)**

Ez a webhely olyan iSeries termékekkel és tartozékokkal kapcsolatban tartalmaz információkat, amelyek a későbbi i5/OS operációs rendszereken vagy iSeries modelleken feltehetően nem lesznek támogatva. A webhely termék előzeteseket és szándéknyilatkozatokat is tartalmaz.

### **Szoftvertelepítés**

### v **Jegyzék a felhasználóknak**

Ez a dokumentum olyan szoftver- és hardvermódosításokkal kapcsolatban tartalmaz információkat, amelyek esetleg befolyásolhatják az Ön rendszerének működését.

Az információs központban található Jegyzék a felhasználóknak című kiadvány mellett elolvashatja az IBM

**@ server** iSeries [Support](http://www.ibm.com/eserver/iseries/support) **is a complete to the support** of the honlapon (www.ibm.com/eserver/iseries/support) lévő jegyzékeket is.

Kövesse az alábbi hivatkozásokat (sorrendben):

- 1. Technikai adatbázisok
- 2. Megelőző szerviztervezés PSP
- 3. Minden Megelőző szerviztervezési dokumentum kiadás szerint
- 4. R530
- 5. SF98076: Jegyzék a felhasználóknak

A *Jegyzék a felhasználóknak* leírások az Elektronikus ügyfélszolgálatot használó vásárlók számára is elérhetők. A dokumentum a V5R3M0 rendszerhez a PTF megrendelés küldése (SNDPTFORD) paranccsal rendelhető meg az SF98076 ideiglenes programjavítás (PTF) szám megadásával.

• Info APAR II13365 leírás az iSeries és AS/400 technikai [támogatás](http://www.ibm.com/eserver/iseries/support/) <sup>-</sup> honlapján.

Ez az Info APAR az i5/OS V5R3 legutolsó mentésével és összesített javítási (PTF) csomagjával kapcsolatos információkat tartalmazza. Az új szerverek használatához az i5/OS ezen szintjére van szükség.

Az Info APAR megtekintéséhez kövesse az alábbi hivatkozásokat (sorrendben):

- 1. Technikai adatbázisok
- 2. Hivatalos problémaelemzési jelentési APAR-ok
- 3. V5R3 Info APAR-ok
- 4. II13365
- v **i5/OS és kapcsolódó szoftverek telepítése, frissítése vagy törlése** (kb. 220 oldal)

Ezek az információk nyújtanak segítséget a szerver új i5/OS kiadásra frissítésekor.

## **Teljesítménykezelés**

**v Performance** 

Ezek az információk bemutatják a teljesítménykezeléssel kapcsolatos feladatokat és eszközöket.

v **iSeries [Performance](http://www.ibm.com/servers/eserver/iseries/perfmgmt/resource.htm) Capabilities Reference**

Ez a referencia nagy mértékben technikai jellegű információkat tartalmaz a szerver teljesítményére vonatkozóan. Ezek az információk a teljesítmény összehasonlítására, valamint a szerver teljesítményének megtervezésére használhatók.

v **IBM Workload [Estimator](http://www.ibm.com/eserver/iseries/support/estimator) for iSeries**

A terhelésbecslő eszköz egy olyan webalapú eszköz, amely egy ajánlott modellt, processzort, interaktív szolgáltatást, memóriát és lemeztárat biztosít a felhasználónak, melyek segítségével vegyes terheléstípusok állíthatók elő.

#### **Redbook** kiadványok

v **iSeries [Handbook](http://www.redbooks.ibm.com/pubs/pdfs/redbooks/ga195486.pdf)**

Ez a kézikönyv az iSeries modellekkel és funkciókkal kapcsolatos hardverfogalmakat és műszaki specifikációkat tartalmazza.

### v **iSeries and [AS/400e](http://www.redbooks.ibm.com/pubs/pdfs/redbooks/sg242155.pdf) System Builder**

Ez a könyv részletes információkat és konfigurációs szabályokat tartalmaz az iSeries szervermodellekhez és tartozékokhoz.

#### **Szolgáltatások**

## v **Integrated [Applications](http://www-1.ibm.com/services/its/us/inteapps.htm) Services**

Ez a webhely az IBM által kínált azon szolgáltatásokkal kapcsolatos információkat tartalmazza, amelyek a szerver bővítésében segítenek. Ezek a szolgáltatások segítenek az új iSeries szerverre történő felújítás megtervezésében. A szolgáltatások közé tartozik egy tervezési szakasz, amelynek az eredménye egy végső hardver- és szoftverkonfigurálási, illetve telepítési terv. A szervizszakember helyszíni szervizeléseket is végezhet, amelyek során az i5/OS legújabb kiadására frissítheti a szervert, az SPD csatlakoztatású I/O eszközöket PCI csatlakoztatású eszközökké alakítja, lemezegység áttérést, szervervéglegesítést és sok egyebet végez.

#### **Logikai partíciók**

v **Logikai partíciók**

A logikai partíciók segítségével az iSeries erőforrásai szétoszthatók oly módon, hogy ugyanaz a rendszer kettő vagy több független szerverként működhessen. Ezek az információk végigvezetik a logikai particionálás folyamatán, a létrehozástól kezdve egészen a kezelésig.

## **v** Logical [partitioning](http://www-1.ibm.com/servers/eserver/iseries/lpar/)

Ez a webhely bevezet a logikai particionálásba, valamint információkat tartalmaz a tervezéssel, a szolgáltatásokkal és a képzéssel kapcsolatban.

## v **LPAR [Validation](http://www-1.ibm.com/servers/eserver/iseries/lpar/systemdesign.htm) tool**

Az LPAR ellenőrző eszköz egy webalapú eszköz, amely segít a particionált környezet megtervezésében.

## **PDF fájlok mentése**

A PDF fájl mentése a munkaállomáson megjelenítés vagy nyomtatás céljából:

- 1. Kattintson a jobb egérgombbal a PDF fájlra a böngészőjében (kattintás a jobb oldali egérgombbal a fenti hivatkozásra).
- 2. Kattintson a **Cél mentése más néven...** menüpontra, ha Internet Explorert használ. Kattintson a **Hivatkozás mentése más néven...** menüpontra, ha Netscape Communicatort használ.
- 3. Válassza ki azt a könyvtárat, ahová a PDF fájlt menteni kívánja.
- 4. Kattintson a **Mentés** gombra.

## **Adobe Acrobat Reader letöltése**

A PDF fájlok megjelenítéséhez és nyomtatásához szükség van az Adobe Acrobat Reader programra. A program

letölthető az Adobe [honlapjáról](http://www.adobe.com/products/acrobat/readstep.html) (www.adobe.com/products/acrobat/readstep.html) .

# **Nyilatkozatok**

Ezek az információk az Egyesült Államokban forgalmazott termékekre és szolgáltatásokra vonatkoznak.

Az IBM lehet, hogy nem ajánlja az ebben a dokumentációban tárgyalt termékeket, szolgáltatásokat vagy kiegészítőket más országokban. Kérjen tanácsot a helyi IBM képviselettől az adott területen pillanatnyilag rendelkezésre álló termékekről és szolgáltatásokról. Bármely hivatkozás IBM termékre, programra vagy szolgáltatásra nem szándékozik azt állítani vagy sugallni, hogy csak az az IBM termék, program vagy szolgáltatás alkalmazható. Bármely funkcionálisan azonos termék, program vagy szolgáltatás, amely nem sérti az IBM érvényes szellemi tulajdonával kapcsolatos jogokat, használható helyette. Bármely nem IBM termék, program vagy szolgáltatás működésének kiértékelése és ellenőrzése azonban a felhasználó felelőssége.

Az IBM-nek lehetnek szabadalmai, vagy szabadalmi intézés alatt álló alkalmazásai, amelyek fedik az ebben a dokumentumban leírt témákat. Ennek a dokumentumnak az átadása azonban nem jelenti ezen szabadalmak licencjogának átadását is. Licencjog iránti kéréseit írásban az alábbi címre küldje:

IBM Director of Licensing IBM Corporation North Castle Drive Armonk, NY 10504-1785 U.S.A.

**A következő bekezdés nem vonatkozik az Egyesült Királyságra, valamint azokra az országokra, amelyeknek jogi szabályozása ellentétes a bekezdés tartalmával:** AZ INTERNATIONAL BUSINESS MACHINES CORPORATION JELEN KIADVÁNYT "ÖNMAGÁBAN", BÁRMIFÉLE KIFEJEZETT VAGY VÉLELMEZETT GARANCIA NÉLKÜL ADJA KÖZRE, IDEÉRTVE, DE NEM KIZÁRÓLAG A JOGSÉRTÉS KIZÁRÁSÁRA, A KERESKEDELMI ÉRTÉKESÍTHETŐSÉGRE ÉS BIZONYOS CÉLRA VALÓ ALKALMASSÁGRA VONATKOZÓ VÉLELMEZETT GARANCIÁT. Bizonyos államok nem engedélyezik egyes tranzakciók kifejezett vagy vélelmezett garanciáinak kizárását, így elképzelhető, hogy az előző bekezdés Önre nem vonatkozik.

Jelen dokumentum tartalmazhat technikai, illetve szerkesztési hibákat. Az itt található információk bizonyos időnként módosításra kerülnek; a módosításokat a kiadvány új kiadásai tartalmazzák. Az IBM mindennemű értesítés nélkül fejlesztheti és/vagy módosíthatja a kiadványban tárgyalt termékeket és/vagy programokat.

A könyvben a nem IBM webhelyekre történő hivatkozások csupán kényelmi célokat szolgálnak, és semmilyen módon sem kívánják azt a látszatot kelteni, hogy az IBM jóváhagyná ezeket a webhelyeket. Az ilyen webhelyeken található anyagok nem képezik az adott IBM termék dokumentációjának részét, így ezek használata csak saját felelősségre történhet.

Az IBM legjobb belátása szerint bármilyen formában felhasználhatja és továbbadhatja a felhasználóktól származó információkat anélkül, hogy a felhasználó felé ebből bármilyen kötelezettsége származna.

A dokumentumban található teljesítményadatok ellenőrzött környezetben kerültek meghatározásra. Ennek következtében a más működési körülmények között kapott adatok jelentősen különbözhetnek a dokumentumban megadottaktól. Egyes mérések fejlesztői szintű rendszereken kerültek végrehajtásra, így nincs garancia arra, hogy ezek a mérések azonosak az általánosan hozzáférhető rendszerek esetében is. Továbbá bizonyos mérések következtetés útján kerültek becslésre. A tényleges értékek eltérhetnek. A dokumentum felhasználóinak ellenőrizni kell az adatok alkalmazhatóságát az adott környezetben.

A nem IBM termékekre vonatkozó információkat az IBM a termékek szállítóitól, az általuk közzétett bejelentésekből, illetve egyéb nyilvánosan elérhető forrásokból szerezte be. Az IBM nem vizsgálta ezeket a termékeket, és nem tudja megerősíteni a nem IBM termékekre vonatkozó teljesítményadatok pontosságát, a kompatibilitást és egyéb követelményeket. A nem IBM termékekkel kapcsolatos kérdéseivel forduljon az adott termék szállítóihoz.

Az IBM jövőbeli elképzeléseire és szándékaira vonatkozó állításokat az IBM mindennemű értesítés nélkül módosíthatja vagy visszavonhatja, kizárólag célkitűzéseknek tekinthetők.

Az IBM árak az IBM által ajánlott kiskereskedelmi áraknak felelnek meg, csak pillanatnyi áraknak tekinthetők és előzetes bejelentés nélkül módosulhatnak. Az egyes forgalmazók árai eltérhetnek ezektől.

A leírtak csak tervezési célokat szolgálnak. Az információk a tárgyalt termékek elérhetővé válása előtt megváltozhatnak.

Az információk között példaként napi üzleti tevékenységekhez kapcsolódó jelentések és adatok lehetnek. A valóságot a lehető legjobban megközelítő illusztráláshoz a példákban egyének, vállalatok, márkák és termékek nevei szerepelnek. Minden ilyen név a képzelet szüleménye, és valódi üzleti vállalkozások neveivel és címeivel való bármilyen hasonlóságuk teljes egészében a véletlen műve.

Ha az információkat elektronikus formában tekinti meg, akkor elképzelhető, hogy a fotók és színes ábrák nem jelennek meg.

A könyvben található rajzok és specifikációk sem részeikben, sem egészében nem másolhatók az IBM írásos engedélye nélkül.

Az IBM a kiadványt a jelzett berendezésre vonatkozóan állította össze. Az IBM a könyvben más célra szolgáló ábrázolást és bemutatást nem biztosít.

Az IBM számítástechnikai rendszereiben alkalmazott technikák csökkentik az észrevétlen adatsérülések vagy veszteségek valószínűségét. Ez a kockázat azonban nem szüntethető meg. A nem tervezett kimaradásokat, rendszerhibákat, áramingadozásokat illetve -kimaradásokat, valamint alkatrész meghibásodásokat tapasztaló felhasználóknak ellenőrizniük kell a kimaradás során vagy közelében végrehajtott műveletek pontosságát, illetve a rendszer által mentett vagy átvitt adatokat. Ezen kívül a felhasználóknak ki kell alakítaniuk azokat az eljárásokat, amelyek biztosítják az érzékeny vagy kritikus műveletek adatainak független ellenőrzését. A felhasználóknak a rendszerre és a hozzá kapcsolódó szoftverre vonatkozó friss információkat és javításokat rendszeresen ellenőrizniük kell az IBM támogatási honlapján.

## **Védjegyek**

A következő kifejezések az International Business Machines Corporation védjegyei az Egyesült Államokban és/vagy más országokban:

- AS/400 |
- AS/400e |
- IBM |
- $\frac{15}{OS}$
- iSeries |
- OS/400 |
- POWER4 |
- Redbooks |
- xSeries |

A Linux Linus Torvalds védjegye az Egyesült Államokban és/vagy más országokban. |

Egyéb cég-, termék- vagy szolgáltatásnevek mások áru-, vagy szolgáltatási védjegyei lehetnek.

## **Kommunikációs nyilatkozatok**

Az ″A″ osztályra vonatkozó alábbi nyilatkozatok az IBM eServer i5, az eServer p5 és az IBM eServer OpenPower szerverekre érvényesek, kivéve a kifejezetten ″B″ osztályúként azonosított berendezéseket.

A 9111-520 (önálló változat) berendezésre az alábbi ″B″ osztályú nyilatkozat vonatkozik.

# **A Szövetségi kommunikációs bizottság (FCC) nyilatkozata**

**Megjegyzés:** A berendezés a vizsgálatok alapján megfelel az FCC szabályok 15. részében az ″A″ osztályú digitális eszközökre vonatkozóan megfogalmazott határértékeknek. A határértékek megállapítása a berendezés kereskedelmi környezetben működéséből származó káros interferenciák elleni elfogadható szintű védelem biztosításának megfelelően történt. A berendezés rádiófrekvenciás energiát állít elő, használ és sugározhat, és ha nem a kézikönyv útmutatásainak megfelelően került beszerelésre, akkor káros interferenciákat okozhat a rádiós kommunikációban. A berendezés lakóövezetben működtetése valószínűleg káros interferenciát okoz, ilyenkor az interferencia megszüntetését a felhasználónak kell elvégeznie saját költségén.

Az FCC kibocsátási határértékek betartása érdekében csak megfelelően árnyékolt és földelt kábelek és csatlakozók használhatók. Az IBM nem felelős semmiféle olyan rádiós vagy televíziós zavarért, amely az ajánlottól eltérő kábelek és csatlakozók használatából, vagy a berendezés jogosulatlan átalakításából vagy átszereléséből származik. A jogosulatlan átalakítások vagy átszerelések megszüntethetik a felhasználónak a berendezés működtetésére vonatkozó jogát.

Az eszköz megfelel az FCC szabályok 15. részének. A működtetés az alábbi két feltételtől függ: (1) az eszköz nem okozhat káros interferenciát, és (2) az eszköznek minden interferenciát fel kell vennie, még azokat is, amelyek nem kívánatos működéshez vezethetnek.

Felelős fél:

International Business Machines Corporation New Orchard Road Armonk, NY 10504

Telefonszám: (+1)-919-543-2193

## **Kanadai ipari megfelelési nyilatkozat**

Ez az ″A″ osztályú digitális berendezés megfelel az interferenciát okozó berendezésekre vonatkozó kanadai rendszabályoknak.

#### **Avis de conformité à la réglementation d'Industrie Canada**

Cet appareil numérique de la classe A respecte toutes les exigences du Règlement sur le matériel brouilleur du Canada.

#### **Európai Közösség megfelelési nyilatkozat**

A termék megfelel a tagállamok elektromágneses kompatibilitásra vonatkozó törvényeinek megközelítésével született Európa Tanács 89/336/EEC követelményben megfogalmazott védelmi előírásoknak. Az IBM nem vállalhatja a védelmi előírások áthágásának felelősségét, amennyiben ez a termék nem ajánlott módosításából származik, beleértve a nem IBM által szállított kiegészítők alkalmazását.

#### **Ausztráliai és új-zélandi** ″**A**″ **osztályra vonatkozó nyilatkozat**

**Figyelem:** Ez egy ″A″ osztályú termék. Lakókörnyezetben a termék rádióinterferenciát okozhat, ebben az esetben elképzelhető, hogy a felhasználónak kell megtenni a szükséges intézkedéseket.

## この装置は、クラスA 情報技術装置です。この装置を家庭環境で使用する と電波妨害を引き起こすことがあります。この場合には使用者が適切な対策 を講ずるよう要求されることがあります。  $VCC I - A$

A keretben található japán VCCI nyilatkozat kivonata.

Ez egy ″A″ osztályú termék a Voluntary Control Council for Interference by Information Technology Equipment (VCCI) szabványa alapján. Ha a berendezést lakókörnyezetben használják, zavarhatja a rádiót. Amikor ilyen probléma keletkezik, előfordulhat, hogy a felhasználónak kell a megoldást jelentő lépéseket megtenni.

### **Electromagnetic Interference (EMI) nyilatkozat - Kínai Népköztársaság**

A GB 9254–1998 szerint Kínában az ″A″ osztályú termék felhasználói kézikönyvében az alábbi figyelmeztető üzenetnek kell lenni (angolról szabványos kínai nyelvre fordítva) a lakókörnyezeti felhasználásról (*egyszerűsített kínai*):

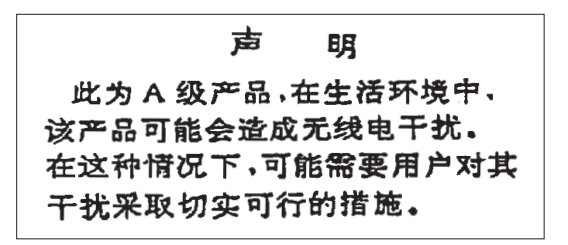

Meghatározás: Ez egy ″A″ osztályú termék. Lakókörnyezetben a termék rádióinterferenciát okozhat, ebben az esetben elképzelhető, hogy a felhasználónak kell megtenni a szükséges intézkedéseket.

## **Electromagnetic Interference (EMI) nyilatkozat - Tajvan**

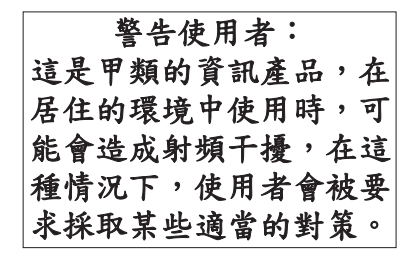

A fenti tajvani EMI nyilatkozat kivonata.

Figyelem: Ez egy ″A″ osztályú termék. Lakókörnyezetben a termék rádióinterferenciát okozhat, ebben az esetben elképzelhető, hogy a felhasználónak kell megtenni a szükséges intézkedéseket.

#### **Radióvédelem Németországban**

Dieses Gerät ist berechtigt in Übereinstimmung mit Dem deutschen EMVG vom 9.Nov.92 das EG–Konformitätszeichen zu führen.

Der Aussteller der Konformitätserklärung ist die IBM Germany.

Dieses Gerät erfüllt die Bedingungen der EN 55022 Klasse A. Für diese von Geräten gilt folgende Bestimmung nach dem EMVG:

Geräte dürfen an Orten, für die sie nicht ausreichend entstört sind, nur mit besonderer Genehmigung des Bundesministers für Post und Telekommunikation oder des Bundesamtes für Post und Telekommunikation betrieben werden. Die Genehmigung wird erteilt, wenn keine elektromagnetischen Störungen zu erwarten sind.

(Auszug aus dem EMVG vom 9.Nov.92, Para.3, Abs.4)

Hinweis

Dieses Genehmigungsverfahren ist von der Deutschen Bundespost noch nicht veröffentlicht worden.

Az alábbi nyilatkozat ezen IBM termékre vonatkozik. A termékkel együtt használható többi IBM termékre vonatkozó nyilatkozatok az adott termékeket kísérő dokumentációkban találhatók.

## **A Szövetségi kommunikációs bizottság (FCC) nyilatkozata**

**Megjegyzés:** A berendezés a vizsgálatok alapján megfelel az FCC szabályok 15. részében a ″B″ osztályú digitális eszközökre vonatkozóan megfogalmazott határértékeknek. A határértékek megállapítása az alapján történt, hogy elfogadható védelmet nyújtson a berendezés lakókörnyezetben történő működéséből származó káros interferenciák ellen. A berendezés rádiófrekvenciás energiát állít elő, használ és sugározhat, és ha nem az utasításoknak megfelelően került beszerelésre, akkor káros interferenciákat okozhat a rádiós kommunikációban. Mindazonáltal, nincs garancia arra, hogy nem fordulhat elő ilyen interferencia egy adott beszerelés esetén. Ha a berendezés ki- és bekapcsolással meghatározható interferenciát okoz a rádió vagy televízió adásainak vételében, akkor a felhasználónak meg kell próbálkoznia a zavarás elhárításával az alábbiak szerint:

- v A vevőantenna átállítása vagy áthelyezése.
- v A berendezés és a vevőkészülék közötti távolság növelése.
- v A berendezésnek a vevőkészüléktől eltérő áramkörön található dugaszolóaljzathoz csatlakoztatása.
- v A hivatalos IBM viszonteladó vagy szerviz képviselő által nyújtott konzultáció.

Az FCC kibocsátási határértékek betartása érdekében csak megfelelően árnyékolt és földelt kábelek és csatlakozók használhatók. Ilyen kábelek és csatlakozók az IBM jogosult viszonteladóitól szerezhetők be. Az IBM nem felelős semmiféle olyan rádiós vagy televíziós interferenciáért, amely az ajánlottól eltérő kábelek vagy csatlakozók használatára, illetve a berendezés jogosulatlan átalakítására vagy átszerelésére vezethető vissza. A jogosulatlan átalakítások vagy átszerelések megszüntethetik a felhasználónak a berendezés működtetésére vonatkozó jogát.

Az eszköz megfelel az FCC szabályok 15. részének. A működtetés az alábbi két feltételtől függ: (1) az eszköz nem okozhat káros interferenciát, és (2) az eszköznek minden interferenciát fel kell vennie, még azokat is, amelyek nem kívánatos működéshez vezethetnek.

Felelős fél:

International Business Machines Corporation New Orchard Road Armonk, NY 10504

Telefonszám: (+1)-919-543-2193

#### **Kanadai ipari megfelelési nyilatkozat**

Ez a ″B″ osztályú digitális berendezés megfelel az interferenciát okozó berendezésekre vonatkozó kanadai rendszabályoknak.

#### **Avis de conformité à la réglementation d'Industrie Canada**

Cet appareil numérique de la classe B respecte toutes les exigences du Réglement sur le matériel brouilleur du Canada.

#### **Európai Közösség megfelelési nyilatkozat**

A termék megfelel a tagállamok elektromágneses kompatibilitásra vonatkozó törvényeinek megközelítésével született Európa Tanács 89/336/EEC követelményben megfogalmazott védelmi előírásoknak. Az IBM nem vállalhatja a védelmi előírások áthágásának felelősségét, amennyiben ez a termék nem ajánlott módosításából származik, beleértve a nem IBM által szállított kiegészítők alkalmazását.

A berendezés a vizsgálatok alapján megfelel a CISPR 22 / EN 55022 számú európai szabványban megfogalmazott, a ″B″ osztályú digitális eszközökre vonatkozó határértékeknek. A ″B″ osztályú berendezésekre vonatkozó határértékek megállapítása a berendezés tipikus lakókörnyezetben működéséből származó káros interferenciák elleni elfogadható szintű védelem biztosításának megfelelően történt.

A rádió és TV kommunikációban, valamint a más elektromos vagy elektronikus berendezésekben keltett interferenciák elkerülése érdekében csak megfelelően árnyékolt és földelt kábelek és csatlakozók (IBM termékszám: 75G5958 - vagy azzal egyező) használhatók. Ilyen kábelek és csatlakozók az IBM jogosult viszonteladóitól szerezhetők be. Az IBM nem vállal felelősséget semmiféle olyan interferenciáért, amely az ajánlottól eltérő kábelek vagy csatlakozók használatára vezethető vissza.

## **Feltételek**

A kiadványok használata az alábbi feltételek és kikötések alapján lehetséges.

**Személyes használat:** A kiadványok másolhatók személyes, nem kereskedelmi célú használatra, de valamennyi tulajdonosi feljegyzést meg kell tartani. Az IBM kifejezett engedélye nélkül nem szabad a kiadványokat vagy azok részeit terjeszteni, megjeleníteni, illetve belőlük származó munkát készíteni.

**Kereskedelmi használat:** A kiadványok másolhatók, terjeszthetők és megjeleníthetők, de kizárólag a vállalaton belül, és csak az összes tulajdonosi feljegyzés megtartásával. Az IBM kifejezett hozzájárulása nélkül nem készíthetők olyan munkák, amelyek a kiadványokból származnak, továbbá nem másolhatók, nem terjeszthetők és nem jeleníthetők meg, még részben sem, a vállalaton kívül.

A jelen engedélyben foglalt, kifejezetten megadott hozzájáruláson túlmenően a kiadványokra, illetve a bennük található információkra, adatokra, szoftverekre vagy egyéb szellemi tulajdonra semmilyen más kifejezett vagy vélelmezett engedély nem vonatkozik.

Az IBM fenntartja magának a jogot, hogy jelen engedélyeket saját belátása szerint bármikor visszavonja, ha úgy ítéli meg, hogy a kiadványokat az IBM érdekeit sértő módon használják fel, vagy a fenti útmutatásokat nem megfelelően követik.

Jelen információk kizárólag valamennyi vonatkozó törvény és előírás betartásával tölthetők le, exportálhatók és reexportálhatók, beleértve az Egyesült Államok exportra vonatkozó törvényeit és előírásait is.

AZ IBM A KIADVÁNYOK TARTALMÁRA VONATKOZÓAN SEMMIFÉLE GARANCIÁT NEM NYÚJT. A KIADVÁNYOK ″ÖNMAGUKBAN″, BÁRMIFÉLE KIFEJEZETT VAGY VÉLELMEZETT GARANCIA VÁLLALÁSA NÉLKÜL KERÜLNEK KÖZREADÁSRA, IDEÉRTVE, DE NEM KIZÁRÓLAG A KERESKEDELMI ÉRTÉKESÍTHETŐSÉGRE, A SZABÁLYOSSÁGRA ÉS AZ ADOTT CÉLRA VALÓ ALKALMASSÁGRA VONATKOZÓ VÉLELMEZETT GARANCIÁKAT IS.

## **Termék újrahasznosítása és leselejtezése**

Az egység olyan anyagokat (például áramköri kártyákat, kábeleket, elektromágneses anyagokat és csatlakozókat) foglalhat magában, amelyek ólmot és réz/berillium ötvözetet tartalmaznak. Mindezek speciális kezelést és selejtezést követelnek meg az egység életciklusa végén. Az egység kidobása előtt az ilyen anyagokat el kell távolítani a berendezésből újrahasznosítás vagy selejtezés céljából, az érvényes szabályok figyelembe vétele mellett. Az IBM több országban ajánl termék visszavételi programokat. A termékek újrahasznosítására vonatkozó ajánlatokról az IBM Internet címén tájékozódhat [\(http://www.ibm.com/ibm/environment/products/prp.shtml\)](http://www.ibm.com/ibm/environment/products/prp.shtml.).

Az IBM arra biztatja az információtechnológiai (IT) berendezések tulajdonosait, hogy felelősen hasznosítsák újra berendezéseiket, ha a továbbiakban már nincs rájuk szükség. Az IBM különféle programokat és szolgáltatásokat ajánl, amelyek segítik a tulajdonosokat IT berendezéseik újrahasznosításában. A termékek újrahasznosítására vonatkozó ajánlatokról az IBM Internet címén tájékozódhat [\(http://www.ibm.com/ibm/environment/products/prp.shtml\)](http://www.ibm.com/ibm/environment/products/prp.shtml.).

# **Akkumulátorcsere program**

A termék légmentesen zárt savas ólomakkumulátorokat, nikkel-metálhidrid, nikkel-kadmium, lítium vagy lítium-ion akkumulátorokat tartalmazhat. Az akkumulátorok adatairól tájékozódjon a felhasználói kézikönyvben vagy a szerviz dokumentációban. Az akkumulátorok újrahasznosítását és leselejtezését a rendelkezéseknek megfelelően kell végezni. Az újrahasznosítás lehetősége nem feltétlenül adott az Ön területén. Az akkumulátorok Egyesült Államokon kívüli országokban történő megsemmisítésével kapcsolatban látogassa meg a <http://www.ibm.com/ibm/environment/products/batteryrecycle.shtml> címet, vagy keresse meg a helyi hulladékgyűjtő

Az Egyesült Államokban az IBM bevezetett egy eljárást az IBM berendezésekből származó, légmentesen lezárt savas ólomakkumulátorok, nikkel-metálhibrid akkumulátorok, vagy nikkel-kadmium akkumulátorok újrahasznosítására, újrafeldolgozására, illetve szabályszerű leselejtezésére. Az ilyen akkumulátorok szabályszerű leselejtezésével kapcsolatban kérjen információkat az IBM-től a (+1)-800-426-4333 telefonszámon. A telefonhívás előtt készítse elő az akkumulátoron található termékszámot.

Hollandiára a következő vonatkozik:

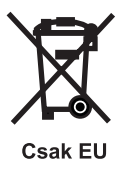

telepet.

Tajvanra a következő vonatkozik: Kérjük, hasznosítsa újra az akkumulátorokat.

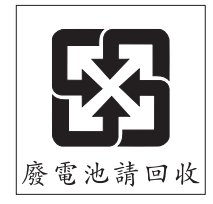

## **IBM kriptográfiai társprocesszor visszavételi program**

A berendezésben lehet olyan kiegészítő - kriptográfiai társprocesszor-kártya - amely higanyt tartalmazó poliuretán anyagot foglal magába. A kártya megsemmisítésekor a helyi szabályok szerint járjon el. Az IBM bizonyos IBM kriptográfiai kártyák vonatkozásában kialakított egy visszavételi programot. További információkat a <http://www.ibm.com/ibm/environment/products/prp.shtml> címen talál.
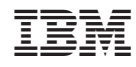

Nyomtatva Dániában